<span id="page-0-0"></span>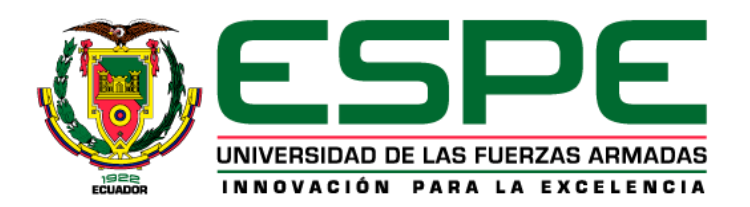

**Diseño e implementación de una red industrial HART que permita el diagnóstico y configuración de los transmisores de caudal y nivel, para el monitoreo y control de procesos, con un enfoque IoT**

Pantusin Chiluisa, Fernando Javier

Departamento de Eléctrica, Electrónica y Telecomunicaciones

Carrera de Ingeniería en Electrónica y Automatización

Trabajo de integración curricular, previo a la obtención del título de Ingeniero Electrónica y

Automatización

Ing. Escobar Anchaguano, Ivon Patricia MsC.

1 de septiembre del 2023

Latacunga

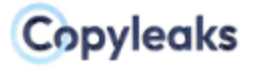

Plagiarism report

### **Patusin Fernando.pdf**

<span id="page-1-0"></span>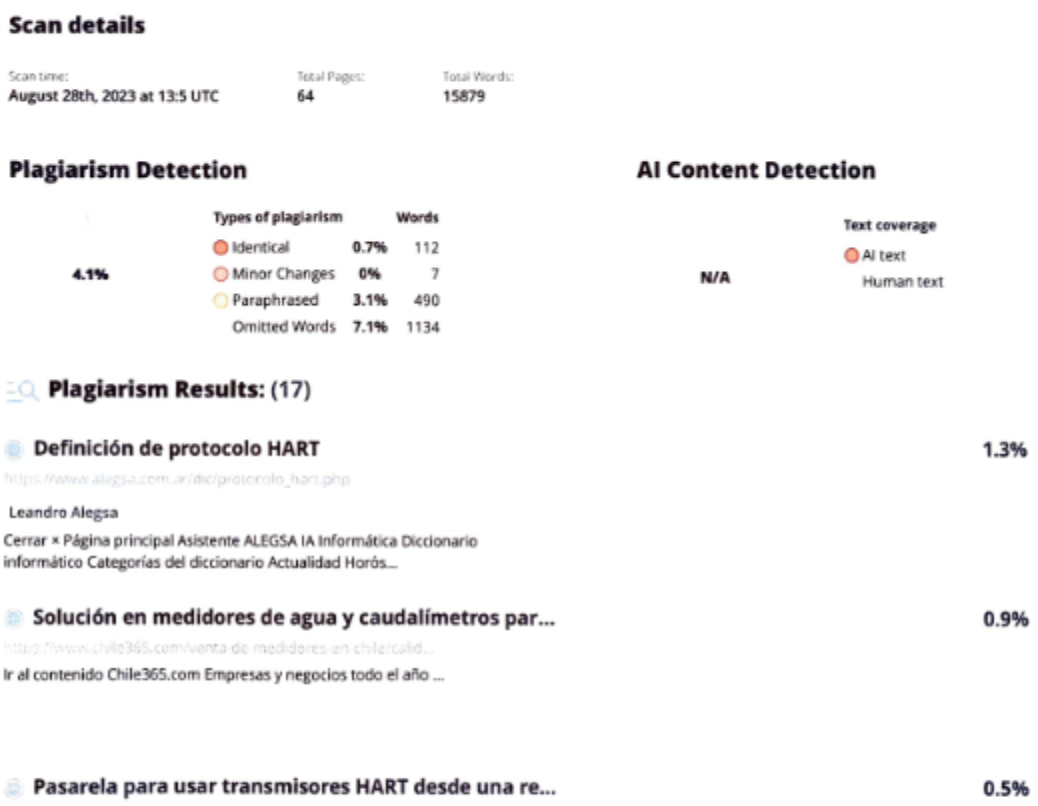

Services on Demand Journal SciELO Analytics Google Scholar H5M5 () ...

http://www.scielo.org.co/scielo.php?script=sci\_aritext&pid=s.

Firma:

the fick ...............

Ing. Escobar Anchaguano, Ivon Patricia Msg.

C.C.: 0502878135

Certified by Copyleaks

 $\overline{\phantom{a}}$ 

About this report

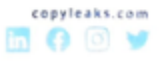

<span id="page-2-0"></span>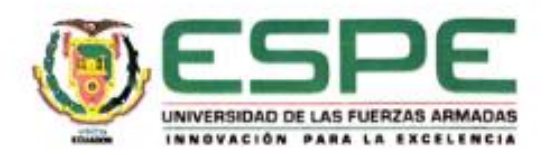

Departamento de Eléctrica, Electrónica y Telecomunicaciones

Carrera de Ingeniería en Electrónica y Automatización

#### Certificación

Certifico que el trabajo de integración curricular: "Diseño e implementación de una red industrial HART que permita el diagnóstico y configuración de los transmisores de caudal y nivel, para el monitoreo y control de procesos, con un enfoque loT', fue realizado por el señor Pantusin Chiluisa, Fernando Javier, el mismo que cumple con los requisitos legales, teóricos, científicos, técnicos y metodológicos establecidos por la Universidad de las Fuerzas Armadas ESPE, además fue revisado y analizada en su totalidad por la herramienta de prevención y/o verificación de similitud de contenidos; razón por la cual me permito acreditar y autorizar para que se lo sustente públicamente.

Latacunga, 30 de agosto de 2023

 $45$ Иu

Ing. Escobar Anchaguano, Ivon Patricia Msg.

C. C. 0502878135

 $\overline{3}$ 

<span id="page-3-0"></span>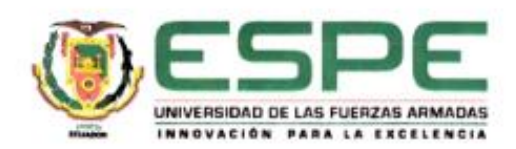

Departamento de Eléctrica, Electrónica y Telecomunicaciones

Carrera de Ingeniería en Electrónica y Automatización

Responsabilidad de Autoria

Yo, Pantusin Chiluisa, Fernando Javier, con cédula de ciudadania nº 0504350141 declaro que el contenido, ideas y criterios del trabajo de integración curricular: Diseño e implementación de una red industrial HART que permita el diagnóstico y configuración de los transmisores de caudal y nivel, para el monitoreo y control de procesos, con un enfoque loT, es de mi autoría y responsabilidad, cumpliendo con los requisitos legales, teóricos, científicos, técnicos, y metodológicos establecidos por la Universidad de las Fuerzas Armadas ESPE, respetando los derechos intelectuales de terceros y referenciando las citas bibliográficas.

Latacunga, 30 de agosto del 2023

Pantusin Chiluisa, Fernando Javier

C.C: 0504350141

 $\lambda$ 

<span id="page-4-0"></span>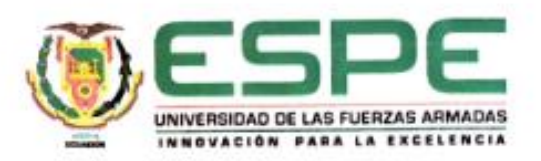

Departamento de Eléctrica, Electrónica y Telecomunicaciones

Carrera de Ingenieria en Electrónica y Automatización

Autorización de Publicación

Yo, Pantusin Chiluisa, Fernando Javier, con cédula de ciudadanía nº 0503533408 autorizamos a la Universidad de las Fuerzas Armadas ESPE publicar el trabajo de integración curricular: Diseño e implementación de una red industrial HART que permita el diagnóstico y configuración de los transmisores de caudal y nivel, para el monitoreo y control de procesos, con un enfoque loT, en el Repositorio Institucional, cuyo contenido, ideas y criterios son de mi responsabilidad.

Latacunga, 30 de agosto del 2023

......................  $.........$ 

Pantusin Chiluisa, Fernando Javier

C.C: 0504350141

 $\overline{5}$ 

### <span id="page-5-0"></span>**Dedicatoria**

El presento proyecto está dedicado para mi hermano Paúl Pantusin, a pesar de ser mi hermano menor, has demostrado ser una persona gigante en esta vida. Tu apoyo inquebrantable y tu aliento constante han sido mi fuente de fortaleza durante este viaje académico. Gracias por ser mi inspiración y mi roca en momentos de dificultad. Este trabajo no solo es mío, sino también tuyo, porque cada página lleva un fragmento de tu aliento y ánimo. No tienes ni idea cuanto aprecio los pequeños detalles que cada día haces por mí, que, aunque no te lo diga, estaré eternamente agradecido. Espero que entiendas que en esta vida nada es fácil, que siempre habrá fracasos de los cuales no se podrá salir, y si te encuentras en uno de esos aprietos, aquí me tienes para ayudarte. Nunca olvides todo lo que te he enseñado desde pequeño y siempre mantén en tu mente que nuestro objetivo es ser mejor que ayer.

# *Fernando Pantusin*

### <span id="page-6-0"></span>**Agradecimiento**

Agradezco en primer lugar a Dios, gracias por cuidarme y guiarme durante todo este camino, gracias por levantarme más fuerte después de cada caída.

Agradezco a mis papás, Patricio Pantusin y Mirian Chiluisa, porque gracias a ustedes soy lo que soy, un muchacho con pequeñas cualidades y un mano amiga para todos los que me rodean, gracias por ese apoyo incondicional durante toda mi vida.

Deseo expresar mi profundo agradecimiento a la Ing. Ivon Escobar y al Ing. Edwin Pruna, por su orientación, apoyo constante y sabias sugerencias durante este proceso académico.

Agradezco al Ing. Víctor Andaluz, PhD., por compartir sus conocimientos, confianza, consejos, sermones y valiosas enseñanzas, así como una sincera amistad hacia mi persona. Me faltan palabras para expresar mi gratitud por todo lo que ha hecho por mí. Estaré eternamente agradecido por su generosidad y apoyo constante.

Agradecer a David Ruiz, por todo el apoyo que he recibido por parte él, una amistad con lo que iniciamos este sueño que por fin lo cumplimos, gracias por estar ahí.

Agradezco a Andrés, Milton, Santiago, Jenyffer, Jimmy, Henry, Xavier, Kevin, Leonardo y Richard, por ser parte del camino y haber colaborado en la elaboración de este proyecto como también ser parte de toda esta vida académica y momentos de diversión.

Agradezco a esa persona que formó parte de la mayoría de mi vida universitaria, por todos los momentos y detalles que siempre estarán presentes en mi memoria.

Agradezco a quien me apoyó en esta última etapa universitaria, por estar ahí cuando más lo necesité. Si hay otra vida, espero volvernos a encontrar en 300 millones de años.

Por último y no menos importante, gracias a los muchachos, Ariel, Luis, Alexis, Mateo, José, Ronald, Michael y a todos y cada uno con los que compartimos momentos únicos de amistad, diversión, fiesta, deporte y esfuerzo, si me falta alguien, disculpen que la memoria es frágil. *Fernando Pantusin*

# <span id="page-7-0"></span>ÍNDICE DE CONTENIDO

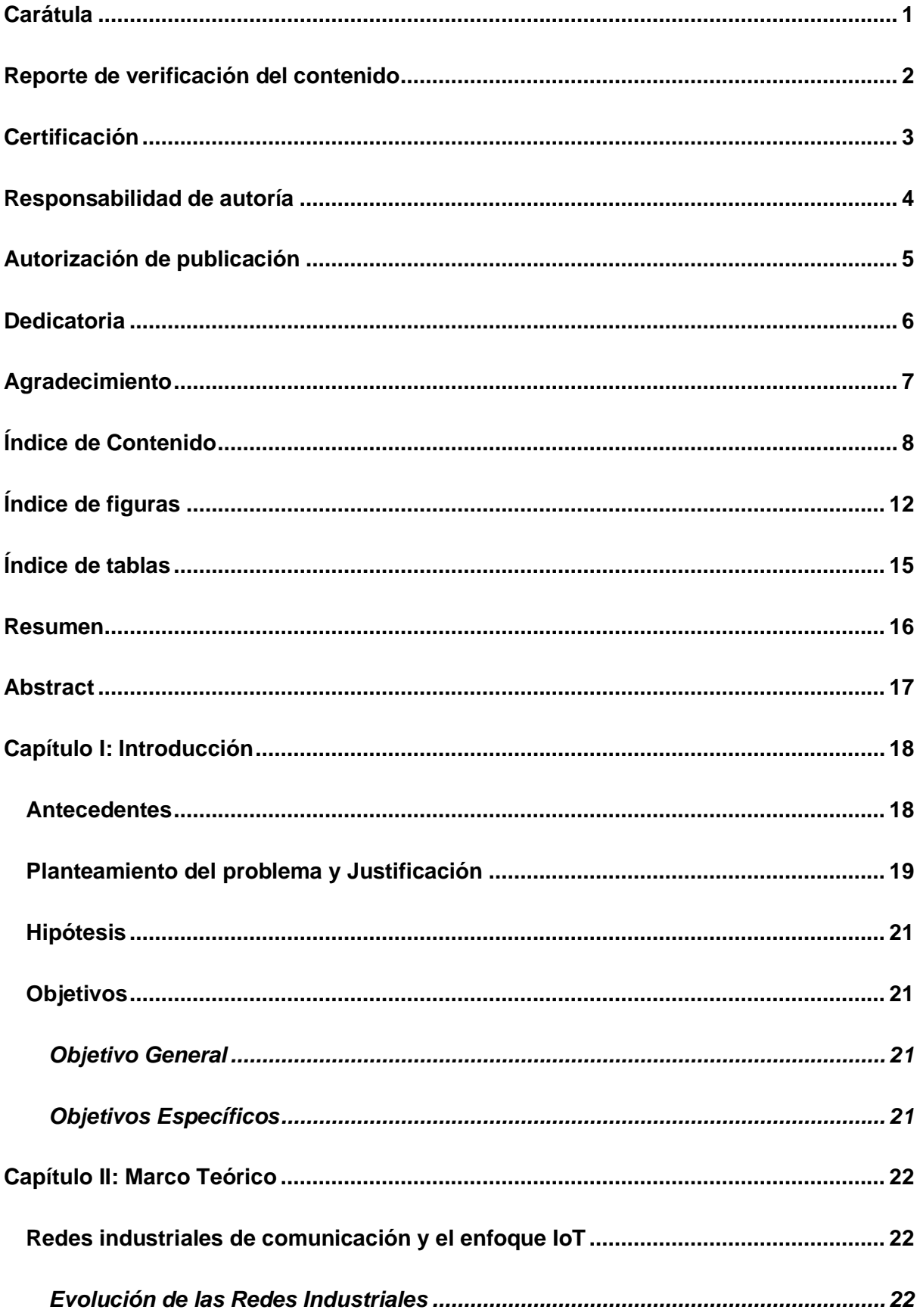

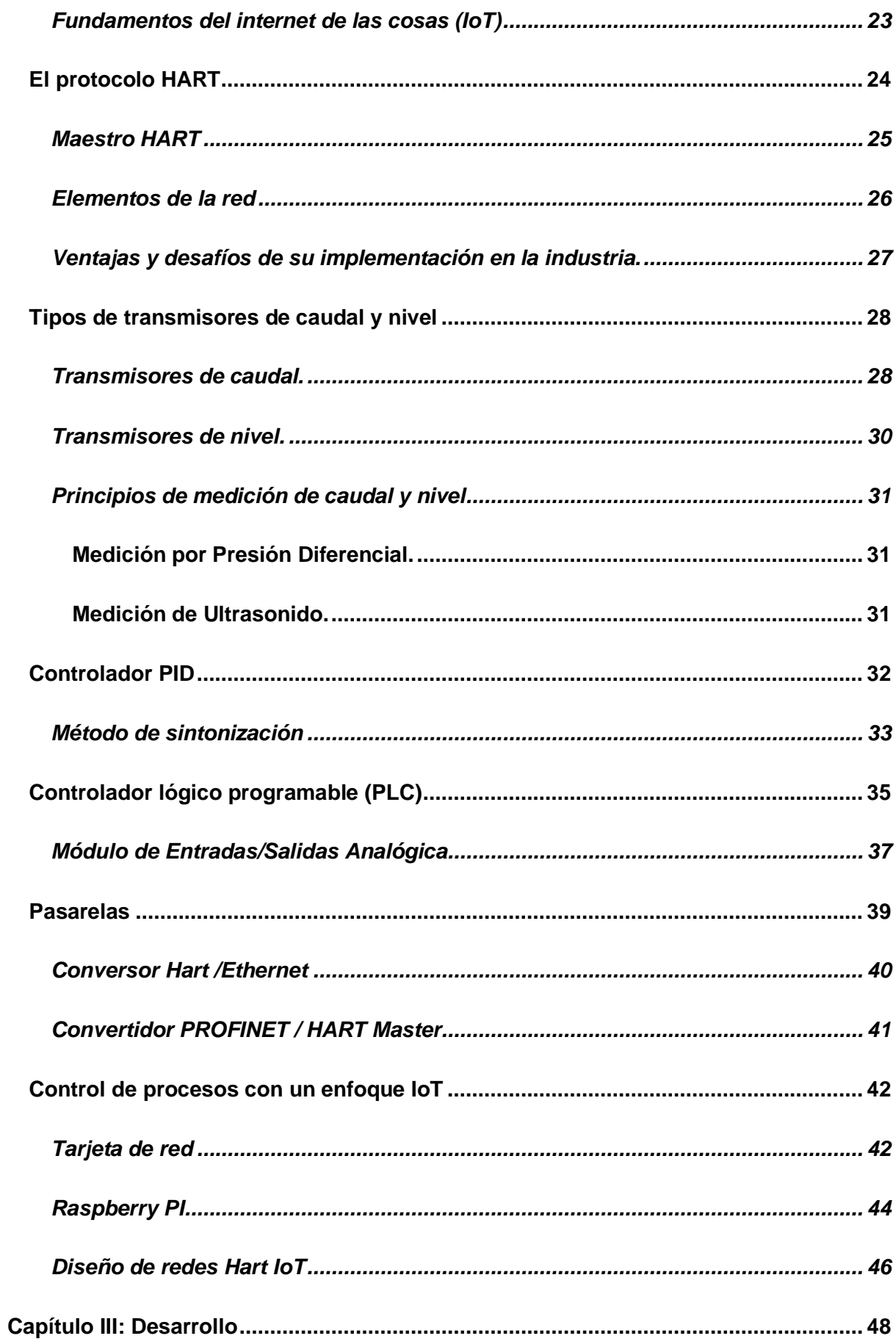

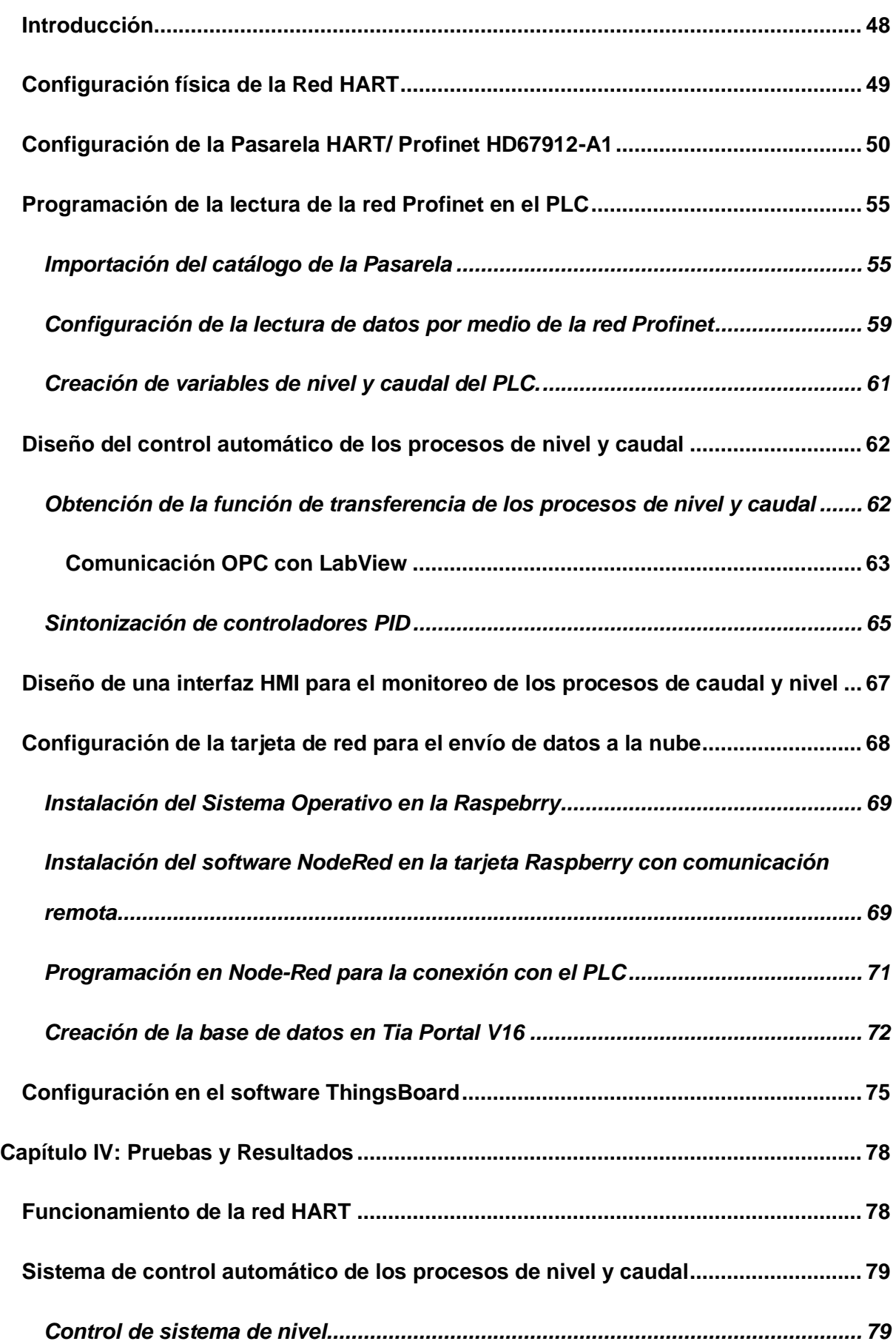

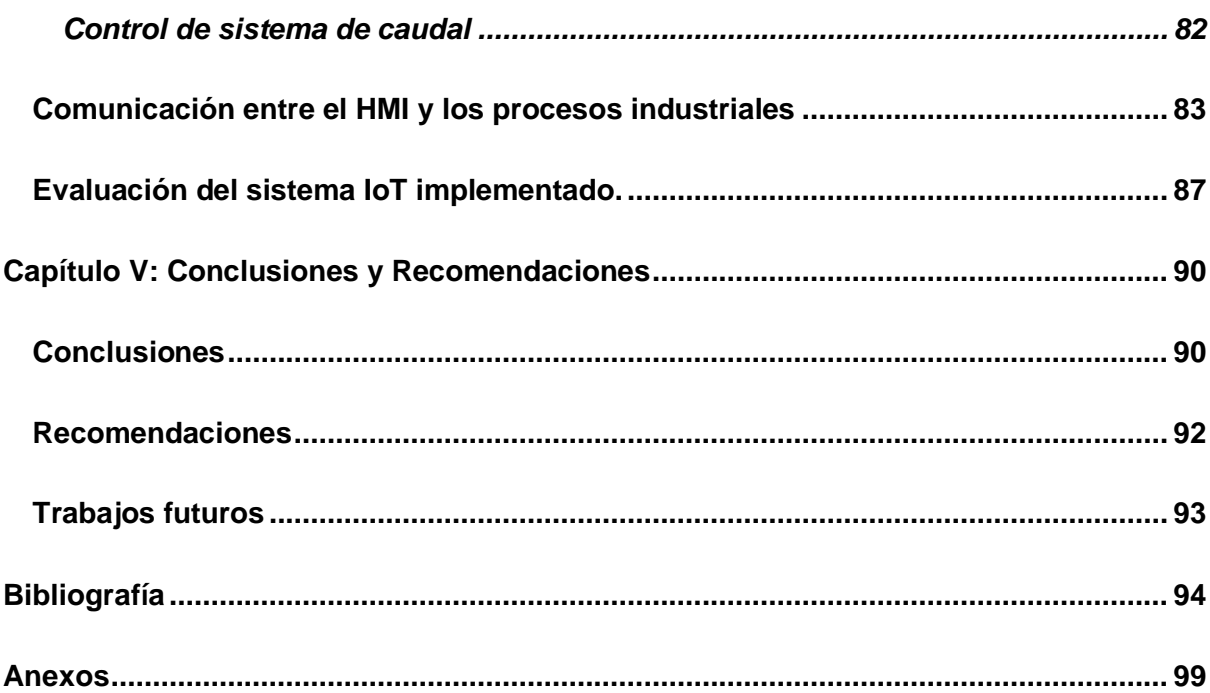

# <span id="page-11-0"></span>**ÍNDICE DE FIGURAS**

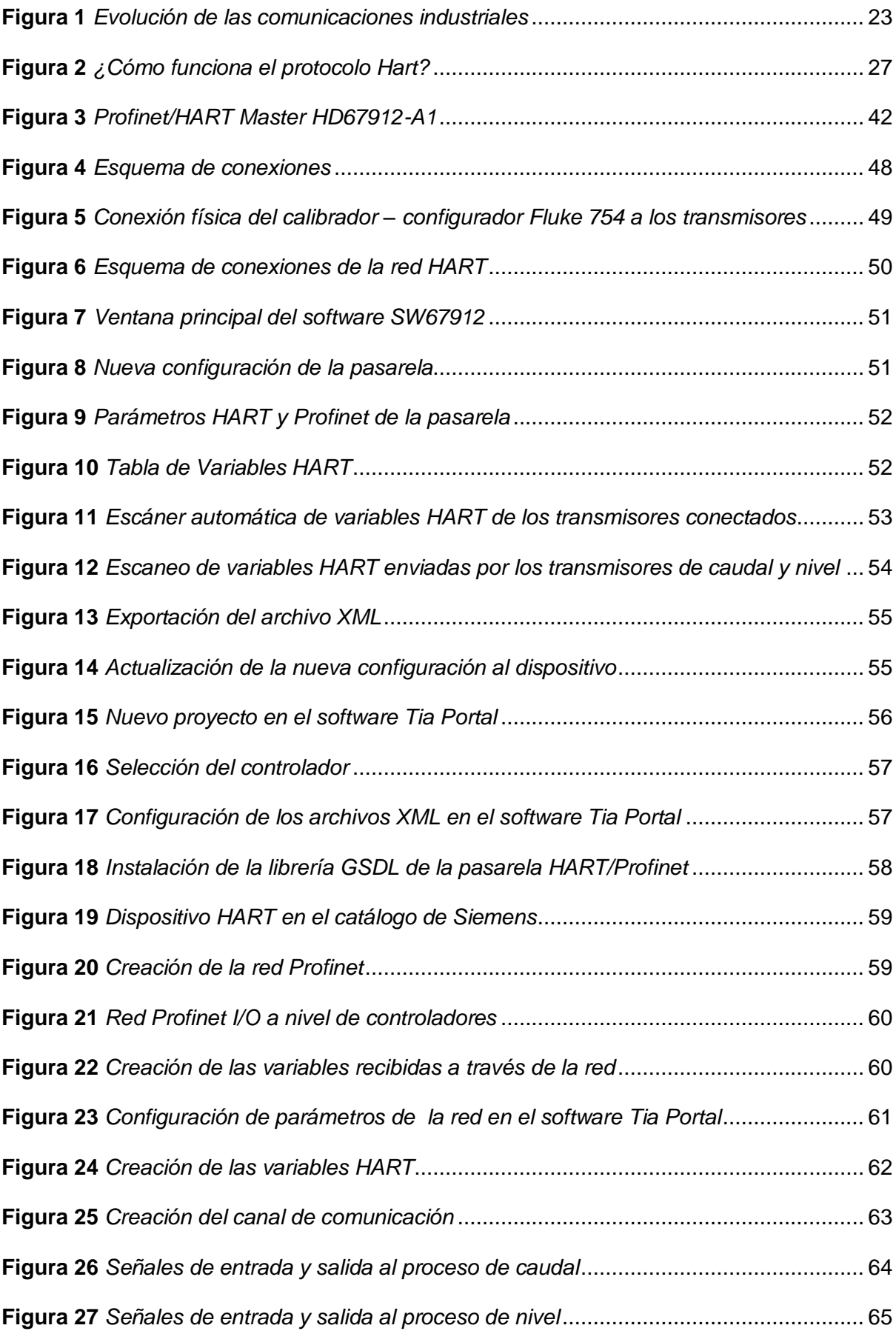

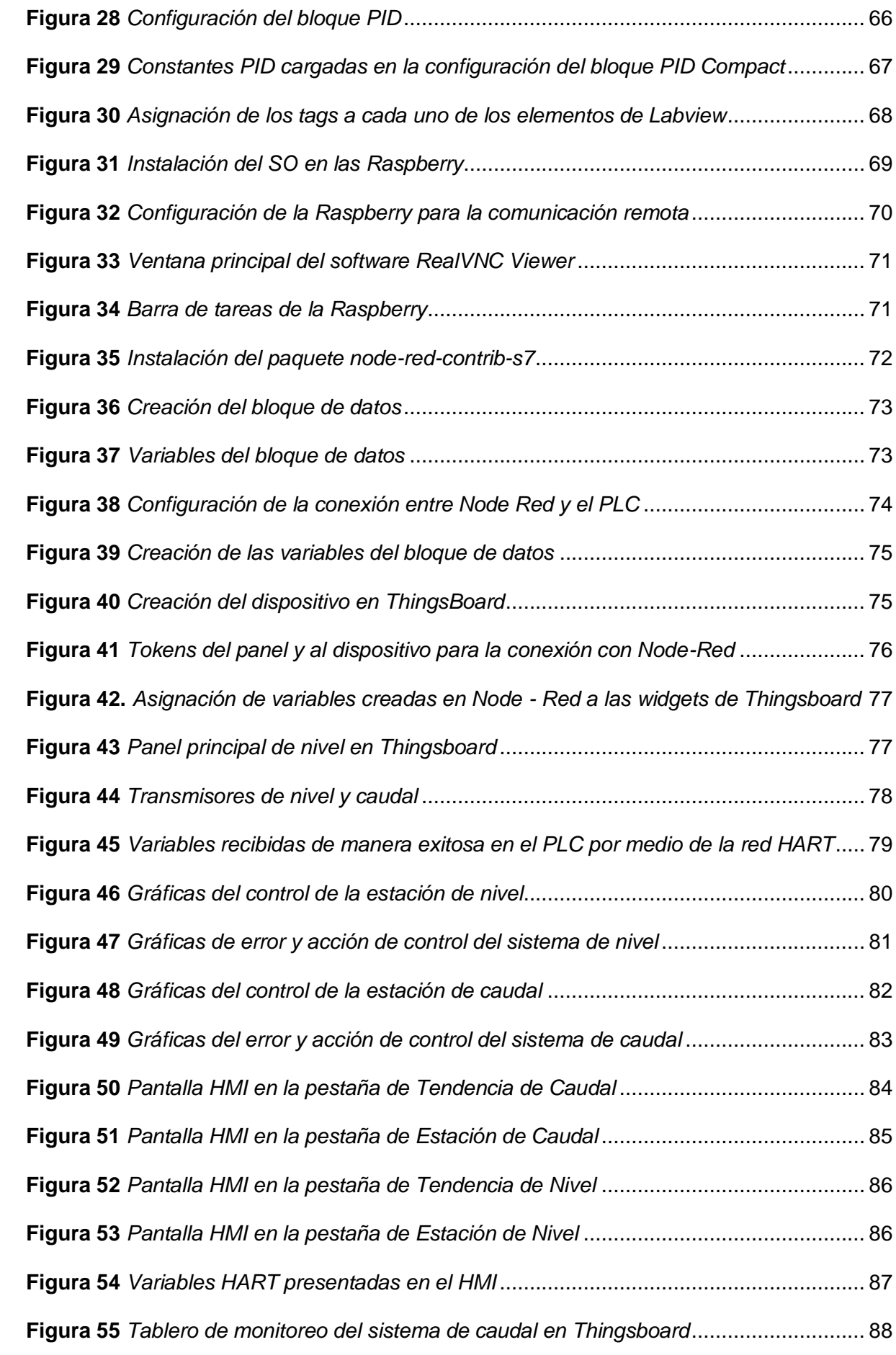

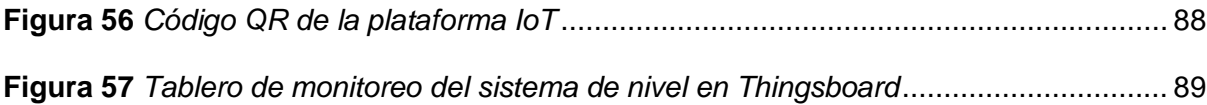

# <span id="page-14-0"></span>**ÍNDICE DE TABLAS**

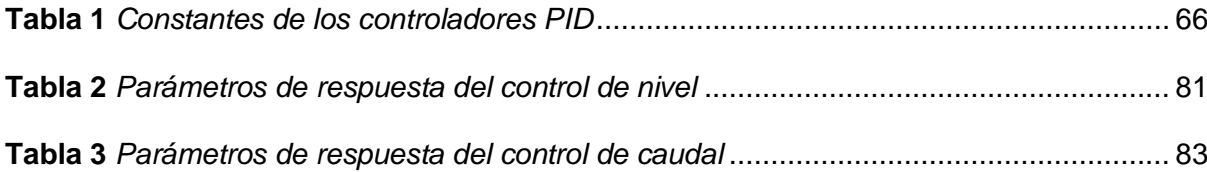

#### **Resumen**

<span id="page-15-0"></span>El presente proyecto tiene como objetivo implementar el control de dos sistemas independientes de nivel y caudal utilizando transmisores Rosemount con protocolo HART. Estos transmisores enviarán información sobre una variable primaria y secundaria por medio de tan solo 2 cables hacia una pasarela encargada de convertir los datos del protocolo HART al protocolo propietario de Siemens, Profinet. A su vez, la pasarela enviará la información al controlador PLC S7-1200 por medio de una conexión de red Ethernet, donde se implementarán dos algoritmos de control PID con una sintonización robusta para cada uno de los procesos. Las señales de control de los actuadores se transmitirán en el estándar de 4 a 20mA, y de 0 a 10v a los sistemas de caudal y nivel, respectivamente, a través de un módulo de salidas analógicas conectado al controlador mencionado anteriormente, completando así el lazo de control de cada proceso. Posteriormente, se implementará una interfaz humano-máquina (HMI) basada en las normas ISA 101 para monitorear los dos procesos y permitir el ajuste de parámetros como el punto de consigna por medio de la visualización de una computadora que se comporta como una pantalla HMI. Por último, se integrará una tarjeta de red para permitir una tendencia hacia IoT en el proyecto, usando una plataforma gratuita que permitirá la configuración de parámetros del proceso desde cualquier dispositivo que tenga una conexión a internet y la página de dicha plataforma. Todos los dispositivos presentes, están conectados a un router el cuál permitirá la conexión de red de área local LAN, y proveerá internet para que pueda subir los datos hacia la nube.

*Palabras clave:* protocolo HART, control PID, Iot, red industrial

#### **Abstract**

<span id="page-16-0"></span>This project aims to implement the control of two independent level and flow systems using Rosemount transmitters with HART protocol. These transmitters will send information about a primary and secondary variable through only 2 wires to a gateway responsible for converting the data from the HART protocol to Siemens' proprietary protocol, Profinet. In turn, the gateway will send the information to the PLC controller S7-1200 through an Ethernet network connection, where two PID control algorithms will be implemented with robust tuning for each of the processes. The actuator control signals will be transmitted in the standard 4 to 20mA, and 0 to 10v to the flow and level systems, respectively, through an analog output module connected to the aforementioned controller, thus completing the control loop for each process. Subsequently, a human-machine interface (HMI) based on ISA 101 standards will be implemented to monitor the two processes and allow the adjustment of parameters such as set point by means of a computer display that behaves as an HMI screen. Finally, a network card will be integrated to allow a trend towards IoT in the project, using a free platform that will allow the configuration of process parameters from any device that has an internet connection and the page of that platform. All the devices present are connected to a router which will allow the LAN local area network connection, and will provide internet to upload the data to the cloud.

*Keywords:* HART protocol, PID control, Iot, industrial network.

#### **Capítulo I**

### **Introducción**

<span id="page-17-0"></span>Con el avance de la tecnología industrial, el uso de instrumentos de medición, monitoreo y control ha experimentado un crecimiento significativo en diversos ámbitos industriales. Sin embargo, esta expansión ha dado lugar a un desafío común: la comunicación industrial. La necesidad de manejar múltiples protocolos de comunicación y su integración en un solo sistema ha sido un reto en las implementaciones industriales. Adicionalmente, el uso del internet de las cosas, más conocido como IoT, ha crecido a nivel industrial, por su amplia gama de usos y beneficios de accesibilidad.

En este contexto, el protocolo de comunicación HART ha demostrado ser una solución valiosa en la pirámide de automatización, permitiendo transmitir gran cantidad de información desde los transmisores sin aumentar la complejidad del bus de datos. No obstante, para integrar el protocolo HART en un sistema de control, se requiere el uso de una Gateway (pasarela) que pueda convertir entre protocolos de comunicación y establecer conexiones entre los diferentes niveles de la pirámide de automatización.

El objetivo académico de este proyecto es implementar el control de dos procesos distintos utilizando diversos protocolos de comunicación, incluido el protocolo HART. Este documento detalla cada etapa de la implementación correspondiente, destacando la relevancia y los beneficios de la integración de protocolos en la industria. Con esta investigación, se busca contribuir al conocimiento existente en el campo de la comunicación industrial y el internet de las cosas (IoT), al tiempo que se aborda la importancia de los protocolos de comunicación en la automatización de procesos industriales.

### <span id="page-17-1"></span>**Antecedentes**

Desde la antigüedad, las comunicaciones han sido un desafío para la humanidad. A lo largo de la historia, la evolución en las comunicaciones ha experimentado un crecimiento significativo, destacando la aparición del teléfono como un punto de inflexión. En la

actualidad, las comunicaciones industriales, que se basan en la pirámide de automatización industrial y permiten la interconexión de sensores, actuadores, controladores y computadoras, destacando por su carácter determinístico.

En el ámbito de las comunicaciones industriales, se emplean tanto medios de comunicación cableados como inalámbricos. Los protocolos utilizados en redes industriales cableadas incluyen AS-Interface, HART (ubicados a nivel de sensores y actuadores), Modbus serial y Profibus DP (ubicados a nivel de control), así como Ethernet Industrial, que se encuentra en el nivel de control central de la pirámide de automatización.

El protocolo HART, siendo un protocolo híbrido de comunicación, utiliza una señal codificada mediante modulación de frecuencia para superponer una comunicación digital en una señal de medición de 4 a 20 mA con frecuencias de 1200 Hz (1L) y 2200 Hz (0L). Gracias a esta característica, HART ofrece la posibilidad de funcionar en multipunto, permitiendo la conexión de hasta 16 dispositivos en un par de líneas. Por otro lado, el protocolo Ethernet Industrial es ampliamente empleado en la industria para transmitir y recibir información entre los controladores lógicos programables y las estaciones de supervisión y control, como sugiere la pirámide de automatización.

### <span id="page-18-0"></span>**Planteamiento del problema y Justificación**

Las redes industriales son de gran importancia en la actualidad ya que permiten la comunicación de los dispositivos de campo con equipos de control, supervisión y gestión. En este contexto algunos de los protocolos industriales utilizados son HART y Ethernet industrial, por su gran velocidad, robustez, facilidad de implementación y compatibilidad con diferentes equipos industriales. Conjuntamente, la presencia del internet en cualquier dispositivo se ha vuelto muy común los últimos años, el conocido Iot y su interacción con la Industria 4.0 ha permitido acciones como el monitoreo o control de procesos desde cualquier dispositivo de manera remota, lo que permite dar seguimiento a los dispositivos que se encuentran en lugares poco accesibles.

En la actualidad en el laboratorio de Redes Industriales y Control de Procesos no existe implementada una Red HART que permita el monitoreo, diagnóstico y configuración de los transmisores de caudal, nivel, y que permita verificar los beneficios y ventajas de la red HART frente a los clásicos bucles de corriente 4-20 mA, además que se integre a un controlador lógico programable y permita el monitoreo y control de procesos industriales, desde cualquier dispositivo con ayuda de una tarjeta de red que posibilite el envío de datos a la nube para el acceso a las características de cada uno de los transmisores de manera remota.

El protocolo HART usa una señal codificada por modificación de frecuencia la cual se sobrepone a una comunicación digital en una señal de medición de 4 a 20 mA con una frecuencia 1200 Hz (1L) y 2200 Hz (0L), y ofrece la posibilidad de enviar el dato acerca de la variable medida y adicionalmente enviar información adicional por medio de la señal digital que permite configuración, calibración y diagnóstico. Así como permite cambiar el rango del transmisor en línea, calibrar y realizar auto-test. Dicho protocolo permite conectar entre sí hasta 16 dispositivos por medio de un bus de comunicación. Por otra parte, en la actualidad, el internet de las cosas cada vez es más común en la sociedad y en el ámbito industrial, al tener la información de cualquier proceso desde cualquier dispositivo conectado a internet, facilita el monitoreo de cada una de las variables presentes en dicho proceso.

El uso del protocolo HART conjuntamente con un sistema IoT para enviar la información a la nube y poder manipularlo en cualquier instante de tiempo desde cualquier dispositivo, facilita la obtención de la información de cada uno de los transmisores que esté conectado a la red HART, incluso cambiar su rango de medición y realizar diagnósticos, en caso de ser necesario. Por lo que, este sistema se acerca a la Industria 4.0. la cual ha estado en constante crecimiento los últimos años

20

# <span id="page-20-0"></span>**Hipótesis**

El diseño e implementación de una red industrial HART, permitirá el diagnóstico y configuración de los transmisores de caudal y nivel, así como el monitoreo y control de procesos mediante IoT.

# <span id="page-20-1"></span>**Objetivos**

# <span id="page-20-2"></span>*Objetivo General*

• Diseñar e implementar una red industrial HART que permita el diagnóstico y configuración de los transmisores de caudal y nivel, para el monitoreo y control de procesos, con un enfoque IOT.

# <span id="page-20-3"></span>*Objetivos Específicos*

- Configurar los transmisores de caudal y nivel en modo HART.
- Configurar el maestro HART e integrar a un controlador lógico programable mediante un protocolo industrial abierto.
- Programar el PLC para el monitoreo, diagnóstico de los transmisores de nivel y caudal mediante HART.
- Diseñar e implementar el control automático de los procesos de nivel y caudal.
- Diseñar e implementar una interfaz humano máquina basado en la norma ISA 101 para el monitoreo y control de los procesos industriales.
- Desarrollar una comunicación IoT para el envío de los datos a la nube.

### **Capítulo II**

### **Marco Teórico**

### <span id="page-21-1"></span><span id="page-21-0"></span>**Redes industriales de comunicación y el enfoque IoT**

# <span id="page-21-2"></span>*Evolución de las Redes Industriales*

Las redes industriales han experimentado un continuo avance adaptándose a las cambiantes necesidades y demandas del sector. Refiriéndose a esto diversos estudios académicos han analizado las transformaciones a lo largo de las décadas. Según (Bretón Rodríguez, 2018) las primeras redes industriales se remontan a los sistemas de telégrafo utilizados en la década de 1800. Estos sistemas permitían la transmisión de señales de manera remota y constituyen las bases para la comunicación a distancia en el entorno de investigación. Ruiz *et al*. (2019) destacaron cómo las computadoras *mainframe* se convirtieron en el corazón de este tipo de redes, permitiendo el monitoreo y control centralizado de múltiples procesos.

Fue en la década de 1980 que ocurrió un hito significativo la introducción de los sistemas SCADA (*Supervisory Control and Data Acquisition*). Pérez (2015) subrayó acerca de esta nueva facilidad la supervisión en tiempo real de procesos industriales, posibilitando la toma de decisiones informadas. A medida que avanzaba la década, la creciente necesidad de compartir información entre dispositivos y sistemas dio lugar a la popularización de las redes de área local (LAN) en entornos industriales (Ruiz *et al*., (2019).

Sin embargo, la verdadera revolución tuvo lugar con la aparición de Internet y la adopción generalizada de protocolos de comunicación estándar. Avanzar desde sistemas basados en lógica cableada, donde las funciones de control se realizaban de manera centralizada mediante la utilización de armarios de reles, a su adelanto en sistemas de control modernos que utilizan microprocesadores altamente avanzados, dotados de una capacidad de procesamiento excepcional, lo que condujo al desarrollo de arquitecturas como la Industria 4.0 (Bretón Rodríguez, 2018).

Igualmente, a lo largo del tiempo, los procesos industriales han experimentado una transformación. En sus inicios, estos eran manejados mediante sistemas simples, donde el control operaba de manera unitaria y no requería la comunicación con otros dispositivos. Pero a medida que la complejidad aumentó, se hizo imperativo adoptar enfoques de control descentralizado que facilitaran el intercambio de información entre los distintos componentes del sistema de control (Bretón Rodríguez, 2018). La figura 1 representa una breve revisión histórica donde resalta los momentos cruciales en el ámbito de las comunicaciones industriales.

### <span id="page-22-1"></span>**Figura 1** *Evolución de las comunicaciones industriales*

### *Evolución de las comunicaciones industriales*

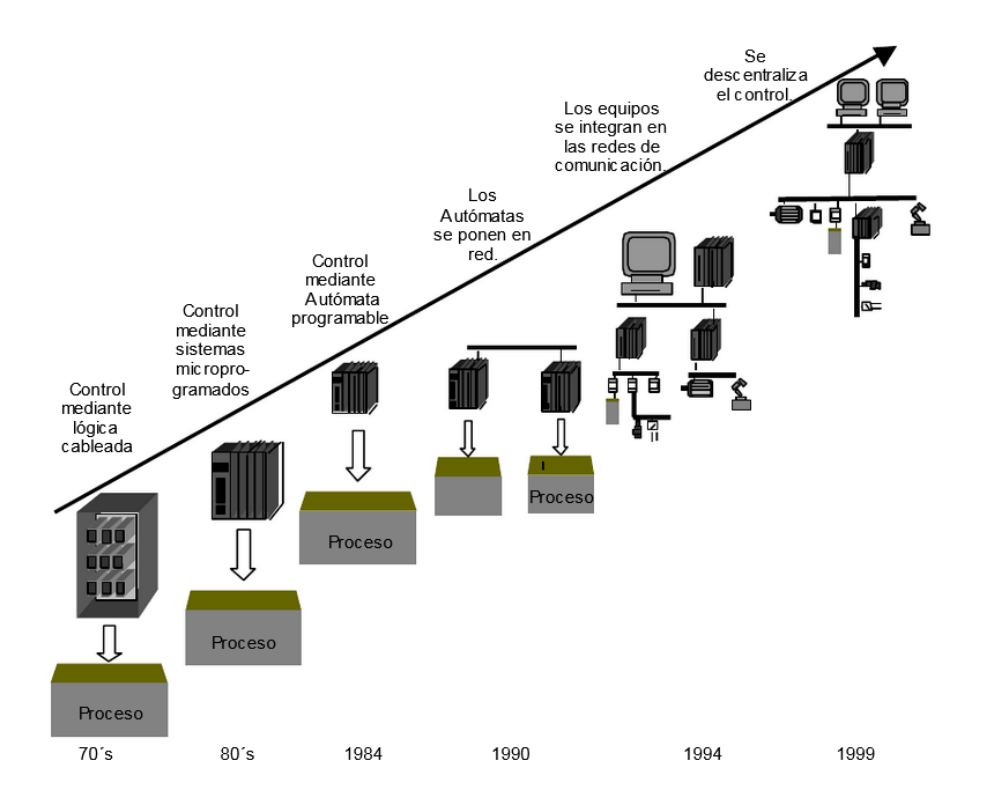

*Nota.* Tomado de (Bretón Rodríguez, 2018, pág. 4)

### <span id="page-22-0"></span>*Fundamentos del internet de las cosas (IoT)*

El Internet de las Cosas (IoT) ha emergido como una revolución tecnológica con implicaciones profundas en diversos campos. Como señala (Quiñonez Muñoz, 2019) IoT representa la convergencia de tecnologías de comunicación, sensores inteligentes y

sistemas de procesamiento, lo que otorga la capacidad de recopilar, analizar y utilizar datos en tiempo real para tomar decisiones más informadas.

La interconexión masiva de dispositivos en IoT es posible gracias a la prolífica adopción de sensores y sistemas integrados. Afirmaciones de (Flores Zermeño & Cossio Franco, 2021) indican que estos dispositivos, dotados de capacidades de medición, detección y actuación, se han convertido en nodos inteligentes en la red, habilitando la recopilación de información contextual y ambiental. Esta información en tiempo real no solo permite la supervisión y control precisos, sino que también abre puertas a la automatización y optimización de procesos en una variedad de entornos, desde el hogar inteligente hasta la industria manufacturera.

## <span id="page-23-0"></span>**El protocolo HART**

En el campo de la instrumentación y el control industrial, el Protocolo HART [Transductor remoto direccionable de alta velocidad (Highway Addressable Remote Transducer)], por sus siglas en inglés, ha desempeñado un papel significativo en la mejora de la comunicación y la supervisión de dispositivos en procesos industriales. Desarrollado en la década de 1980 por Rosemount, el Protocolo ha crecido constantemente y demostrado ser una solución eficaz en la interconexión de dispositivos en sistemas industriales. Constituyó la primera generación de comunicaciones digitales con dispositivos de campo (Berandica & Guevara, 2015).

Es un protocolo maestro – esclavo, entre sus características: se destaca su conveniente usabilidad respaldada por su eficacia demostrada en condiciones reales. Su manejo resulta sumamente simple y, adicionalmente, ofrece una comunicación digital bidireccional excepcional a través de una transmisión de corriente continua en el rango de 4 a 20 mA. Ofrece una solución de comunicación distintiva que garantiza la posibilidad de establecer una conexión digital en el futuro entre la infraestructura de cableado ya en uso y la estrategia de control actualmente implementada (Chamba Sarango, 2021).

24

Durante la ejecución de un proceso, la comunicación en cada nodo es visible a través de un dispositivo central de comunicación. Este dispositivo central puede ser un sistema de control distribuido, una computadora o un controlador lógico programable, mientras que el nodo en cuestión puede ser un actuador, un transmisor o un controlador que responde a las instrucciones proporcionadas por el dispositivo central (Chamba Sarango, 2021).

Según (Berandica & Guevara, 2015) la capa de aplicación del Protocolo HART establece tres conjuntos de instrucciones según la naturaleza de los servicios que proporcionan:

- Instrucciones universales: la mayoría de estas instrucciones son requeridas en todos los dispositivos HART. Estas instrucciones fundamentales ofrecen capacidades esenciales para diagnóstico, configuración y supervisión.
- Instrucciones de uso común: estas instrucciones proporcionan funciones comunes que benefician a muchos dispositivos de campo, mejorando su funcionalidad. Su adopción es de carácter opcional.
- Instrucciones específicas del dispositivo: estas instrucciones brindan funciones exclusivas y diseñadas individualmente por el fabricante para un dispositivo en particular.

### <span id="page-24-0"></span>*Maestro HART*

El Maestro HART, en esencia, es el punto focal desde el cual se establece y dirige la interacción entre los dispositivos de campo HART y los sistemas de control centralizados, como sistemas de control distribuido (DCS) y sistemas de supervisión y adquisición de datos (SCADA). A través de su capacidad para gestionar múltiples canales de comunicación, el Maestro HART se erige como un intermediario inteligente que permite el flujo bidireccional de información crítica entre las dos esferas. (Gómez & J, 2019)

Dentro de su funcionalidad clave, el maestro HART, es capaz de emitir comandos de configuración a los dispositivos de campo, los cuales pueden incluir ajustes de rangos de

medición, valores de alarma y otros parámetros específicos. Además, refieren que, tiene la habilidad de recibir respuestas de los dispositivos de campo, lo que facilita la supervisión en tiempo real de los estados operativos y el acceso a información diagnóstica valiosa. Esta habilidad de diagnóstico avanzado no solo simplifica la detección temprana de problemas, sino que también habilita la implementación de estrategias de mantenimiento predictivo, reduciendo de manera significativa los períodos de inactividad no planificados. (Gómez & J, 2019)

A la postre de lo mencionado, Singh, Mishra, & M. Ahmed, (2019), señalan que un atributo distintivo del Maestro HART es su capacidad para ejecutar estas funciones de manera remota. Esto significa que los técnicos y operadores pueden ajustar las configuraciones y acceder a datos de diagnóstico sin necesidad de estar físicamente presentes junto a los dispositivos de campo. Esta característica resulta particularmente beneficiosa en entornos industriales en los que el acceso físico puede ser complicado o riesgoso.

En consideración a lo expuesto, el Maestro HART es un componente crítico en la implementación exitosa del protocolo HART en la industria. Al actuar como un punto de control y coordinación, posibilita la configuración, supervisión y diagnóstico eficiente de dispositivos de campo desde una ubicación central. Esta capacidad, combinada con su habilidad para mejorar la eficiencia operativa y optimizar las operaciones industriales, lo convierte en una pieza fundamental en el ecosistema de comunicación industrial moderno

### <span id="page-25-0"></span>*Elementos de la red*

Las redes de comunicación tienen específicas configuraciones para su operación (Chamba Sarango, 2021)

El método Punto a punto. En este la señal digital HART facilita el acceso a información específica destinada a diagnósticos, tareas de mantenimiento y operaciones. Paralelamente, la señal de corriente continua de 4 a 20 mA se emplea para supervisar o

controlar una variable de proceso, ya que esta última no se ve influenciada por la señal digital HART.

Multidrop: en esta modalidad de comunicación, únicamente se requiere un par de cables para la transmisión. Todas las variables del proceso son transferidas de manera digital. La corriente que atraviesa cada dispositivo permanece constante en un valor mínimo de 4 mA. Además, las direcciones de encuesta (polling) de los dispositivos en campo tienen valores superiores a cero.

## <span id="page-26-1"></span>**Figura 2**

*¿Cómo funciona el protocolo Hart?*

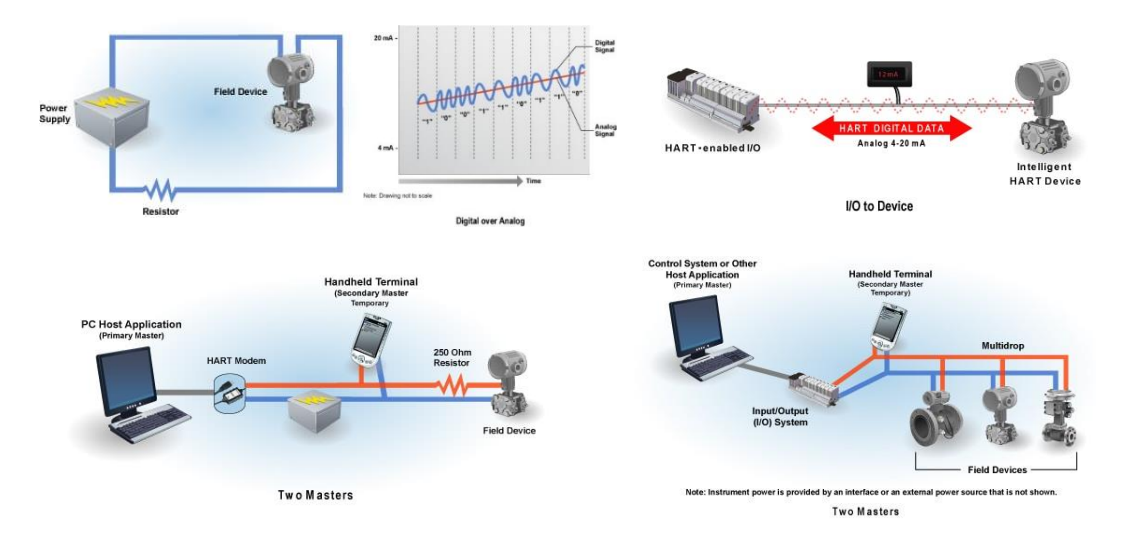

*Nota.* Tomado de (Sino-Inst, 2022)

### <span id="page-26-0"></span>*Ventajas y desafíos de su implementación en la industria.*

Algunas de las ventajas más notables que presenta la adopción del protocolo HART son las siguientes: Facilita la adaptación operativa. Optimiza las actividades en las instalaciones de producción. Ofrece una opción económicamente viable para la comunicación digital. Salvaguarda los instrumentos utilizados en la planta de manufactura. Facilita un ahorro financiero en componentes eléctricos (Chamba Sarango, 2021).

Las cualidades de diagnóstico que presentan los dispositivos en campo, la disminución de la cantidad requerida de cables y componentes, y la capacidad de modernizar dispositivos previos sin la necesidad de sustituirlos. La tecnología HART encuentra aplicación en diversos escenarios, tales como la medición de temperatura, presión, nivel y flujo, en sectores como la industria química, petroquímica, farmacéutica, alimentaria y de bebidas, entre otros (Berandica & Guevara, 2015).

Posibilita la transferencia de información digital a través de cables analógicos preexistentes en el entorno industrial. En consecuencia, se elimina la necesidad de introducir nuevos sistemas de cableado para efectuar la comunicación digital, lo que conlleva una reducción en los costes de implantación y una optimización del rendimiento del procedimiento. Adicionalmente, el protocolo HART brinda beneficios tales como la comunicación en tiempo real, la transmisión de datos adicionales sin requerir cables suplementarios, la compatibilidad con aparatos tanto analógicos como digitales, la facilidad de montaje y configuración, y la aptitud de llevar a cabo diagnósticos a distancia (Berandica & Guevara, 2015).

### <span id="page-27-0"></span>**Tipos de transmisores de caudal y nivel**

### <span id="page-27-1"></span>*Transmisores de caudal.*

La configuración de transmisores de caudal ha ganado un protagonismo crucial en el monitoreo y control de procesos. Estos dispositivos desempeñan un papel esencial al medir el flujo de fluidos en una variedad de aplicaciones industriales, desde el transporte de líquidos hasta la distribución de gases. La disposición precisa de estos transmisores garantiza una operación óptima de los procesos, permitiendo una gestión eficiente y una toma de decisiones informada.

Según las investigaciones de (Prada, s.f.), la configuración adecuada de los transmisores de caudal es un factor determinante para lograr mediciones precisas y confiables en el monitoreo de procesos industriales. Los transmisores de caudal generalmente emplean tecnologías como el ultrasonido, la presión diferencial o el electromagnético para cuantificar el flujo de fluidos. La correcta selección y ajuste de los parámetros en función de las características del fluido y las condiciones operativas es esencial para garantizar mediciones exactas y repetibles.

28

La configuración remota de transmisores de caudal ha emergido como una tendencia significativa en la automatización industrial. Según las investigaciones de (Trejo Peña & Santiago Rugerio, 2018) la capacidad de realizar ajustes y cambios en la configuración desde una ubicación centralizada aporta eficiencia y agilidad a los procesos de producción. Esto es especialmente relevante en entornos donde el acceso físico a los dispositivos puede ser limitado o riesgoso.

Según la investigación de (Prada, s.f.), los transmisores de caudal más comunes incluyen aquellos basados en tecnología ultrasónica, electromagnética, de presión diferencial y térmica. Los transmisores ultrasónicos emplean ondas ultrasónicas para medir el tiempo que lleva una señal en viajar a través del fluido, lo que permite calcular la velocidad y, en última instancia, el caudal. Estos transmisores son ideales para aplicaciones con fluidos corrosivos o altamente viscosos.

Por otro lado, los transmisores electromagnéticos utilizan el principio de inducción electromagnética para medir el caudal, siendo especialmente efectivos en líquidos conductivos. Esta tecnología, según (Gutiérrez & Iturralde, 2017), ofrece una alta precisión y resistencia a condiciones adversas, como turbulencias o contaminantes presentes en el fluido. Los transmisores de presión diferencial, como señalan (Trejo Peña & Santiago Rugerio, 2018), miden la diferencia de presión entre dos puntos en una tubería, lo que permite calcular el caudal. Son útiles en aplicaciones con flujos de alta presión y temperatura.

Los transmisores térmicos, como destacan (Gutiérrez & Iturralde, 2017), miden el flujo de fluido basándose en el cambio de temperatura causado por el paso del fluido. Son especialmente adecuados para aplicaciones con líquidos y gases no conductivos. Cada tipo de transmisor de caudal tiene sus propias ventajas y desafíos, y la elección del tipo adecuado depende de factores como las propiedades del fluido, las condiciones de operación y los requisitos de precisión.

#### <span id="page-29-0"></span>*Transmisores de nivel.*

Estos dispositivos desempeñan un papel crucial al medir y transmitir información sobre los niveles de líquidos y sólidos en tanques, recipientes y otros equipos en una variedad de aplicaciones industriales. La configuración adecuada de los transmisores de nivel es esencial para optimizar la toma de decisiones, la seguridad y la eficiencia en los procesos.

Según la investigación realizada por (Chamba Sarango, 2021), la configuración de los transmisores de nivel involucra la selección de parámetros clave que determinan cómo el dispositivo interactúa con el proceso y cómo se presenta la información. Estos parámetros incluyen la sensibilidad, la escala, las unidades de medición y los umbrales de alarma. La selección correcta de estos parámetros es esencial para obtener mediciones precisas y confiables de los niveles de los fluidos.

En términos de tecnologías de medición, los transmisores de nivel pueden emplear diversos métodos, como la medición por presión, la capacitancia, el ultrasonido y la radiación nuclear. Cada tecnología tiene sus propias ventajas y limitaciones. Por ejemplo, los transmisores de nivel basados en medición por presión, según (Gutiérrez & Iturralde, 2017), son adecuados para líquidos y sólidos y se basan en la presión hidrostática generada por la columna de fluido. Por otro lado, los transmisores de nivel de ultrasonido, utilizan ondas ultrasónicas para medir la distancia desde el transmisor hasta el fluido, siendo ideales para líquidos corrosivos o con alta viscosidad (Gutiérrez & Iturralde, 2017).

La configuración de los umbrales de alarma es otro aspecto crítico en la configuración de los transmisores de nivel. Establecer umbrales de alarma adecuados es esencial para detectar y responder de manera temprana a situaciones anormales, como niveles altos o bajos inesperados. Una configuración inadecuada de los umbrales de alarma puede resultar en retrasos en la toma de medidas correctivas o, en casos extremos, en situaciones peligrosas (Omega, 2015).

#### <span id="page-30-0"></span>*Principios de medición de caudal y nivel*

Los principios de medición de caudal y nivel desempeñan un papel fundamental al permitir una supervisión precisa y eficiente de las variables críticas en diversos sistemas. Estos principios constituyen la base sobre la cual se desarrollan las tecnologías y dispositivos utilizados para medir y controlar el flujo de fluidos y la altura de líquidos y sólidos en entornos industriales. En esta sección, exploraremos dos de los principios fundamentales utilizados en la medición de caudal y nivel: la medición por presión diferencial y la medición de ultrasonido.

### <span id="page-30-1"></span>**Medición por Presión Diferencial.**

La medición por presión diferencial es uno de los principios más utilizados en la medición de caudal y nivel en procesos industriales. Según la investigación de (Gutiérrez & Iturralde, 2017), este principio se basa en la diferencia de presión entre dos puntos en un conducto o recipiente. Un transmisor de presión diferencial colocado en puntos estratégicos mide la caída de presión a medida que el fluido fluye a través del sistema. La diferencia de presión se relaciona con el caudal o nivel del fluido según las características del sistema y las propiedades del fluido.

Este principio es especialmente eficaz en aplicaciones donde los fluidos son líquidos o gases y las condiciones de presión varían. La medición por presión diferencial se utiliza ampliamente en la industria química y petroquímica, donde la precisión en la medición de caudal y nivel es esencial para garantizar la seguridad y la eficiencia en la producción (Basantes Espinoza & López Díaz, 2022).

# <span id="page-30-2"></span>**Medición de Ultrasonido.**

Otro principio fundamental en la medición de caudal y nivel es el uso de ultrasonido. Investigaciones realizadas por (Gutiérrez & Iturralde, 2017) destacan que este método se basa en el tiempo que tarda una onda ultrasónica en viajar desde el transmisor hasta el fluido y regresar al receptor. La diferencia entre el tiempo de ida y vuelta se utiliza para calcular la distancia entre el transmisor y la superficie del fluido. La velocidad del fluido se

obtiene mediante mediciones sucesivas, lo que permite calcular el caudal o nivel en tiempo real.

La medición de ultrasonido es altamente versátil y adecuada para una variedad de aplicaciones industriales. Se utiliza en líquidos y sólidos, y es especialmente valiosa en entornos donde los fluidos son corrosivos o viscosos. Su capacidad para realizar mediciones sin contacto físico y su precisión en la detección de niveles en tanques y recipientes lo convierten en una opción popular en la industria de alimentos, bebidas y tratamiento de aguas, entre otros sectores (Gutiérrez & Iturralde, 2017).

### <span id="page-31-0"></span>**Controlador PID**

El Controlador PID es una herramienta esencial en el campo del control de procesos y la automatización. Su capacidad para mantener la estabilidad y el rendimiento de los sistemas en tiempo real lo convierte en un componente crucial en una variedad de industrias.

Se compone de términos principales: Proporcional (P), Integral (I) y Derivativo (D), de ahí su nombre. Es retroalimentado y cada uno de estos procesos constituye un papel fundamental en la capacidad del controlador para mantener la estabilidad y el rendimiento del sistema. Su funcionamiento se basa en la combinación de los tres (Marquina, 2018).

La descripción de cada uno la ofrece (Marquina, 2018) mediante sus investigaciones:

Término Proporcional (P): Este ajusta la salida del controlador en función de la diferencia entre el valor deseado y el valor medido del proceso. Cuanto mayor sea esta diferencia (error), mayor será la corrección aplicada. Sin embargo, un alto valor de P puede llevar a oscilaciones y un control inestable.

Término Integral (I): El término integral acumula el error a lo largo del tiempo y ajusta la salida del controlador en función de esta acumulación. Ayuda a eliminar el error constante o desviación persistente que puede existir en el sistema. Sin embargo, un alto valor de I puede llevar a una respuesta lenta y a la amplificación de ruido.

Término Derivativo (D): Derivativo se basa en la tasa de cambio del error. Ayuda a prever las tendencias futuras del error y a contrarrestar posibles oscilaciones antes de que se vuelvan inestables. Sin embargo, un alto valor de D puede aumentar la sensibilidad al ruido y provocar respuestas excesivamente rápidas.

### <span id="page-32-0"></span>*Método de sintonización*

La sintonización del Controlador PID es esencial para que desempeñe su función de forma correcta. Existen varios métodos de sintonización, cada uno con sus propias ventajas y limitaciones. Algunos de los métodos más comunes y abordados por (Manzano, 2021) son:

Método de Sintonía Manual: Este enfoque implica que un operador ajuste manualmente los parámetros del Controlador PID observando la respuesta del sistema en tiempo real. Aunque es simple, puede ser tedioso y requiere experiencia para lograr una sintonía precisa.

Método de Ziegler-Nichols: introduce una perturbación en el sistema y observa cómo reacciona. Basándose en la respuesta a esta perturbación, se calculan los parámetros PID. Aunque es ampliamente utilizado, puede resultar en oscilaciones excesivas y no garantiza una sintonía óptima.

Método Lambda: también conocido como Método Lambda Tuning o Método de Ajuste Relativo, es una técnica de sintonización de controladores utilizada para ajustar los parámetros del Controlador PID (Proporcional-Integral-Derivativo) con el objetivo de lograr un rendimiento equilibrado entre la velocidad de respuesta y la estabilidad del sistema de control. A diferencia de algunos métodos tradicionales de sintonización, el Método de ajuste Lambda busca mejorar tanto la respuesta dinámica como la estabilidad en estado estacionario. (Zayas, Quintián, Jove, Casteleiro, & Calvo, 2020)

El concepto detrás del Método de ajuste Lambda es relativamente simple pero efectivo. En lugar de enfocarse en encontrar un conjunto único de parámetros para un sistema específico, el Método Lambda proporciona un enfoque más generalizado que se adapta a diversas aplicaciones y sistemas. La sintonización se basa en la introducción de un parámetro adicional llamado "lambda" (λ), que regula la relación entre los componentes P, I y D del controlador. (Zayas, Quintián, Jove, Casteleiro, & Calvo, 2020)

El proceso de sintonización a través del Método de ajuste Lambda generalmente sigue estos pasos:

- 1. Ajuste Proporcional (P): Se comienza ajustando el parámetro proporcional (P) para lograr una respuesta rápida y sensible ante cambios en el proceso. El objetivo es reducir el tiempo que toma al sistema alcanzar el valor de referencia, pero sin inducir oscilaciones excesivas.
- 2. Ajuste Integral (I): Luego, el parámetro integral (I) se ajusta para eliminar el error en estado estacionario. El parámetro λ (lambda) se introduce en esta etapa para controlar la magnitud de la acción integral en función del valor P. Un valor λ mayor aumentará la acción integral, lo que ayuda a eliminar errores en estado estacionario, pero a expensas de un mayor tiempo de respuesta.
- 3. Ajuste Derivativo (D): Finalmente, el parámetro derivativo (D) se ajusta para reducir las oscilaciones. El valor de λ también influye en la magnitud de la acción derivativa, lo que permite ajustar la influencia del componente derivativo en función del valor P. (Zayas, Quintián, Jove, Casteleiro, & Calvo, 2020)

El valor de λ es clave en este método y puede variar en función de la respuesta deseada y las características específicas del sistema. Valores más altos de λ tienden a enfocarse más en la estabilidad en estado estacionario, mientras que valores más bajos pueden permitir una mayor velocidad de respuesta, a expensas de una mayor oscilación. (Zayas, Quintián, Jove, Casteleiro, & Calvo, 2020)

Una de las ventajas del Método de ajuste Lambda es su adaptabilidad a diferentes sistemas y aplicaciones. Sin embargo, debido a la introducción del parámetro λ, la sintonización precisa puede requerir un proceso iterativo y la experimentación práctica para determinar el valor óptimo de λ y los demás parámetros. Este método se considera una opción sólida para aquellos que buscan un equilibrio entre la respuesta dinámica y la estabilidad, sin centrarse exclusivamente en minimizar el tiempo de establecimiento o la reducción de oscilaciones. (Zayas, Quintián, Jove, Casteleiro, & Calvo, 2020)

Método de Cohen-Coon: se basa en el análisis de la respuesta al escalón del sistema. Proporciona una sintonía más precisa que el método de Ziegler-Nichols, pero puede ser sensible a ruido y perturbaciones.

Método de Sintonía Automática: utilizan algoritmos computacionales para ajustar automáticamente los parámetros del Controlador PID. Ejemplos populares incluyen el método de Sintonía de Ziegler-Nichols Automático y algoritmos evolutivos como el Método de Optimización de Enjambre de Partículas (PSO) y Algoritmos Genéticos.

### <span id="page-34-0"></span>**Controlador lógico programable (PLC)**

Este sistema electrónico reemplaza los circuitos auxiliares o de control presentes en los sistemas automáticos. En un extremo, se conectan los dispositivos de detección (como finales de carrera o pulsadores), mientras que en el otro extremo se enlazan los componentes de accionamiento (tales como bobinas de contactores, lámparas o receptores de menor tamaño) (Tantignone *et al*.,(2017).

Un Controlador Lógico Programable (PLC por sus siglas en inglés, Programmable Logic Controller) es un dispositivo electrónico programable diseñado para controlar y automatizar procesos en entornos industriales y comerciales. Los PLCs son esenciales en la automatización industrial, ya que permiten controlar una amplia variedad de maquinaria, equipos y sistemas en una amplia gama de aplicaciones. (Brunete, San Segundo, & Herrero, 2020)

Los PLCs están diseñados para reemplazar circuitos de control electrónicos tradicionales basados en relés y temporizadores, ofreciendo una mayor flexibilidad, confiabilidad y facilidad de programación. Están compuestos por componentes de hardware y software específicamente diseñados para llevar a cabo tareas de control en tiempo real. A medida que la tecnología ha avanzado, los PLCs han evolucionado para manejar tareas más complejas y diversas, desde aplicaciones simples de encendido y apagado hasta sistemas de control de procesos complejos. (Brunete, San Segundo, & Herrero, 2020)

De acuerdo a Brunete, San Segundo, & Herrero (2020), las características clave de los PLCs son:

- 1. Entradas y Salidas (I/O): Los PLCs están equipados con terminales de entrada y salida (I/O) que permiten conectarse con sensores, interruptores, actuadores y otros dispositivos en el proceso. Las señales de entrada, como pulsadores y sensores, se utilizan para monitorear el estado del sistema, mientras que las señales de salida, como relés y actuadores, se utilizan para controlar dispositivos físicos.
- 2. Procesador y Memoria: Cada PLC contiene un procesador central que ejecuta el programa de control. También incluye memoria para almacenar el programa, los datos de configuración y las variables del proceso. Dependiendo de la complejidad del control requerido, los PLCs pueden tener diferentes capacidades de procesamiento y almacenamiento.
- 3. Programación: Los PLCs se programan utilizando lenguajes de programación específicos para control, como el lenguaje de esquemas de contactos (Ladder Logic), lenguajes de texto estructurados (como Structured Text) y otros lenguajes gráficos o basados en texto. Estos lenguajes permiten a los ingenieros y técnicos crear lógica de control para el sistema.
- 4. Flexibilidad: Una de las principales ventajas de los PLCs es su capacidad para reprogramar y reconfigurar el control sin cambiar hardware físico. Esto facilita la
adaptación a cambios en el proceso o en los requisitos de control sin costos significativos.

- 5. Comunicación: Los PLCs modernos ofrecen capacidades de comunicación para conectarse a redes industriales, sistemas SCADA (Supervisory Control and Data Acquisition) y otros dispositivos. Esto permite la supervisión y control remoto, así como la recopilación y transferencia de datos.
- 6. Diseño robusto: Los PLCs están diseñados para soportar condiciones industriales rigurosas, como vibraciones, temperaturas extremas, humedad y otros entornos desafiantes.
- 7. Seguridad: Los PLCs suelen contar con funciones de seguridad integradas, como protección de contraseñas, control de acceso y diagnósticos de fallas para garantizar la operación segura y confiable.

Los PLCs se utilizan en una variedad de industrias, incluyendo manufactura, petroquímica, alimentos y bebidas, automotriz, farmacéutica y muchas otras. Proporcionan un control preciso y confiable sobre procesos automatizados, mejorando la eficiencia, reduciendo los costos de producción y aumentando la calidad y consistencia de los productos. (Brunete, San Segundo, & Herrero, 2020)

### *Módulo de Entradas/Salidas Analógica*

Un Módulo de Entradas/Salidas Analógicas es un componente utilizado en sistemas de control y automatización industrial para medir y controlar señales analógicas. A diferencia de las señales digitales, que solo tienen dos estados (0 o 1), las señales analógicas representan valores continuos en una escala. Estos módulos permiten que los Controladores Lógicos Programables (PLCs) y otros dispositivos de control interactúen con dispositivos y procesos que generan o requieren señales analógicas, como sensores de temperatura, presión, nivel y otros parámetros físicos. (Brunete, San Segundo, & Herrero, 2020)

Características y funcionalidades clave de los Módulos de Entradas/Salidas Analógicas:

- 1. Convertidores Analógico-Digital (ADC): Los módulos de entradas analógicas utilizan convertidores analógico-digitales para medir las señales analógicas del mundo real y convertirlas en valores digitales que el PLC puede entender y procesar.
- 2. Resolución y Precisión: La resolución se refiere a la cantidad de valores discretos en los que se divide la señal analógica. La precisión se relaciona con la capacidad del módulo para medir con exactitud los valores analógicos. Mayor resolución y precisión permiten mediciones más finas y detalladas.
- 3. Rango de Medición: Los módulos de entradas analógicas tienen rangos de medición específicos para diferentes tipos de señales, como voltaje, corriente y otros valores físicos. El rango debe ser compatible con el rango de las señales generadas por los sensores y actuadores del sistema.
- 4. Canal Simple o Múltiple: Los módulos pueden tener uno o varios canales de entrada analógica, lo que permite medir varias señales al mismo tiempo. Esto es especialmente útil para sistemas que requieren monitoreo y control de múltiples variables.
- 5. Salidas Analógicas: Algunos módulos también incluyen salidas analógicas que permiten al PLC enviar señales analógicas para controlar dispositivos como válvulas, variadores de velocidad y otros actuadores.
- 6. Calibración: Los módulos de entradas analógicas suelen requerir calibración para garantizar mediciones precisas y confiables. La calibración asegura que los valores medidos sean coherentes con los valores reales de las señales.
- 7. Compatibilidad con Señales Estándar: Los módulos se diseñan para ser compatibles con diferentes tipos de señales estándar, como señales de corriente de 4-20 mA, señales de voltaje de 0-10V, y otros rangos comunes.
- 8. Comunicación con el PLC: Los módulos de entradas/salidas analógicas se conectan al PLC a través de buses de campo o interfaces de comunicación, lo que permite al PLC leer y escribir valores analógicos según sea necesario para el control y monitoreo del proceso.
- 9. Supervisión y Diagnóstico: Los módulos modernos suelen incluir funciones de diagnóstico para identificar fallas en los sensores o en el propio módulo. Esto facilita el mantenimiento y la resolución de problemas. (Brunete, San Segundo, & Herrero, 2020)

Los Módulos de Entradas/Salidas Analógicas son esenciales para sistemas de control industrial que requieren mediciones y control precisos de señales analógicas. Permiten a los PLCs interactuar con el mundo físico de manera más detallada, lo que es crucial para aplicaciones donde la precisión y la consistencia son esenciales, como en la industria química, la automatización de procesos y el monitoreo ambiental, entre otros. (Brunete, San Segundo, & Herrero, 2020)

### **Pasarelas**

Una Pasarela o Gateway, término proveniente del inglés, es un dispositivo que tiene como función interconectar dos redes distintas que operan con protocolos y arquitecturas diferentes, en todos los niveles de comunicación. Esencialmente, una pasarela constituye un sistema, ya sea de naturaleza física o lógica, que actúa como intermediario entre dos aplicaciones o redes que presentan incompatibilidades, permitiendo de este modo que los datos sean transferidos entre diferentes dispositivos. Su principal propósito radica en efectuar la traducción de la información que se encuentra en el protocolo empleado por una red, al protocolo que se emplea en la red de destino (Ruiz *et al*., (2019).

Representan un elemento crucial en el diseño y desarrollo de sistemas complejos, proporcionando un vínculo vital entre conceptos teóricos y aplicaciones prácticas. Estas estructuras facilitan la integración de diversos componentes y tecnologías, permitiendo la comunicación fluida y eficiente entre diferentes sistemas y disciplinas. En palabras de (González Mario & Cacheda, 2019) las pasarelas juegan un papel fundamental en la ingeniería moderna al actuar como interfaces que conectan conocimientos abstractos con implementaciones concretas en una amplia gama de campos.

La importancia de las pasarelas se refleja en su presencia en diversos sectores, desde la ingeniería de software hasta la automatización industrial. Estas estructuras permiten que las ideas y teorías abstractas se traduzcan en soluciones tangibles y efectivas. Tienen un impacto clave en la integración de sistemas heterogéneos y en la creación de soluciones multidisciplinarias que abordan los desafíos complejos de la actualidad.

### *Conversor Hart /Ethernet*

En el entorno industrial moderno, la comunicación efectiva y confiable entre dispositivos de campo y sistemas de control es esencial para garantizar el funcionamiento eficiente de los procesos. El protocolo HART (Highway Addressable Remote Transducer) y Ethernet son dos tecnologías clave utilizadas en la automatización y control del sector. La convergencia de ambas ha dado lugar al desarrollo de los conversores HART/Ethernet, que actúan como puentes esenciales para lograr una comunicación fluida y bidireccional entre dispositivos HART y redes Ethernet.

El protocolo HART ha sido una opción popular para la comunicación con dispositivos de campo durante décadas como se ha explicado en el desarrollo del presente estudio. Una comparación entre ambos estaría dada porque proporcionan una comunicación digital bidireccional a través de señales analógicas de corriente continua, lo que permite la transmisión de datos y parámetros de control en tiempo real. Sin embargo, el protocolo HART tradicionalmente ha operado en bucle de corriente de 4-20 mA, lo que limita su velocidad de transmisión y capacidad de manejar grandes volúmenes de datos. Por otro

lado, Ethernet es conocido por su alta velocidad y capacidad de manejo de datos, lo que lo convierte en una opción atractiva para redes industriales. La combinación de la flexibilidad del protocolo HART y la velocidad de Ethernet en los conversores HART/Ethernet ofrece una solución prometedora para superar las limitaciones de ambos protocolos (González Mario & Cacheda, 2019).

La interoperabilidad constituye un factor clave. Los conversores HART/Ethernet permiten la integración de dispositivos de campo con sistemas de control basados en Ethernet, facilitando la recopilación y el intercambio de datos de manera eficiente. Según un estudio realizado por (Saadaoui, 2019), la implementación exitosa de conversores HART/Ethernet ha demostrado reducir los tiempos de configuración y mantenimiento, optimizar el monitoreo de procesos y aumentar la disponibilidad de datos críticos en tiempo real. Esta interoperabilidad también puede reflejar una mayor flexibilidad en la selección de dispositivos de campo y sistemas de control, pues no se limita a soluciones específicas de un proveedor.

Sin embargo, la implementación de conversores HART/Ethernet no está exenta de desafíos. Algunos de ellos son la gestión de la latencia en la comunicación. Como señala (Saadaoui, 2019), la conversión de señales entre los dos protocolos puede introducir retrasos en la transmisión de datos, lo que podría ser crítico en aplicaciones que requieren una respuesta en tiempo real. Además, la coexistencia de dispositivos HART y Ethernet en la misma red puede plantear problemas de congestión y conflictos de direcciones IP. La planificación y el diseño cuidadosos de la red son esenciales para mitigar estos problemas.

### *Convertidor PROFINET / HART Master*

El convertidor PROFINET/ HART MASTER modelo HD67912-A1, presente en la figura 3 de la marca ADF Web, es una pasarela el cual convierte las señales de información de hasta 64 dispositivos HART conectados en paralelo en modo multidrop, a una señal de comunicación Ethernet propietario de la marca Siemens, en este caso, el protocolo Profinet. Usa un software libre propio del fabricante que facilita la configuración del dispositivo, debido a que es bastante transparente y de fácil uso.

### **Figura 3** *Profinet/HART Master HD67912-A1*

*Profinet/HART Master HD67912-A1*

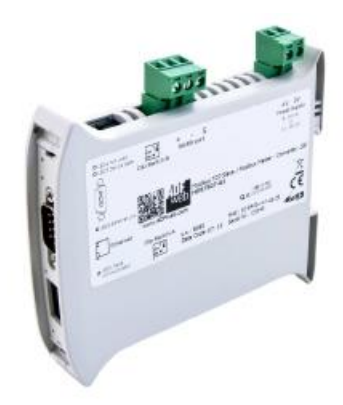

### **Control de procesos con un enfoque IoT**

### *Tarjeta de red*

En el panorama tecnológico actual, uno de los componentes esenciales en la implementación exitosa de la IoT es la tarjeta de red, una interfaz crucial que permite la conectividad, la comunicación entre dispositivos y la infraestructura de red. Como señalan González *et al*. (2019), la tarjeta de red en esta tecnología actúa como el puente que facilita la transmisión de datos entre dispositivos inteligentes y la nube, abriendo la puerta a una multitud de aplicaciones y servicios innovadores.

Desempeña varias funciones fundamentales que contribuyen al funcionamiento fluido y eficiente de los ecosistemas conectados. En primer lugar, actúa como un módulo de comunicación que permite a los dispositivos intercambiar datos con otros nodos en la red y con plataformas en la nube. Esto es esencial para la recopilación y transmisión de información valiosa que puede ser utilizada para análisis, monitoreo y toma de decisiones. Además, la tarjeta de red también juega un papel en la seguridad de la IoT al implementar protocolos de encriptación y autenticación para proteger la integridad de los datos transmitidos, como lo sugiere (Cañizo, 2022).

Su elección resulta un aspecto crítico que impacta en su rendimiento y alcance. Actualmente, existen varias tecnologías de red que son comúnmente utilizadas en la IoT, como Wi-Fi, Bluetooth, Zigbee y LoRaWAN, entre otras. Cada tecnología tiene sus propias ventajas y limitaciones, lo que exige una consideración cuidadosa al seleccionar la más adecuada para una aplicación específica. Por ejemplo, Wi-Fi es conocido por su alta velocidad y amplio alcance en redes locales, pero puede consumir más energía en comparación con tecnologías de baja potencia como LoRaWAN, que se destaca por su eficiencia energética y su capacidad para cubrir áreas extensas con baja tasa de datos (Ochoa *et al*., (2018).

Es importante destacar que la evolución constante de la tecnología está impulsando avances en el diseño y la funcionalidad de las tarjetas de red para la IoT. La miniaturización de componentes, la optimización de consumo de energía y la mejora de la conectividad son áreas de enfoque que están dando forma a las tarjetas de red más modernas. Además, la implementación de tecnologías como la 5G está abriendo nuevas oportunidades para la IoT al proporcionar velocidades de transmisión ultra rápidas y baja latencia, lo que es especialmente relevante en aplicaciones en tiempo real (Cañizo, 2022).

También se puede explorar los tipos de tarjetas de red utilizadas en esta tecnología.

1. Tarjetas de Red Wi-Fi:

Las tarjetas de red Wi-Fi son una opción popular en la IoT debido a su amplia disponibilidad y facilidad de uso. Permiten la conexión inalámbrica a redes locales, lo que es ideal para aplicaciones en interiores y en áreas de alta densidad de dispositivos. Según (Cañizo, 2022), la tecnología Wi-Fi ofrece velocidades de transmisión significativas y es adecuada para aplicaciones que requieren transferencia de datos a alta velocidad, como la transmisión de video y la monitorización en tiempo real. Sin embargo, el consumo de energía relativamente alto es una consideración importante al usarla en dispositivos alimentados por batería.

2. Tarjetas de Red Bluetooth:

El Bluetooth es otra tecnología inalámbrica comúnmente utilizada en dispositivos IoT. Proporciona una conectividad de corto alcance y es adecuado para aplicaciones en las que la eficiencia energética es una prioridad, como dispositivos portátiles y sensores de baja potencia. Ofrecen un bajo consumo de energía y son ideales para escenarios en los que la duración de la batería es crucial. Sin embargo, su alcance limitado puede ser un factor restrictivo en aplicaciones que requieren comunicación a larga distancia (Cañizo, 2022).

3. Tarjetas de Red Zigbee:

Zigbee es una tecnología de red de baja potencia diseñada específicamente para aplicaciones IoT. Son ideales para entornos en los que se requiere una conexión de malla y una gestión eficiente de la energía. Es adecuado para aplicaciones de automatización del hogar, control de iluminación y monitoreo de sensores. Aunque la velocidad de transmisión es más baja en comparación con otras tecnologías, su eficiencia energética y su capacidad para admitir una gran cantidad de dispositivos en una red son ventajas clave (González *et al*., (2019).

#### 4. Tarjetas de Red LoRaWAN:

Las tarjetas de red LoRaWAN (Long Range Wide Area Network) son especialmente adecuadas para aplicaciones de IoT que requieren una amplia cobertura y comunicación a larga distancia. Utiliza tecnología de modulación de espectro ensanchado para lograr un mayor alcance y una mayor duración de la batería en dispositivos de baja potencia. Es una elección popular para aplicaciones agrícolas, de monitoreo ambiental y seguimiento de activos. Pero su menor velocidad de transmisión puede ser una limitación en aplicaciones que requieren mayor rapidez (González *et al*., (2019).

### *Raspberry PI*

Raspberry Pi es un diminuto y versátil ordenador de placa única (SBC, por sus siglas en inglés) que ha ganado prominencia desde su introducción en 2012. Desarrollado por la

Fundación Raspberry Pi, este dispositivo de bajo costo diseñado por Upton y colaboradores (Jolle, 2021) ha revolucionado la educación y la informática de bricolaje al proporcionar una plataforma asequible y de código abierto que permite estudiantes e ingenieros crear una amplia gama de proyectos. Su pequeño tamaño y su capacidad para ejecutar sistemas operativos completos, junto con su soporte para lenguajes de programación como Python, lo convierten en una herramienta valiosa para la experimentación y el desarrollo de soluciones tecnológicas innovadoras en diversos campos (Jolle, 2021).

En el mundo de la tecnología, la Raspberry Pi ha emergido como una herramienta transformadora que trasciende las barreras entre la creatividad, la educación y la automatización. Esta diminuta placa de computadora, concebida con el propósito de ser asequible y accesible, ha generado un impacto profundo en una variedad de campos, incluida la automatización industrial. (Ghael, Solanki, & Sahu, 2020)

La Raspberry Pi es un miniordenador del tamaño de una tarjeta de crédito que ha logrado condensar capacidad de procesamiento, memoria y puertos de entrada/salida en un paquete compacto y económico. Aunque su inicio fue destinado a la educación en programación y la promoción de la alfabetización digital, su versatilidad la ha catapultado hacia aplicaciones mucho más amplias, incluida la automatización. (Ghael, Solanki, & Sahu, 2020)

En el ámbito de la automatización industrial, la Raspberry Pi ha abierto puertas a la innovación y la agilidad. A través de su capacidad de conectarse a sensores, actuadores y otros dispositivos, puede actuar como un cerebro digital que controla y supervisa procesos industriales. Desde la recopilación de datos en tiempo real hasta el control de sistemas complejos, la Raspberry Pi se adapta a una amplia gama de aplicaciones industriales. (Ghael, Solanki, & Sahu, 2020)

Ventajas de la Raspberry Pi en Automatización

- Costo Asequible: La Raspberry Pi es asequible en comparación con soluciones de automatización tradicionales, lo que permite su implementación en una variedad de proyectos sin abrumar los presupuestos.
- Flexibilidad: Su diseño modular y capacidad de personalización permiten adaptarla a requisitos específicos de proyectos, sin limitaciones preestablecidas.
- Comunidad Activa: La comunidad de usuarios y desarrolladores de Raspberry Pi es vasta y colaborativa. Esto significa acceso a una gran cantidad de recursos, tutoriales y soluciones a través de foros en línea.
- Educación y Experimentación: Raspberry Pi también se ha convertido en una plataforma de aprendizaje y experimentación en el campo de la automatización. Facilita la comprensión de conceptos técnicos al permitir a los usuarios construir y programar sus propios sistemas. (Ghael, Solanki, & Sahu, 2020)

A pesar de sus ventajas, la Raspberry Pi no es una solución ideal para todos los casos de automatización. Tiene limitaciones en términos de rendimiento para aplicaciones industriales de alto rendimiento y en entornos extremadamente robustos. Sin embargo, su potencial para la educación, la experimentación y proyectos específicos es innegable. (Mathe, Pamarthy, Kondaveeti, & Vappangi, 2022)

A medida que la tecnología evoluciona, la Raspberry Pi continuará siendo una fuerza motriz en la automatización industrial y más allá. Su capacidad para democratizar el acceso a la tecnología y fomentar la creatividad asegura su posición como una herramienta valiosa para la innovación en un amplio espectro de industrias y aplicaciones. (Mathe, Pamarthy, Kondaveeti, & Vappangi, 2022)

### *Diseño de redes Hart IoT*

El diseño e implementación de una red industrial HART con enfoque IoT plantea desafíos significativos. Se debe considerar la interoperabilidad entre dispositivos HART y sistemas IoT, la seguridad de la comunicación y el almacenamiento de datos, así como la latencia en la transmisión de datos en tiempo real. Todo lo analizado anteriormente y, además, es crucial desarrollar protocolos y estándares que permitan la integración sin problemas de los dispositivos de campo con plataformas de esta tecnología. Esta integración ha emergido como una solución prometedora para mejorar la gestión de dispositivos y sistemas en entornos industriales. Sin embargo, esta convergencia presenta tanto desafíos como ventajas que requieren una atención cuidadosa.

# **Capítulo III**

## **Desarrollo**

# **Introducción**

En el presente capítulo se presenta el desarrollo e implementación de la red HART, configuración, diseño y programación de los equipos presentes en el proyecto, los cuales, se indican en el esquema de conexiones presente en la Figura 4.

# **Figura 4**

*Esquema de conexiones*

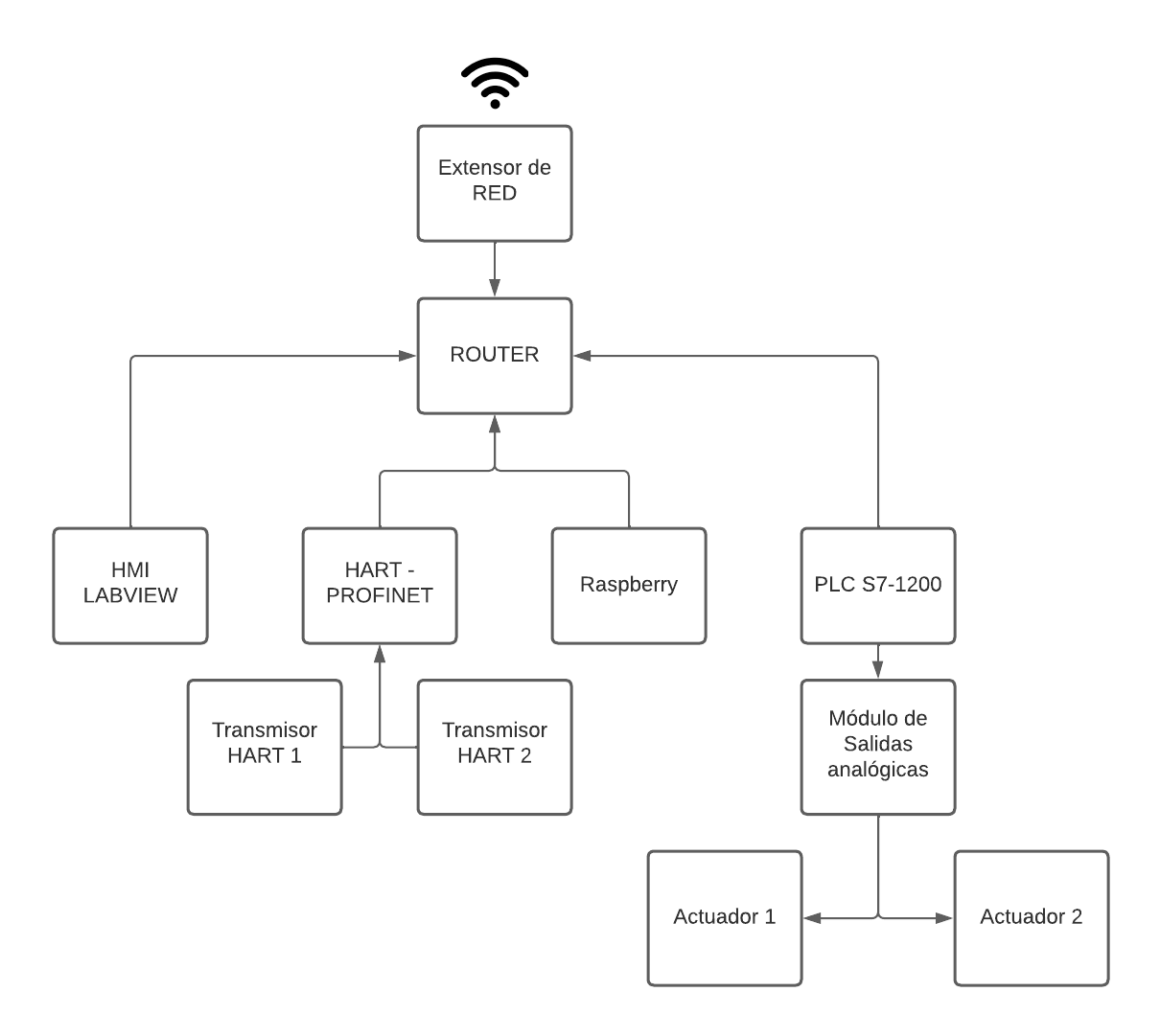

Para la primera estación de caudal, se utiliza un transmisor de presión diferencial Rosemount 3051 y para la estación de nivel se utiliza un transmisor de radar Rosemount 5400.

## **Configuración física de la Red HART**

En primera instancia, es necesario configurar cada transmisor en modo HART, para que envíe la información correspondiente de 4 variables (primaria, secundaria, terciaria y cuaternaria), con la ayuda del Calibrador - configurador Fluke 754, conectando de manera individual a cada transmisor, como se indica en la figura 5.

### **Figura 5**

*Conexión física del calibrador Fluke 754 a los transmisores*

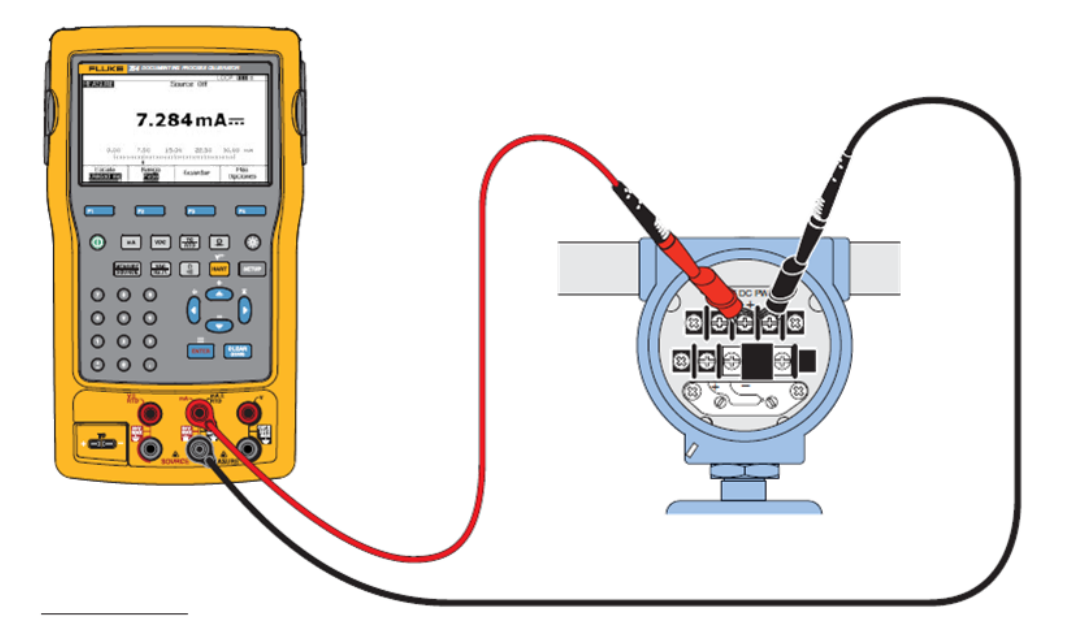

Además, es necesario cambiar del modo de trabajo de punto a punto, conocido como petición/respuesta, a un modo de trabajo multidrop, para que sea posible la conexión de varios transmisores HART, con ello, se asigna la dirección 1 para el transmisor de caudal y la dirección 2 para el transmisor de nivel.

Tomando como base el manual del transmisor de presión diferencial Rosemount 3051, y el transmisor de nivel Rosemount 5400, es necesario configurar la red industrial HART como se indica en la figura 6, en donde, se usa un maestro HART, el cual es la pasarela de HART – Profinet HD67912-A1, del fabricante ADFWeb, también se usa una fuente de alimentación de 24 VCD de la misma marca del dispositivo antes mencionado por recomendaciones del fabricante y una resistencia de 250 Ω de $\frac{1}{2}$  w.

*Esquema de conexiones de la red HART*

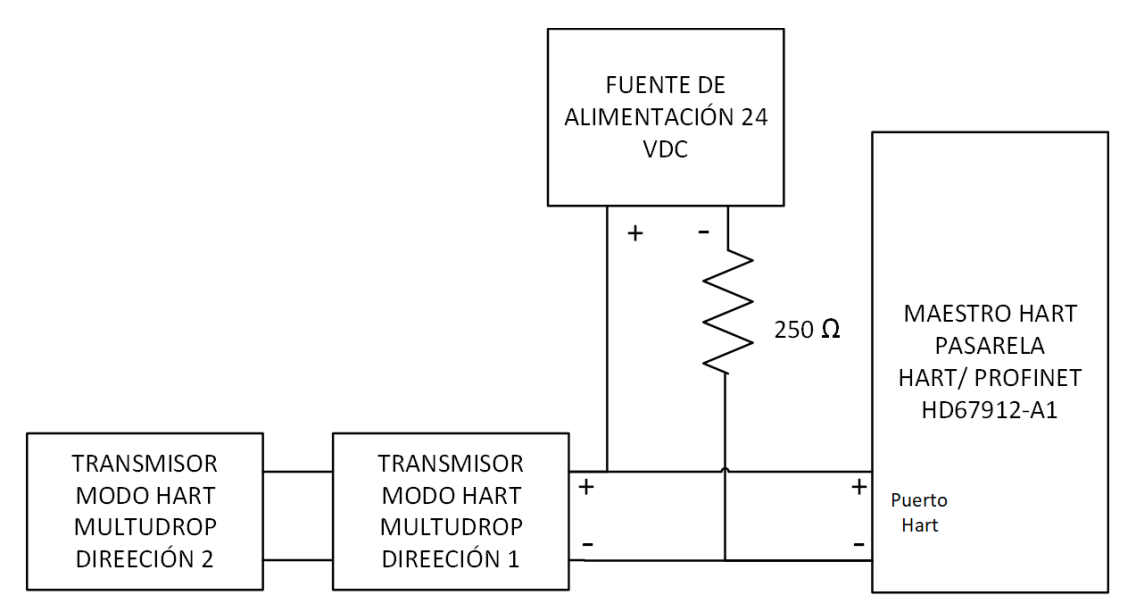

## **Configuración de la Pasarela HART/ Profinet HD67912-A1**

Finalizada la conexión física, encendemos la fuente de alimentación y la pasarela HART/PROFINET, conectando a un switch (elemente de gestión de datos) con un cable de datos Ethernet, en donde, también debe estar conectado una PC con el software SW67912 propio del fabricante ADFWeb. La página principal del programa se presenta en la figura 7.

*Ventana principal del software SW67912*

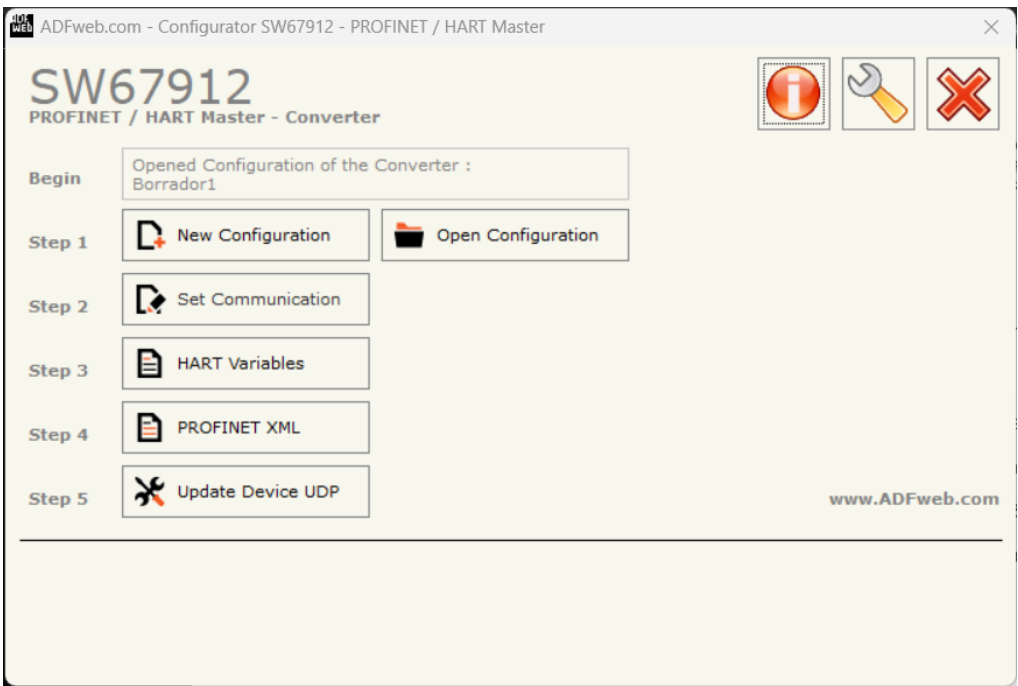

Una vez en la ventana principal se debe seguir las instrucciones redactadas a continuación:

1. Crear una Nueva configuración con nombre a la elección del programador.

# **Figura 8**

*Nueva configuración de la pasarela*

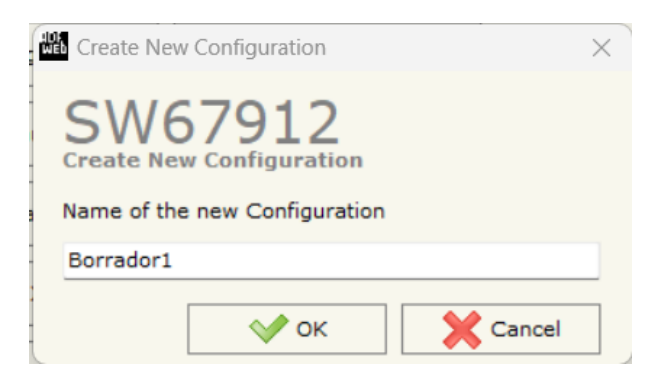

2. Configurar los parámetros de Profinet y de HART del dispositivo como tal, en el caso de HART, decidir si es un Maestro Primario o un maestro Secundario. Para Profinet, es necesario asignar una dirección IP y una máscara de red al dispositivo, asignar un nombre al dispositivo y la cantidad de bytes de entrada y

salida que serán enviados a los otros dispositivos Profinet presentes en la red a nivel de controladores, en este caso, el dispositivo tendrá una dirección IP: 192.169.0.15.

# **Figura 9**

*Parámetros HART y Profinet de la pasarela*

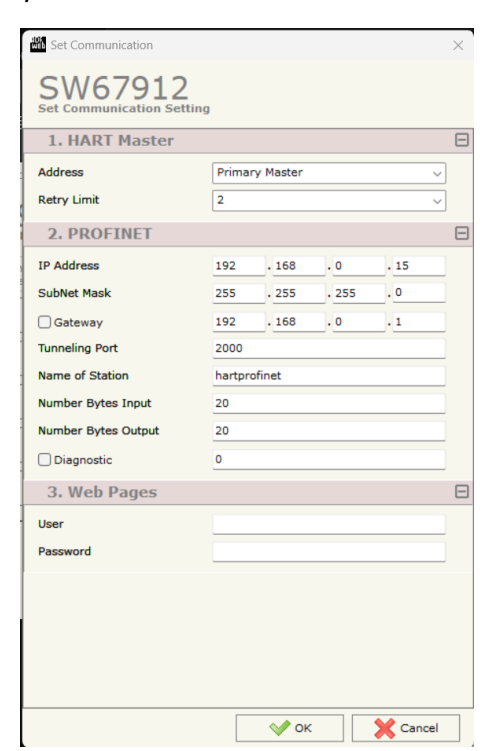

3. Luego, en el apartado HART Variables, es necesario definir las variables del protocolo HART que serán enviados a través del protocolo Profinet. Como se presenta en la figure 10.

# **Figura 10**

# Tabla de Variables HART

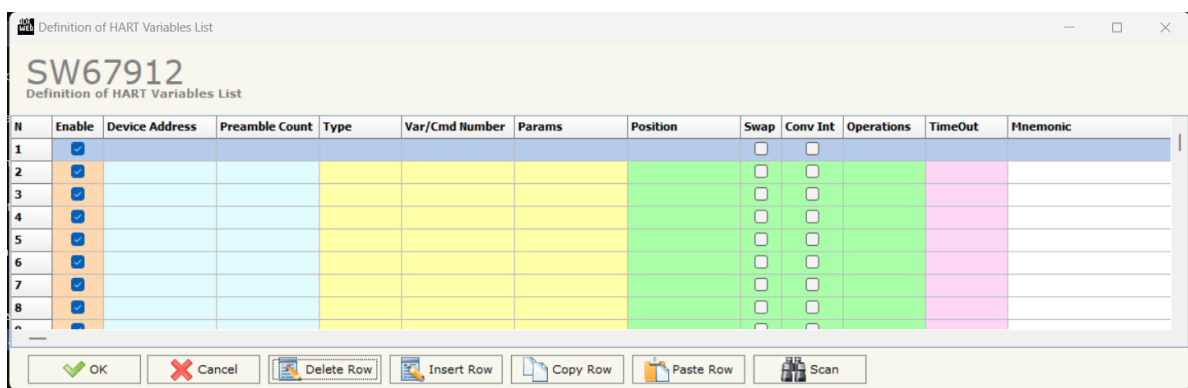

- 4. La tabla presentada en la figura del punto anterior se debe llenar de acuerdo a los parámetros de cada transmisor y los datos que envía. El software facilita un método de escaneo de todas las variables de los transmisores conectados a la pasarela, esto se lo realiza una vez se suba la configuración Profinet de la pasarela.
- 5. En primera instancia, según indicaciones del fabricante, la primera vez que se sube una configuración, se debe colocar el dispositivo en modo "Boot" y se sube la configuración a la dirección IP: 192.168.2.205. Después de esto, la IP se cambia a la establecida por el usuario en el ítem 2.
- 6. Una vez subido la configuración inicial, se procede a escanear las variables enviados por los transmisores insertando la dirección IP establecida en el ítem 2 y la cantidad de transmisores conectados al Gateway, en este caso 2 dispositivos que se presenta en la figura 11.

*Escáner automático de variables HART de los transmisores conectados.*

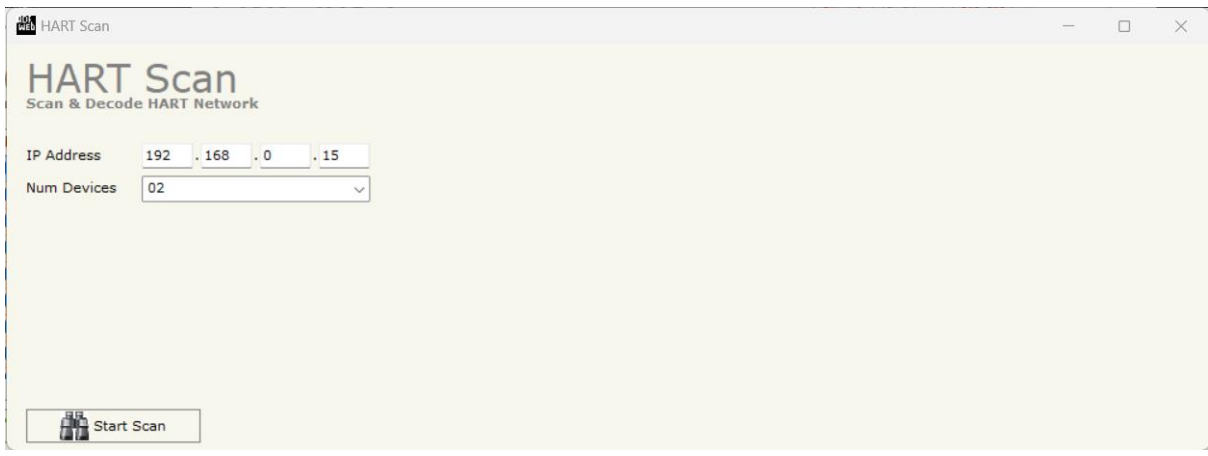

7. Escanea las variables de cada transmisor y se presenta en la tabla de variables HART, para poder configurar el orden de envío de los datos en un orden de 4 bytes por variable hacia los dispositivos Profinet, como se indica en la figura 12. Por lo general, en el tipo de variable HART enviada se presenta las siguientes características:

### 246: VARIABLE PRIMARIA

247: VARIABLE SECUNDARIA

248: VARIABLE TERCIARIA

# **Figura 12**

*Escaneo de las variables HART enviadas por los transmisores de caudal y nivel*

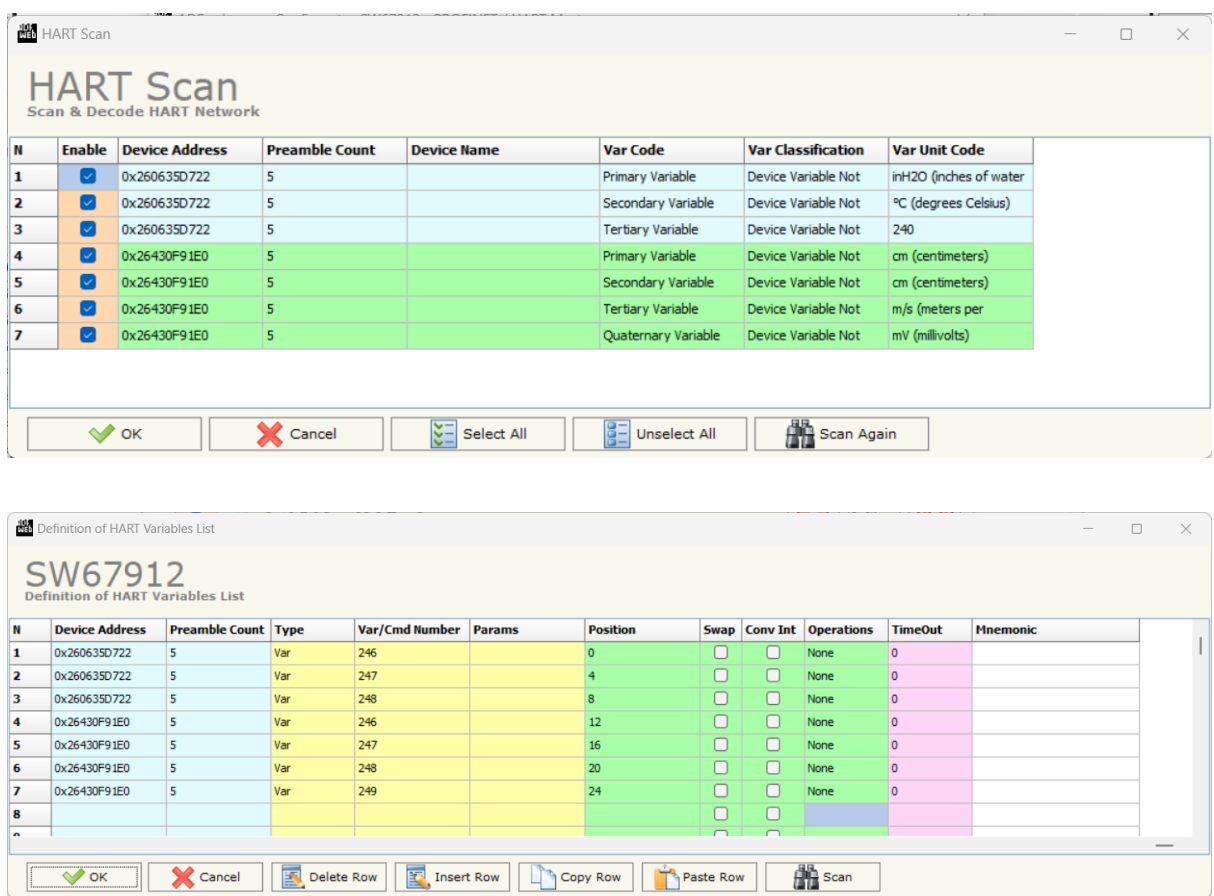

8. Finalizado la configuración de variables HART, se procede a exportar el archivo Profinet XML, el cual es necesario para poder programar el PLC de la marca Siemens. Para ello, se establece un nombre al archivo y la dirección de donde se debe guardar.

*Exportación del archivo XML*

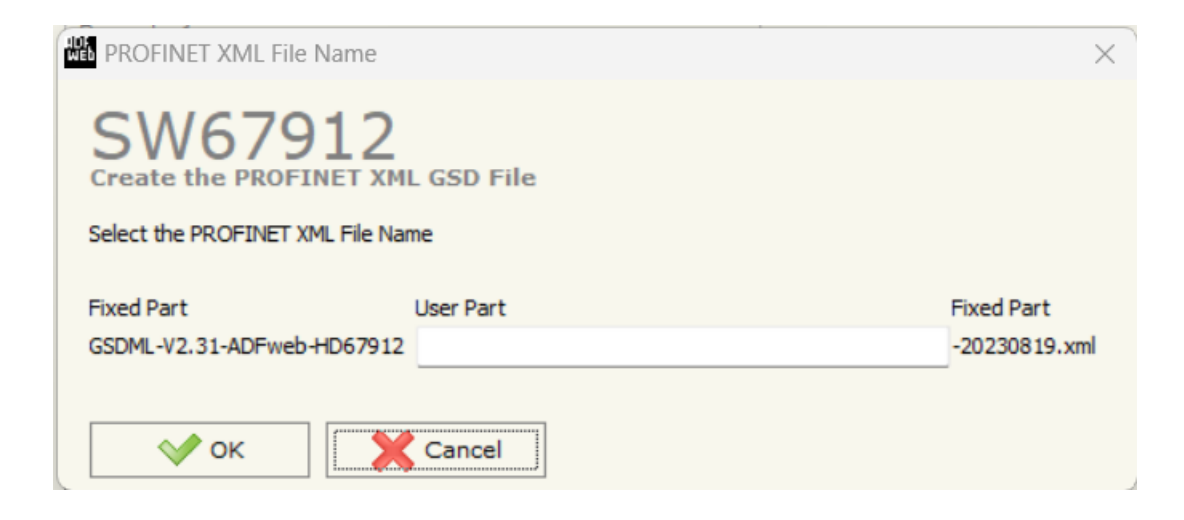

9. Por último, se sube la nueva configuración de la pasarela en modo Normal y

estableciendo la nueva dirección IP del dispositivo (192.168.0.15).

# **Figura 14**

*Actualización de la nueva configuración al dispositivo*

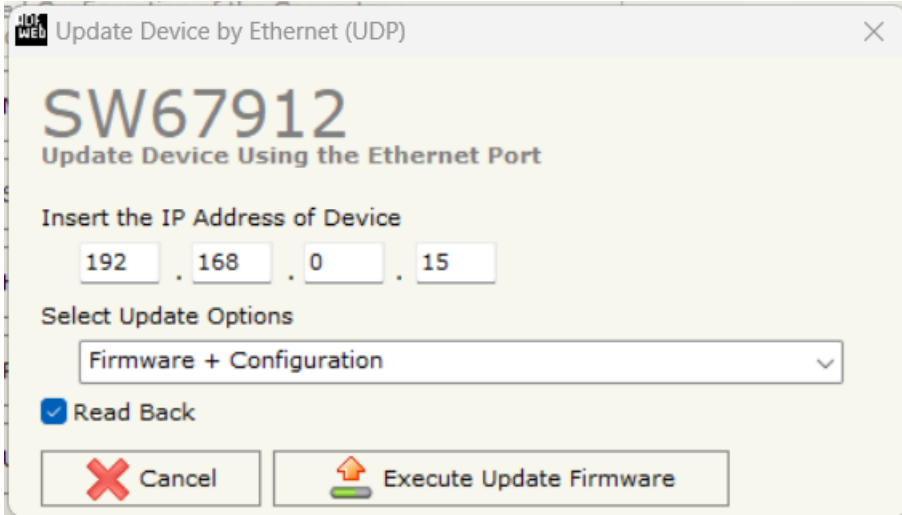

# **Programación de la lectura de la red Profinet en el PLC**

### *Importación del catálogo de la Pasarela*

Para el presente proyecto se usa el PLC S7-1200 AC/DC/Relay de Firmware 3.0 de

la marca Siemens, y el software programación TIA PORTAL V16 para la configuración del

dispositivo antes mencionado. Por tanto, se crea un nuevo proyecto destinado a la comunicación Profinet con la pasarela PROFINET / HART MASTER.

## **Figura 15**

*Nuevo proyecto en el software Tia Portal*

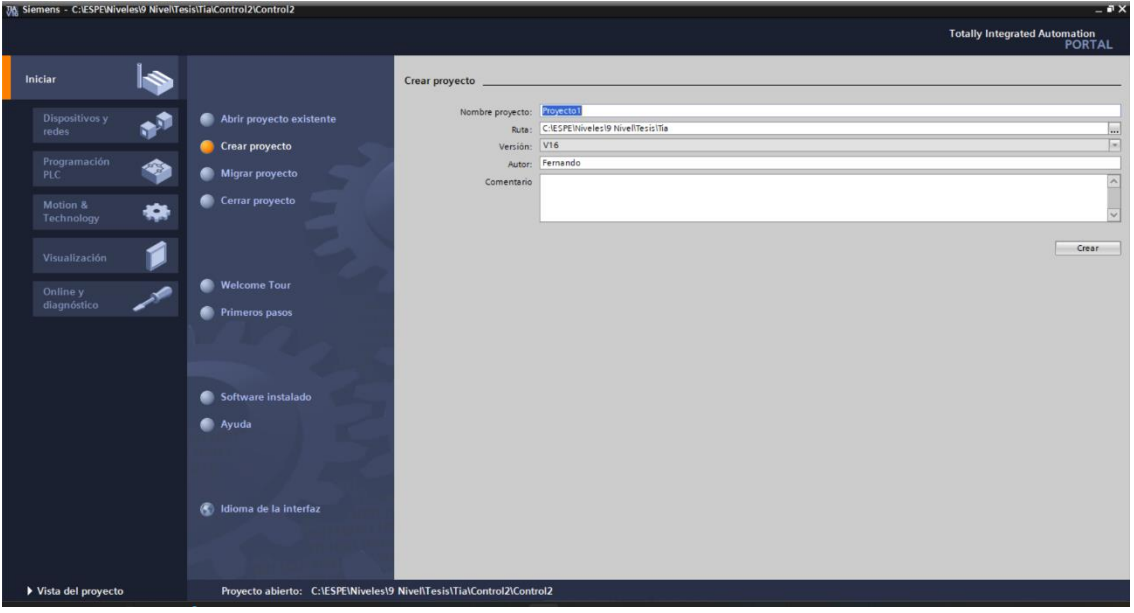

1. Agregar un nuevo dispositivo controlador de tipo S7-1200 con la CPU sin especificar y firmware 3.0, esto con el único fin de poder determinar el modelo del PLC y los módulos conectados de manera automática.

# **Figura 16** *Selección del controlador*

*Selección del controlador*

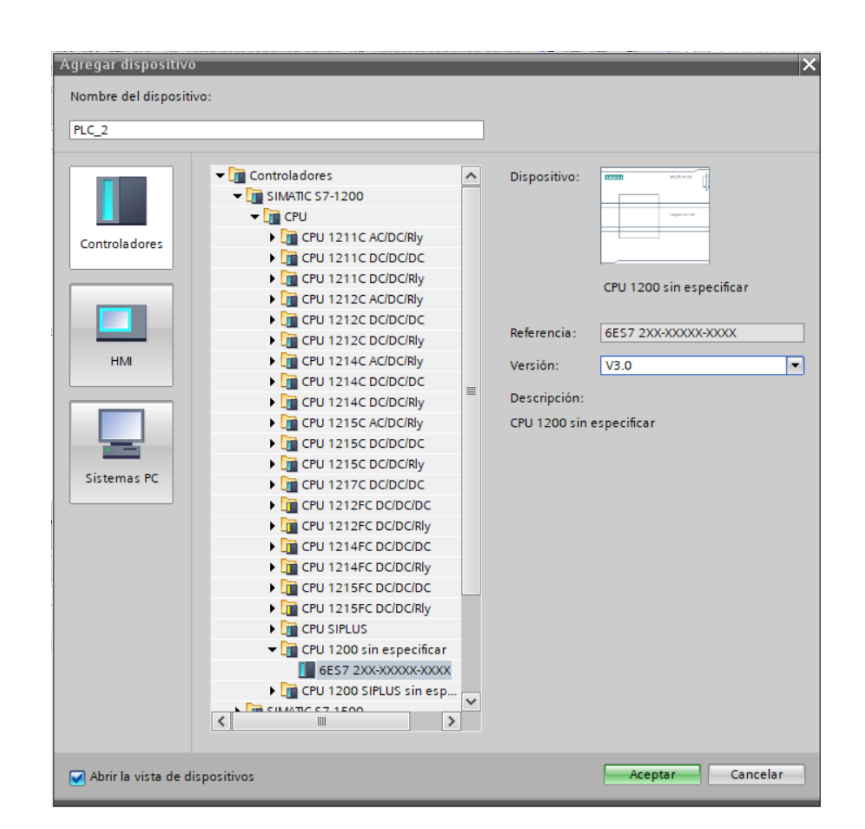

2. En el apartado de Dispositivos y Redes, comienza la configuración de la pasarela seleccionando la pestaña Opciones, y la sección 'Administrar archivos de descripción de dispositivos.

# **Figura 17**

*Configuración de los archivos XML en el software Tia Portal*

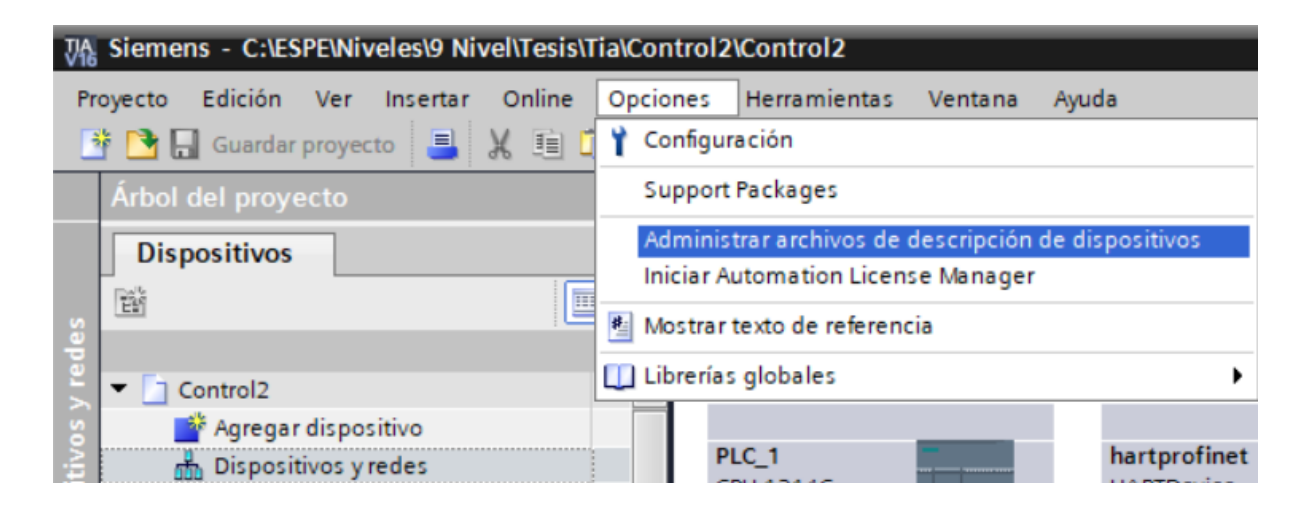

3. Se escoge el archivo GSD generado en el apartado de la configuración de la

Pasarela HART MASTER/ Profinet.

# **Figura 18**

*Instalación de la librería GSDL de la pasarela HART/Profinet*

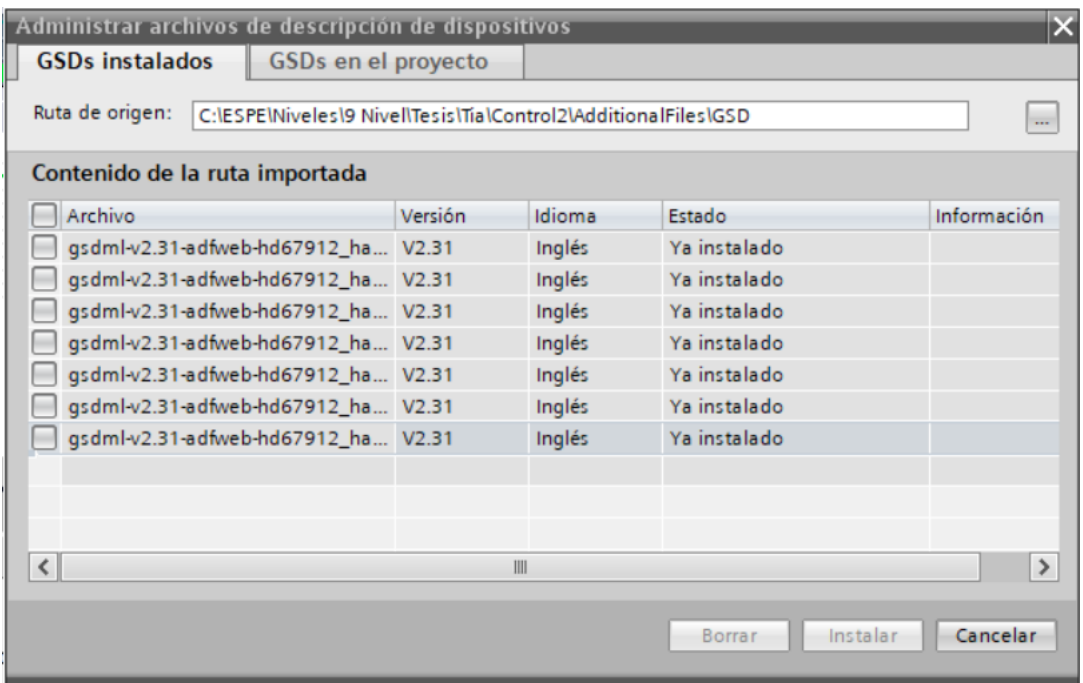

4. Una vez importado las librerías correspondientes a la pasarela, buscamos en el catálogo el nombre de la pasarela, en la dirección "Otros dispositivos de campo >> Profiner IO >> Gatweway >> ADFWeb ". En donde debe estar especificado que es un dispositivo de tipo HART.

*Dispositivo HART en el catálogo de Siemens*

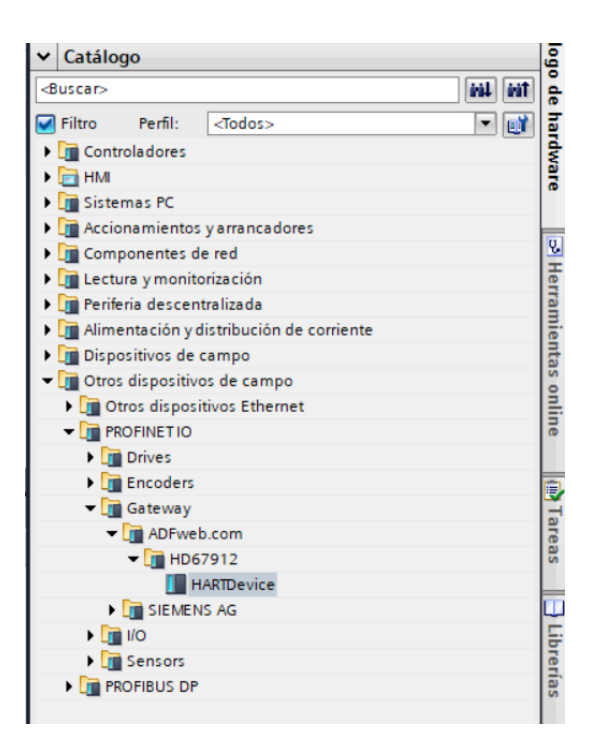

5. Arrastra el dispositivo al apartado de Dispositivos y redes.

# **Figura 20**

*Creación de la red Profinet*

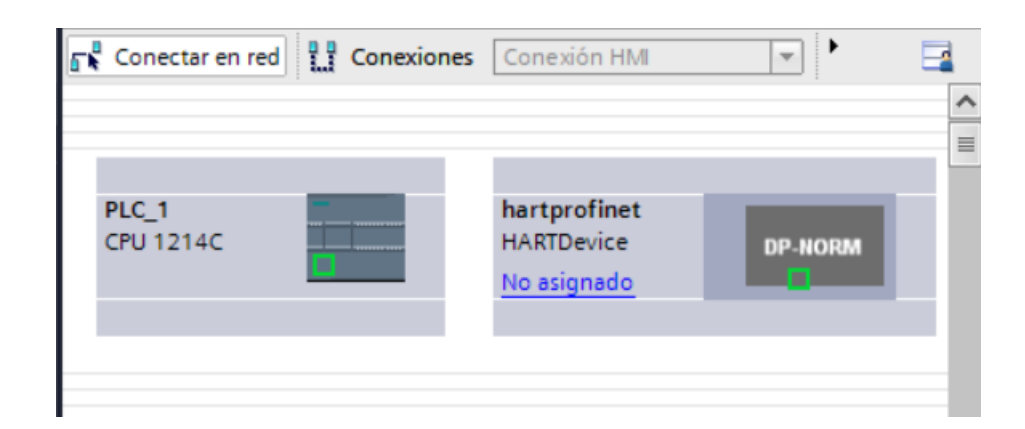

## *Configuración de la lectura de datos por medio de la red Profinet*

Después de cargar el catálogo de la pasarela, es necesario crear la red Profinet y configurar la dirección de las variables recibidas desde el dispositivo mencionado.

1. Conecta el PLC S7-1200 con la pasarela PROFINET/HART, en donde se creará una red de tipo Profinet I/O, indicando que los datos se recibirán por medio de variables de tipo entrada (I) en el PLC.

# **Figura 21**

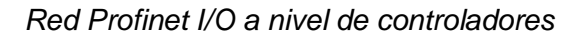

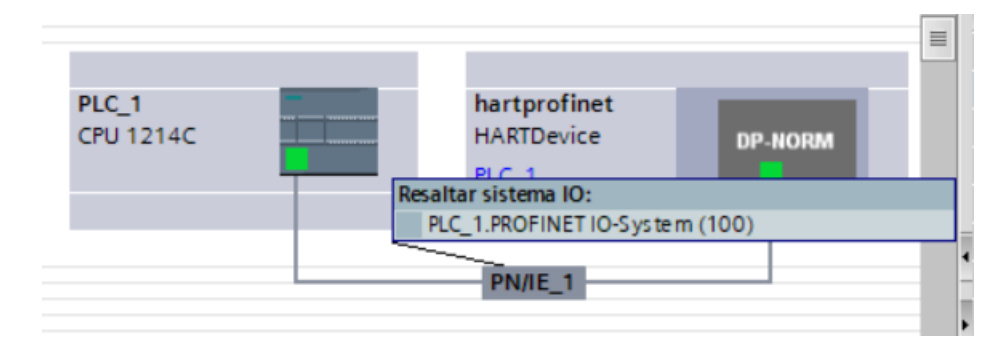

2. Por indicaciones del fabricante, los datos enviados de la pasarela cumplen ciertas condiciones las cuales mencionan que la posición cero (0) para las variables HART, es el byte con dirección IB68 para PLC o el dispositivo que contenga comunicación Profinet. En este caso, la tabla de variables generada en el apartado anterior comienza desde la dirección IB68 hasta la dirección IB84 para el PLC, teniendo en cuenta que cada variable se envía en un conjunto de 4 bytes como se mencionó anteriormente. Por lo que, cada variable HART está compuesta por un total de 32 bits, es decir, un DWORD. En consecuencia, se crea una tabla de variables con cada uno de los datos que va a recibir el PLC.

# **Figura 22** *Creación de las variables recibidas a través de la red*

*Creación de las variables recibidas a través de la red*

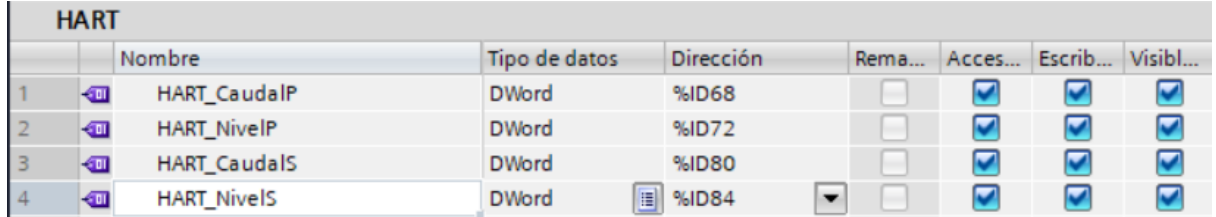

3. En el apartado de Dispositivos y Redes configuramos la pasarela con la dirección IP asignada en el punto anterior, IP: 192.168.0.15. y cargamos la configuración de software y hardware al PLC para que empiece la comunicación con la Gateway.

## **Figura 23**

*Configuración de parámetros de la red en el software Tia Portal*

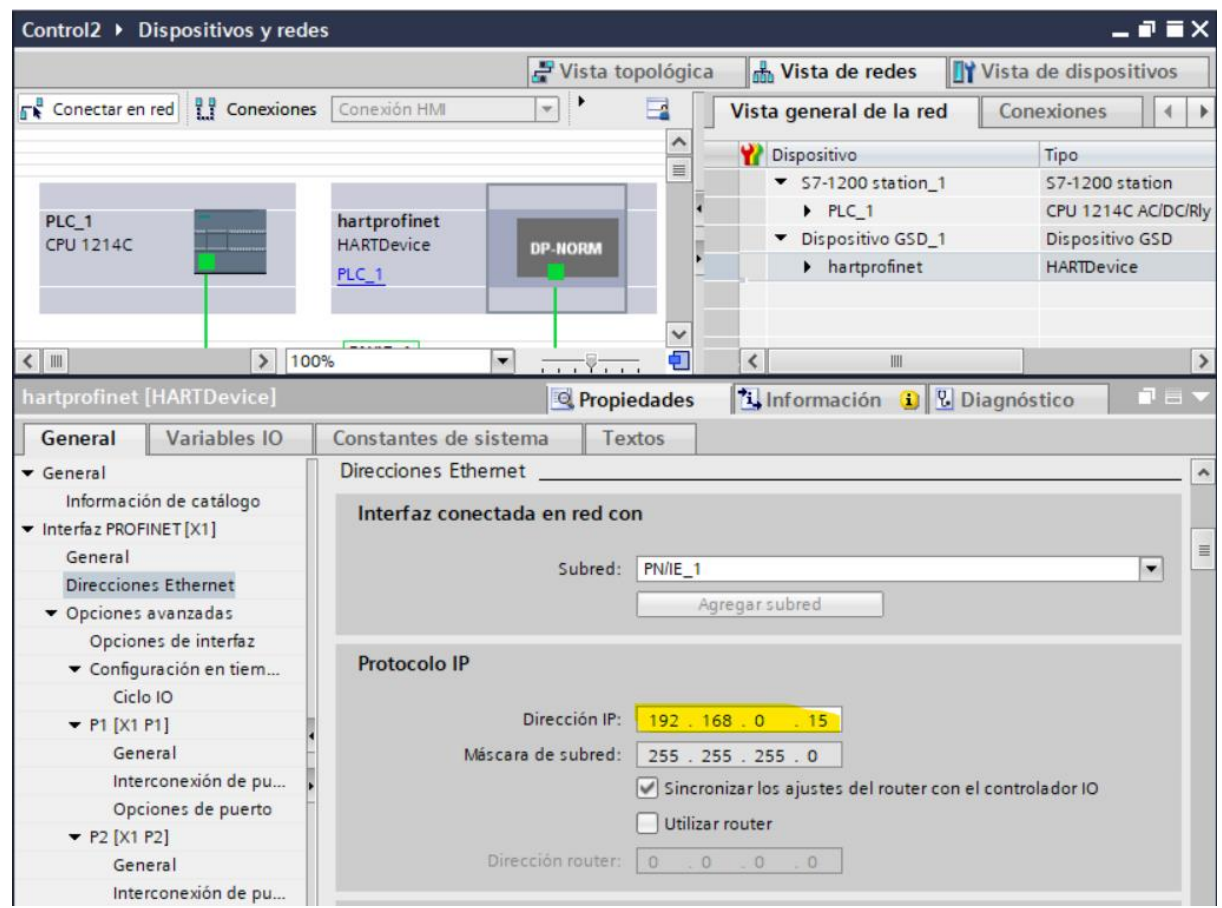

### *Creación de variables de nivel y caudal del PLC.*

La facilidad que nos da el dispositivo conversor de Hart a Profinet es que todos los datos enviados por el transmisor llegan al controlador en unidades de ingeniería, en comparación con una señal análoga, que es necesario realizar un escalamiento previo al uso de las unidades de ingeniería. Por lo que, solo necesitamos almacenar el dato en una marca para un mejor uso y trato de las variables en cuestión.

#### *Creación de las variables HART*

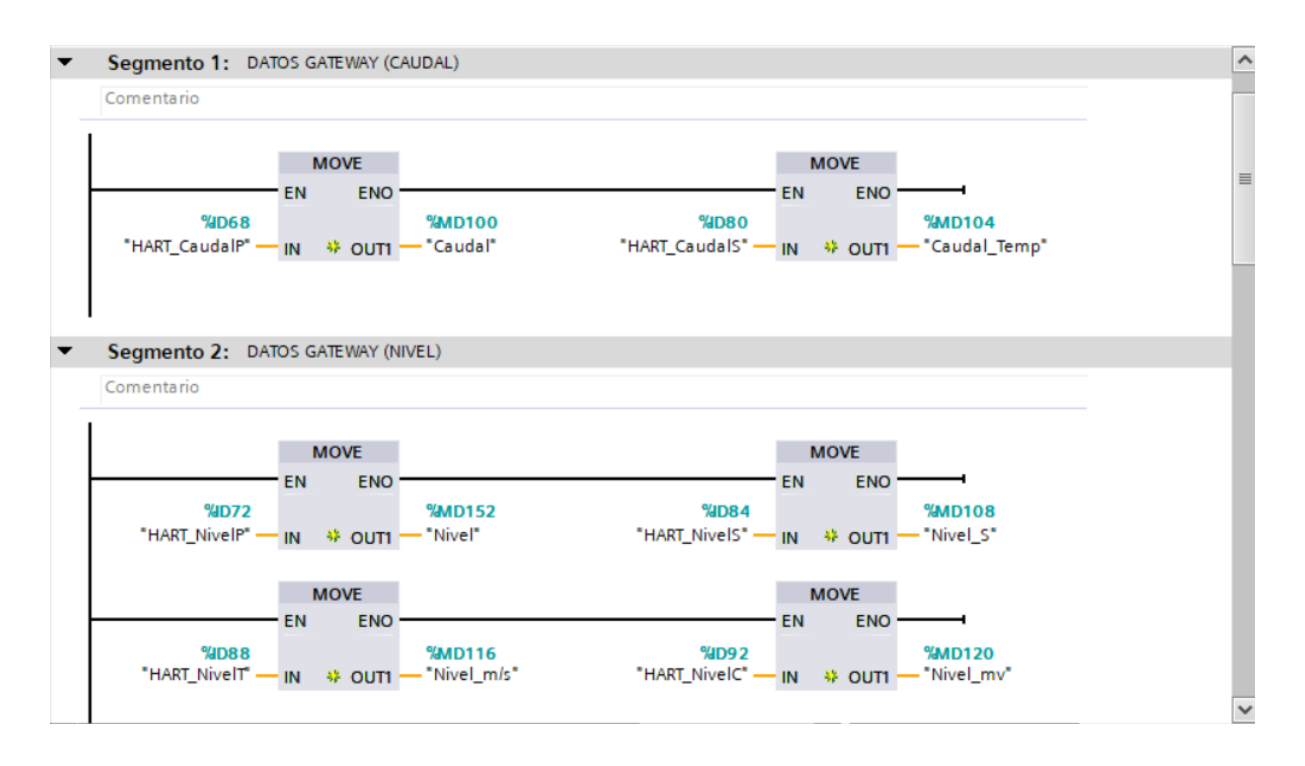

### **Diseño del control automático de los procesos de nivel y caudal**

### *Obtención de la función de transferencia de los procesos de nivel y caudal*

Con las variables primarias de cada proceso en unidades de ingeniería, podemos obtener un modelo matemático que represente el funcionamiento de los procesos con el objetivo de diseñar controladores para cada estación. Con esto en mente, es necesario establecer que una bomba centrífuga será el actuador correspondiente para cada uno de los procesos. En el caso del sistema de caudal, un VFD recibirá una señal estándar de 4 a 20 mA por parte del controlador previamente establecido, y, para el sistema de nivel, también se encuentra un VFD que recibirá la señal del PLC, pero esta será una señal estándar de voltaje de 0 a 10v.

Para el envío de las señales analógicas correspondientes, se usará un Módulo de Entradas/Salidas Analógicas SM 1234, el cual cuenta con 2 salidas analógicas de corriente o tensión, dependiendo de la programación establecido por el usuario.

### **Comunicación OPC con LabView**

Para el almacenamiento de los datos de la señal del actuador de los sistemas de nivel y caudal, es necesario usar el software Labview y la herramienta Writing Excel File. Por lo que previamente se requiere usar el Servidor OPC de la National Instruments, el cual, usa el protocolo de comunicación OPC, para poder enviar y recibir información desde el PLC S7 – 1200 hasta el software Labview.

Para ello, se crea un canal de comunicación llamado Canal 1, usando el puerto de red de la PC conectada al switch de la red Ethernet, en dicho canal, se crea un nuevo dispositivo, en este caso el PLC1 de tipo Siemens TCP/IP con IP: 192.168.0.8, modelo S7- 1200, en donde se crearán las TAGs referentes a las señales de variable controlada (PV), variable deseada (SP) y variable manipulada (CV) de los procesos de nivel y caudal. Dicho canal de comunicación también se usará en el apartado del diseño de un HMI

### **Figura 25**

*Creación del canal de comunicación*

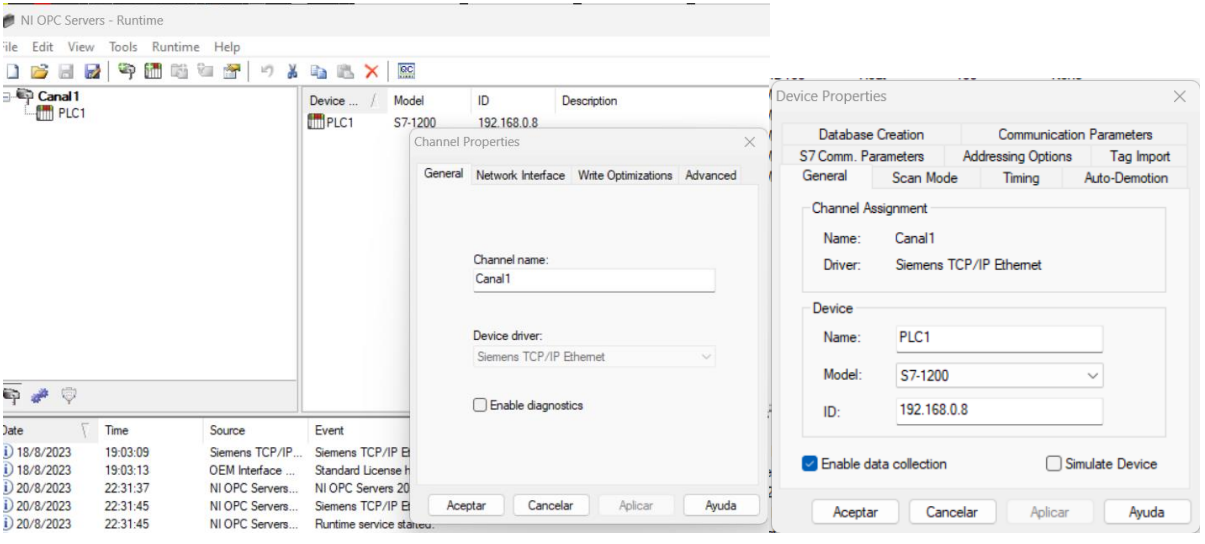

Posteriormente, se excita los sistemas de nivel y de caudal ante una señal paso para poder determinar su respectiva función de transferencia, usando la herramienta System Identification del software Matlab, en donde, se ingresan los parámetros de entradas, salida y el tiempo de muestreo y encuentra el modelo matemático más aproximado según la

información ingresada. Para el caso de caudal, la figura 26 que se muestra a continuación, indica las señales de entrada.

## **Figura 26**

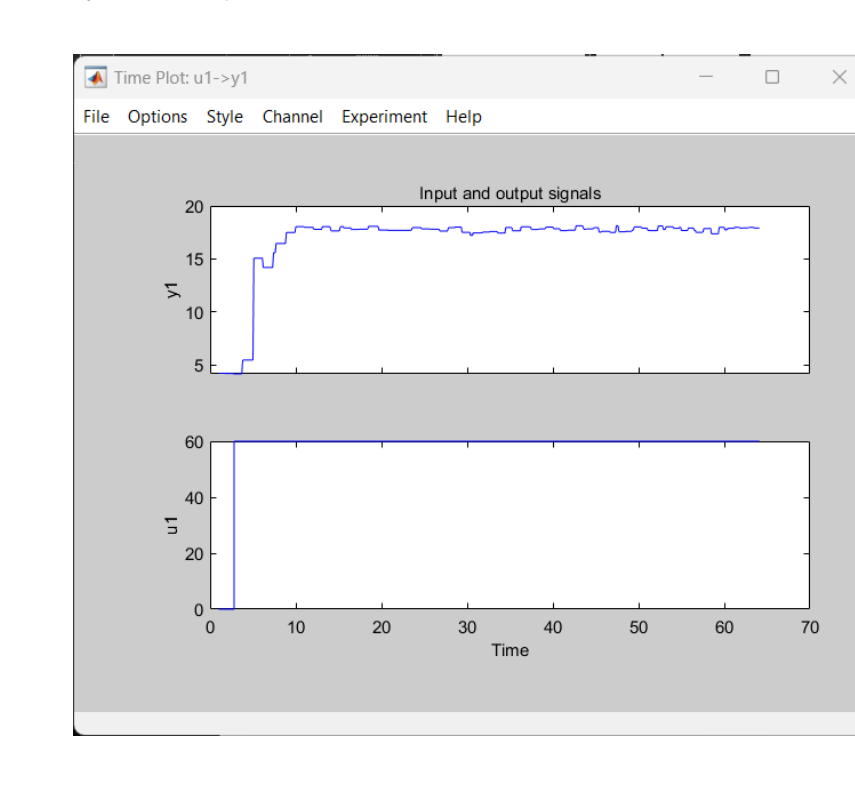

*Señales de entrada y salida al proceso de caudal*

Por lo que la función de transferencia del sistema de caudal, según la herramienta de Matlab, se representa de la siguiente manera:

$$
G_1(s) = \frac{0.29727}{1 + 1.9975} e^{(-0.6703s)}
$$

Respecto al sistema de nivel, dicha representación matemática fue una aproximada, esto se debe a que el mencionado proceso se comporta de manera integrante, en diferencia de su contraparte que se comporta de manera regulada. Por lo que, fue necesario esta aproximación para el diseño de controladores, el comportamiento del sistema ante una señal de excitación se observa de la siguiente manera.

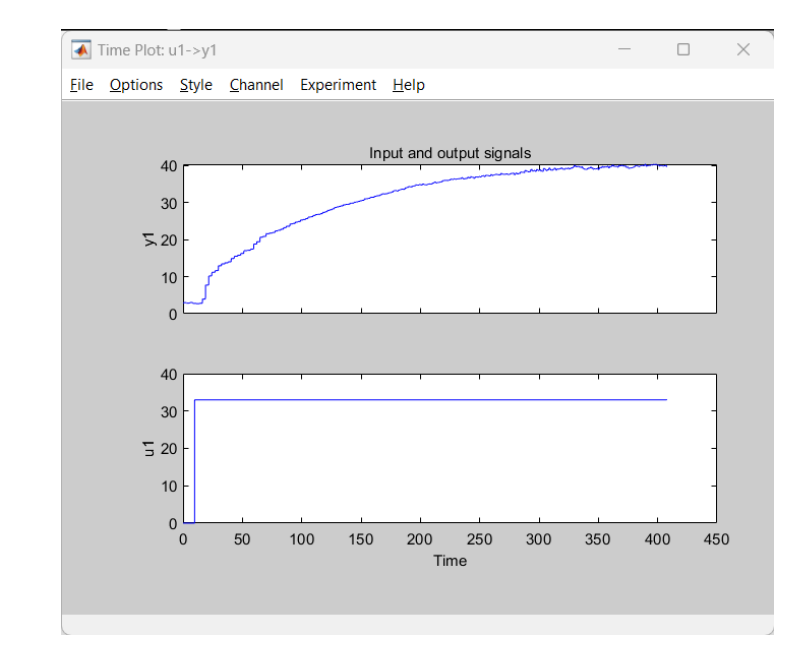

*Señales de entrada y salida al proceso de nivel* 

Siendo la siguiente ecuación la que representa de mejor manera el sistema:

$$
G_2(s) = \frac{1.2271}{1 + 99.066s} e^{-0.67s}
$$

### *Sintonización de controladores PID*

Obtenido las funciones de transferencia correspondientes, se procede a realizar el cálculo correspondiente para determinar el valor de las constantes de ganancia de los parámetros del control PID (Proporcional, Integral y Derivativo). Para ello, se usa los diferentes métodos de sintonización que se mencionan en el capítulo anterior, siendo el método lambda (Agresivo) y método Lambda (Robusto) los escogidos para los sistemas de caudal y nivel, respectivamente, debido a trabajos previos que se han realizado en las estaciones. Por lo que, las ganancias se representan en la siguiente tabla.

## **Tabla 1**

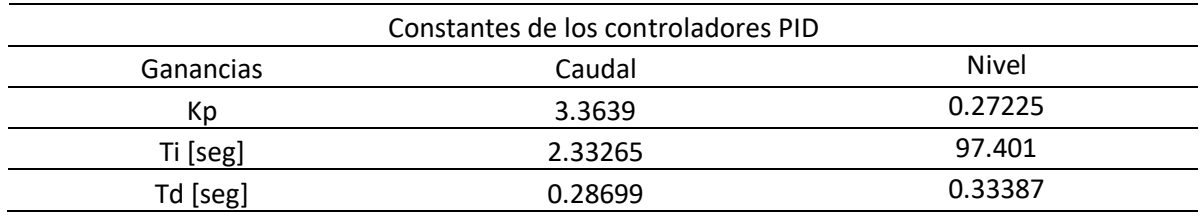

*Constantes de los controladores PID*

Posteriormente, se diseña la programación correspondiente en el software TIA Portal, usando el bloque de organización Cyclic Interrupt, con el bloque de instrucciones PID que contiene el PLC, el cual, funciona de manera transparente porque solo es necesario colocar los datos de la planta (entrada y salida) y la variable de consigna (Set point), la cual se crea para cada estación, tanto en las variables del PLC como en el canal de comunicación OPC.

# **Figura 28**

*Configuración del bloque PID*

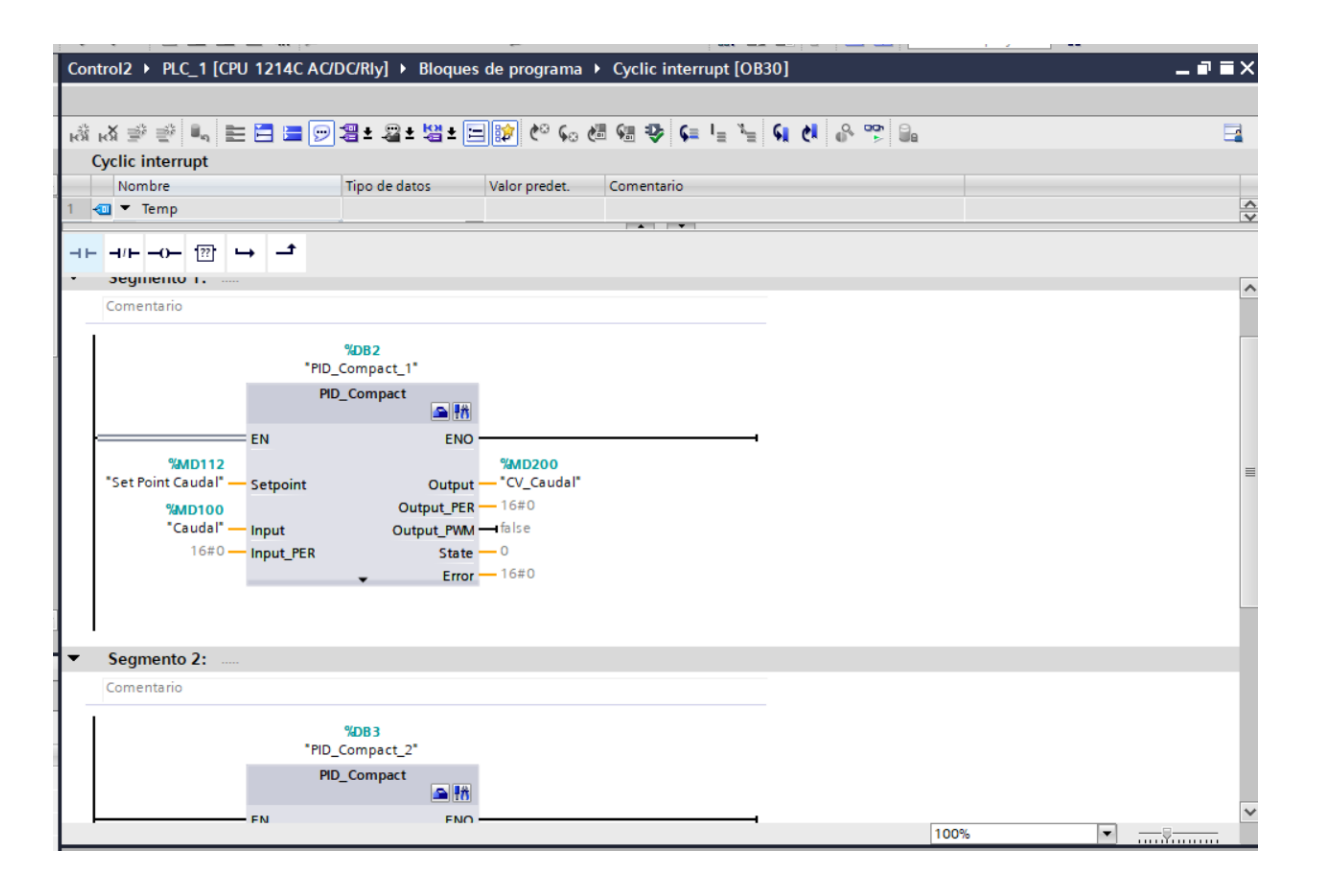

Además, es necesario configurar el tipo de variable que se está controlando, sus parámetros y limitaciones, ingresando en la configuración de cada bloque PID, en esta misma sección se carga las ganancias del ya mencionado controlador.

## **Figura 29**

*Constantes PID cargadas en la configuración del bloque PID Compact*

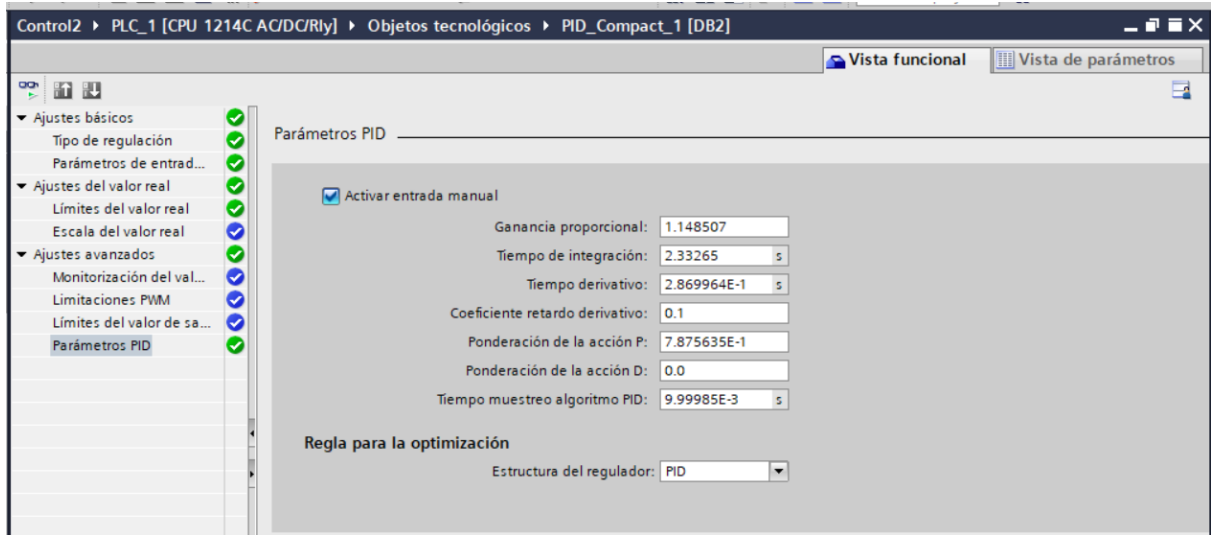

### **Diseño de una interfaz HMI para el monitoreo de los procesos de caudal y nivel**

Como se mencionó en el apartado anterior, Labview es el software en donde se encontrará la Interfaz Humano Máquina (HMI), para el monitoreo y control supervisorio de las estaciones de caudal y nivel, esto gracias al ya mencionado protocolo de comunicación OPC, el cual a partir de un servidor y un canal de comunicación obtiene las variables de Set Point, Variable del proceso y variable manipulada de cada uno de los procesos establecidos provenientes del PLC, dicho sistema se encontrará en una pantalla que estará conectada a nivel de Ethernet en la red que se indica en la figura 3.

Se crean varios elementos, en cada uno de ellos se asignará un Tag del canal de comunicación, en este caso, es necesario dar click derecho en el objeto en cuestión en el área de programación, Propiedades, Data Binding, seleccionar la opción Data Socket, el tipo de dato (escritura y/o lectura) y buscar el tag en el dispositivo, servidor y canal previamente creados.

### **Figura 30** *Asignación de los tags a cada uno de los elementos de Labview*

*Asignación de los tags a cada uno de los elementos de Labview*

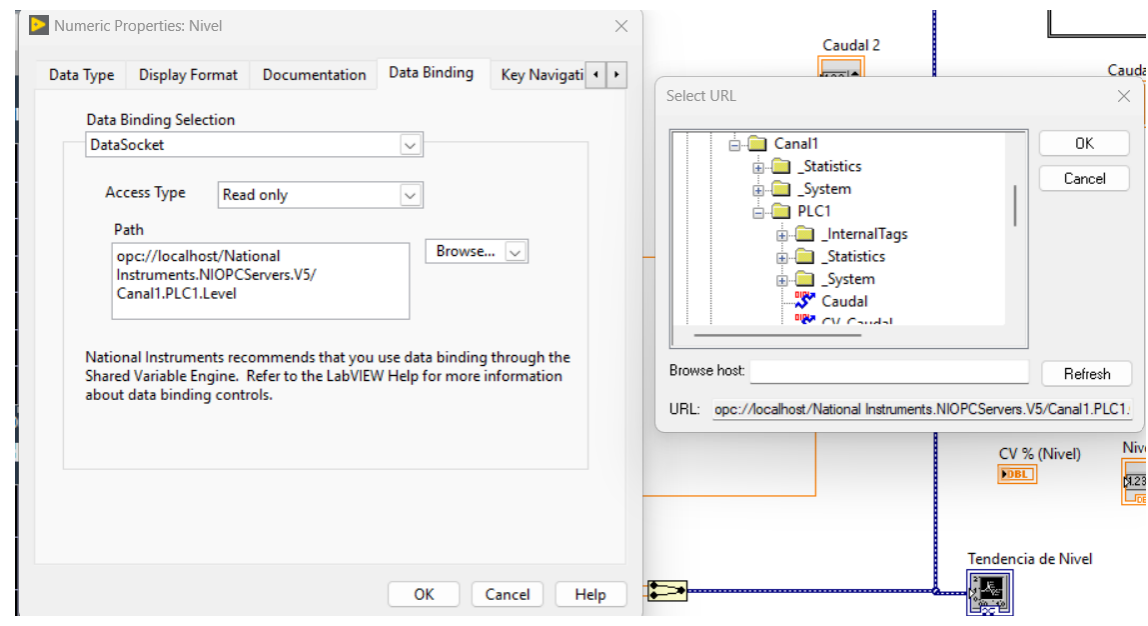

Esto se lo realiza con cada una de las variables que se necesita o requiere llevar a la interfaz de monitoreo. Una vez que finalice la configuración de los elementos presentes en el entorno, es necesario crear una interfaz, amigable con el usuario, bajo las normas ISA 5.1, teniendo en cuenta que se debe visualizar varios parámetros como:

- Gráficas de tendencia
- Variables del proceso
- Estación del proceso
- Diagramas P&ID

Por tanto, se usa las diferentes librerías pertenecientes al software Labview, para poder crear un entorno transparente y objetivo, de fácil uso y entendimiento para cualquier usuario que use la interfaz como un medio de comunicación con cada una de las estaciones de proceso.

#### **Configuración de la tarjeta de red para el envío de datos a la nube**

Finalizado el sistema de control y el sistema de monitoreo, el siguiente paso en el presente proyecto es el envío de los datos hacía la nube para lograr el enfoque IoT que está planteado, para esto, es necesario usar una tarjeta Raspberry PI como tarjeta de Red, la cual estará conectada a la misma red Ethernet en donde se encuentra el PLC, la pantalla HMI y la pasarela HART/Profinet. Por ello, en primera instancia es necesario configurar las Raspberry PI con el software necesario para poder obtener los datos del PLC y enviarlos hacia el software de IoT, Things Board.

## *Instalación del Sistema Operativo en la Raspebrry*

En primer lugar, es necesario adquirir una tarjeta SD; formatear desde una PC en formato FAT32 usando el programa SD Card Formatter y asignar un nuevo nombre de ser necesario. En la misma PC, se descarga el SO Raspberry PI y se instala en la dirección de la tarieta SD.

### **Figura 31**

*Instalación del SO en las Raspberry*

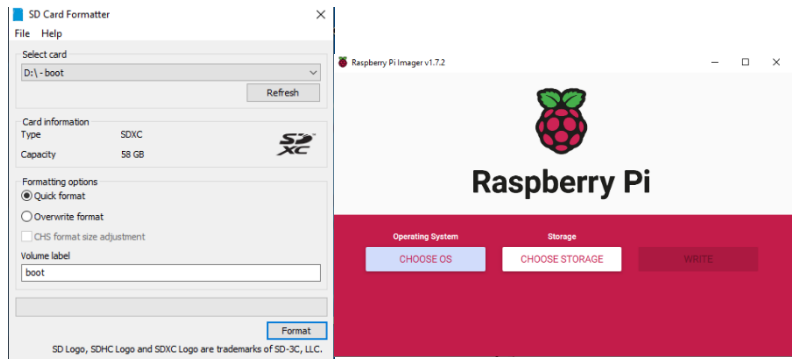

### *Instalación del software NodeRed en la tarjeta Raspberry con comunicación remota*

Para facilitar la configuración de la raspberry Pi por medio de una conexión remota, es necesario usar el software RealVNC Viewer, el cual debe estar instalado en la PC en donde se va a controlar la tarjeta de red. Adicionalmente, también es necesario crear un archivo 'ssh' (sin extensión) en la tarjeta SD en donde instalamos el SO de la tarjeta del punto anterior, como se indica en la siguiente figura.

#### *Configuración de la Raspberry para la comunicación remota*

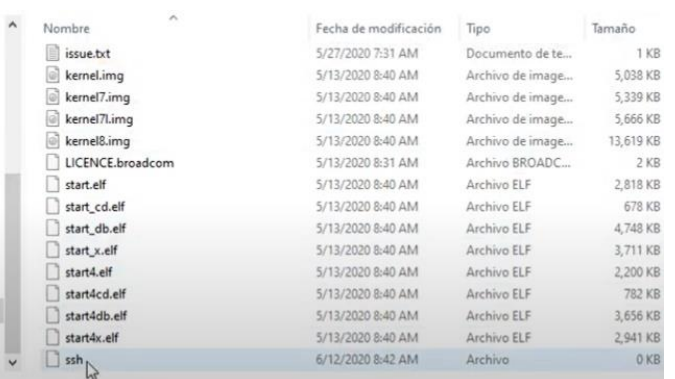

Luego, se reemplaza el switch que se usaba desde un inicio como dispositivo de gestión de datos, por un router TP LINK, con el único propósito de conectar la PC con la tarjeta Raspberry Pi de manera inalámbrica en una red de área local LAN; además conectamos un Extensor de red como punto de acceso a Internet, que, a su vez, el router brindará a todos los dispositivos de la red una conexión a Internet, incluyendo la tarjeta de red Raspberry PI. Posteriormente, asignamos una IP Estática al router, para que conforme la misma clase de red en la que se encuentran los otros dispositivos, en este caso, la IP es la 192.168.0.1, para que los dispositivos que tengan IP Dinámica y se encuentren conectado al router, se encuentren en la misma clase de subred, en este caso, la IP asignada a la tarjeta Raspberry PI es la 192.168.0.100.

Inicializamos el Real VNC Viewer desde la PC, y buscamos la dirección de la tarjeta de red, asegurando previamente que la IP de la raspberry no haya sido modificada por el router como se indica en la figura 33

### *Ventana principal del software RealVNC Viewer*

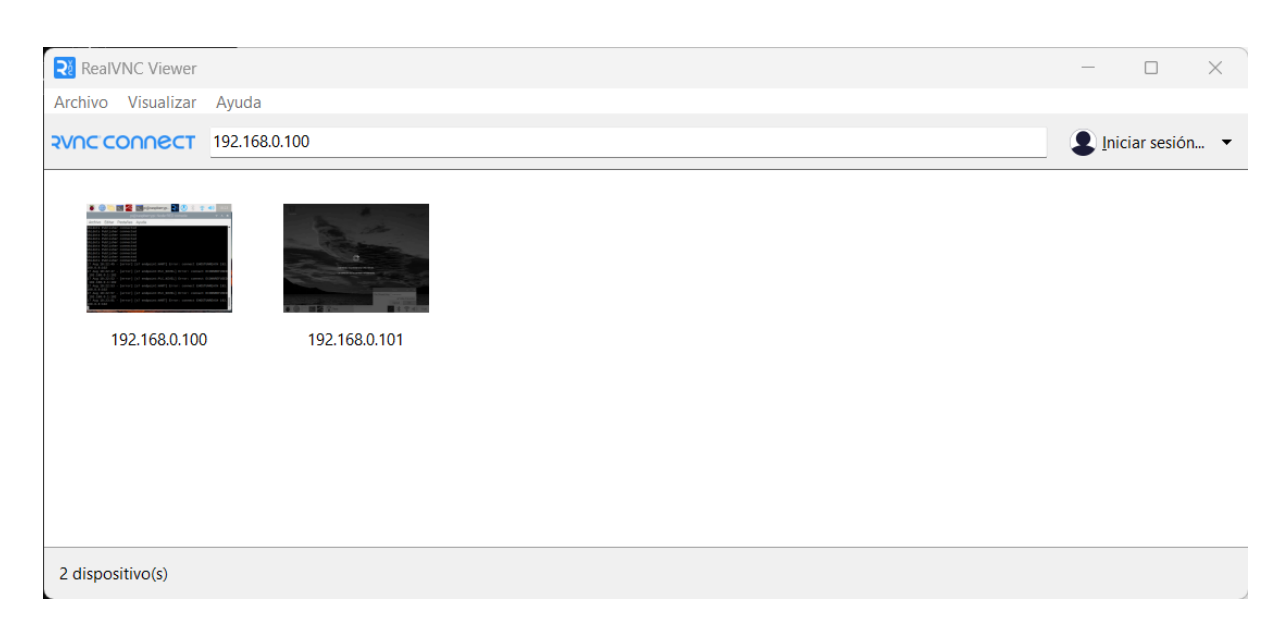

Con esto, podemos acceder a las Raspberry sin necesidad de conectar un periférico de forma directa a la Raspberry, por consiguiente, es necesario instalar el software NodeRed desde el Lx Terminal, el cual, nos permitirá subir los datos a la nube y programar un medio de conexión con el software Thingsboard.

### **Figura 34**

### *Barra de tareas de la Raspberry*

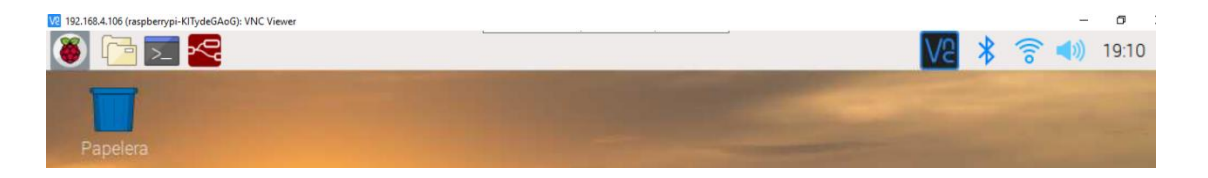

### *Programación en Node-Red para la conexión con el PLC*

Teniendo el software Node-Red instalado en las raspberry, es necesario ejecutar para que, a nivel de LAN, se genere una dirección IP de una página en donde podremos programar los datos que necesitemos desde el PLC S7 – 1200. Por consiguiente, se requiere instalar el Módulo node-red-contrib-s7, el cual me permitirá tener los nodos adecuados para obtener la información desde una base de datos previamente creada en el controlador, así que es necesario dirigirse a la herramienta Manage Palette y buscar el módulo mencionado anteriormente para poder instalar en el área de trabajo.

# **Figura 35**

*Instalación del paquete node-red-contrib-s7*

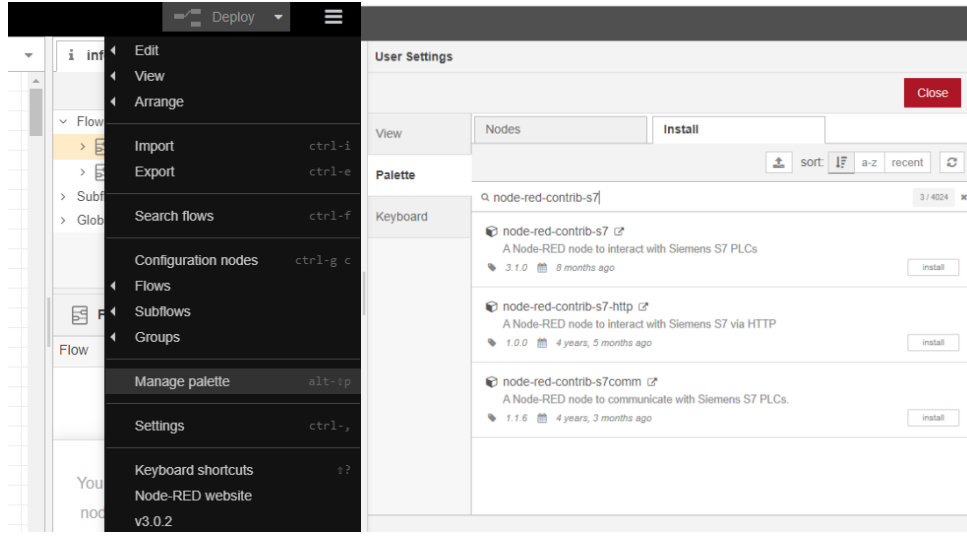

# *Creación de la base de datos en Tia Portal V16*

Conforme finalice la configuración de la comunicación entre Node-Red y el PLC S7 – 1200, seguidamente es necesario crear un bloque de datos que contenga las variables de importancia, como las variables controladas de cada estación (nivel y caudal), las variables controladas, los puntos de consigna, y las variables secundarias provenientes de los transmisores en modo HART. Por lo tanto, en el software Tia Portal creamos la base de datos.
*Creación del bloque de datos*

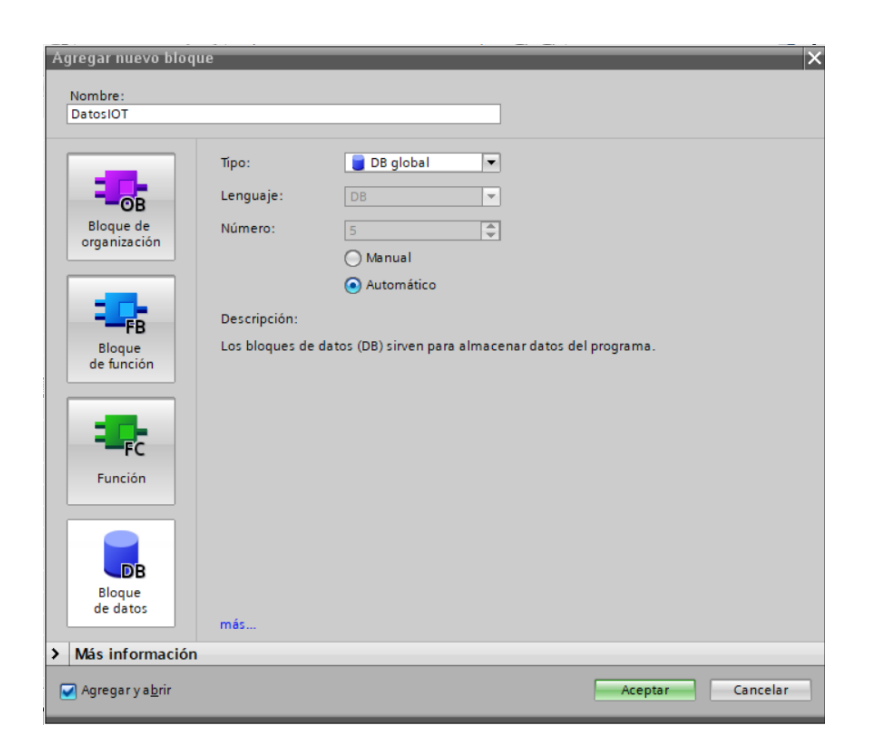

A continuación, creamos datos de tipo Real en donde se enviará o recibirá datos

entre el PLC y el Node Red referentes a cada uno de los sistemas planteados.

# **Figura 37**

*Variables del bloque de datos*

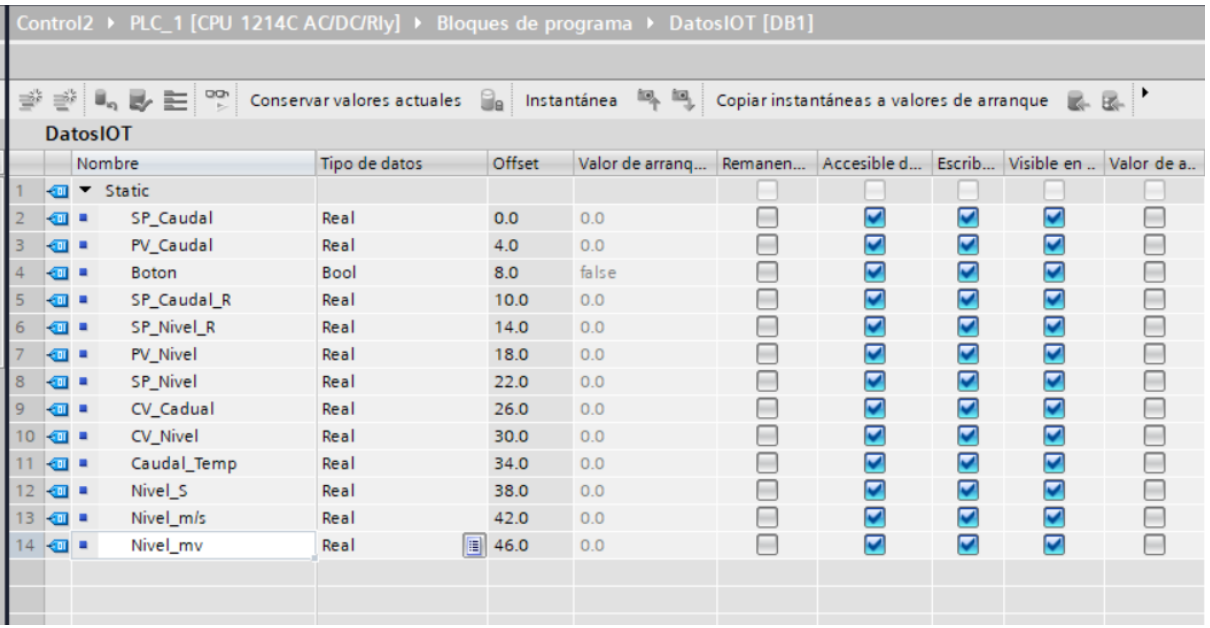

Luego de esto, es necesario configurar en Node-Red los datos enviados desde el PLC, entrando a las propiedades de un nodo de entrada de la comunicación con el controlador mencionado antes; en el nombre se debe dar un click izquierdo en donde se desplegará una ventana con las características de conexión del dispositivo; en dicha ventana se especifica el medio por lo que se transportarán los datos, la dirección, el nombre, etc. En este caso, en la primera pestaña se asigna los parámetros pertenecientes al PLC.

## **Figura 38**

*Configuración de la conexión entre Node Red y el PLC*

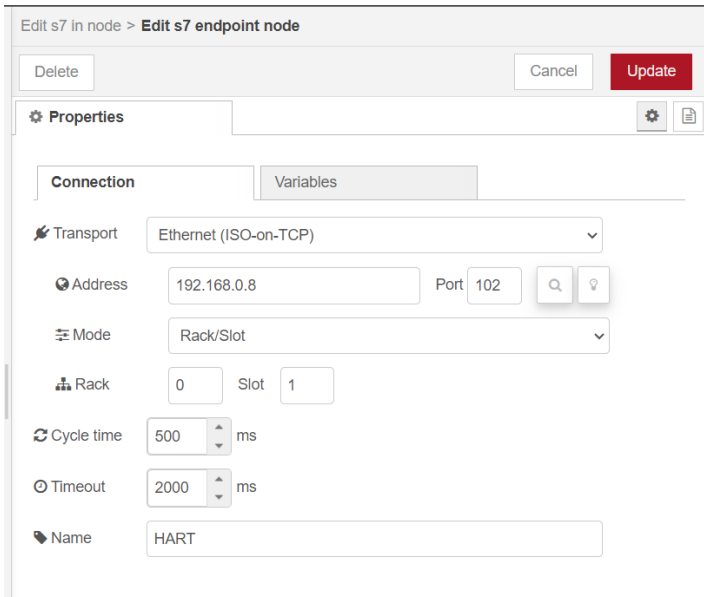

En la pestaña variables, se asigna un nombre y la dirección de la base de datos en donde se encuentra cada variable, para el presente proyecto, la base de datos tiene la dirección DB1 y el tipo de variable y su ubicación se indica en la tabla presente en el software Tia Portal, la cual se debe transcribir para cada variable que se vaya a necesitar.

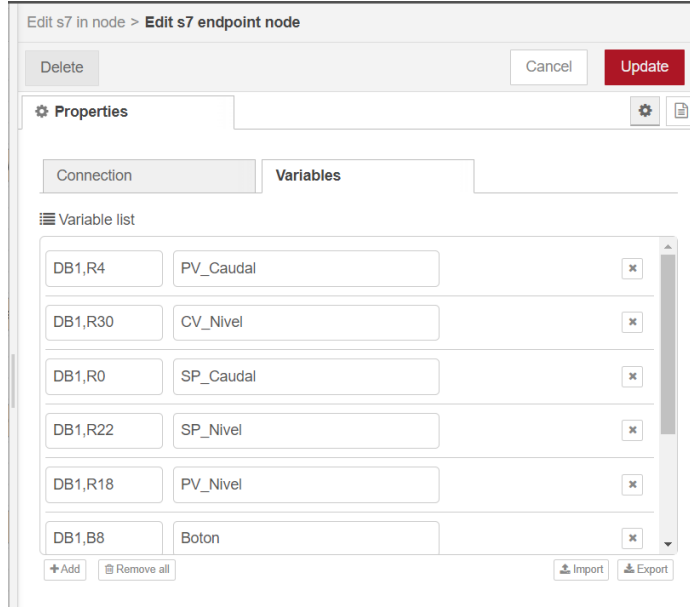

*Creación de las variables del bloque de datos*

## **Configuración en el software ThingsBoard**

Con los nodos de los datos del PLC en el software Node – Red, empleamos los nodos de comunicación MQTT para poder establecer una comunicación con la plataforma ThingsBoard. En primera instancia, es necesario crear una cuenta en la plataforma mencionada anteriormente. Y crear un dispositivo que haga referencia a las Raspberry, por lo tanto, cabe recalcar que la Raspberry la cual está conectada al router debe tener acceso a internet.

**Figura 40** Creación del dispositivo en ThingsBoard

*Creación del dispositivo en ThingsBoard*

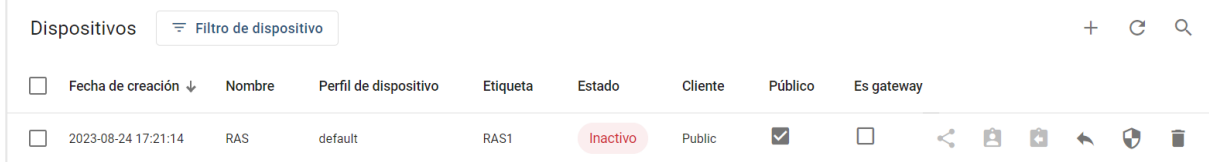

Finalizado la creación del dispositivo, es necesario copiar la dirección de Token y copiar la dirección del dispositivo, los cuales se encuentran en los detalles de la creación, como se indica en la figura XX, Dichas direcciones se deben colocar en el nodo MQTT en la pantalla de programación del Node – Red

# **Figura 41**

*Tokens del panel y al dispositivo para la conexión con Node-Red*

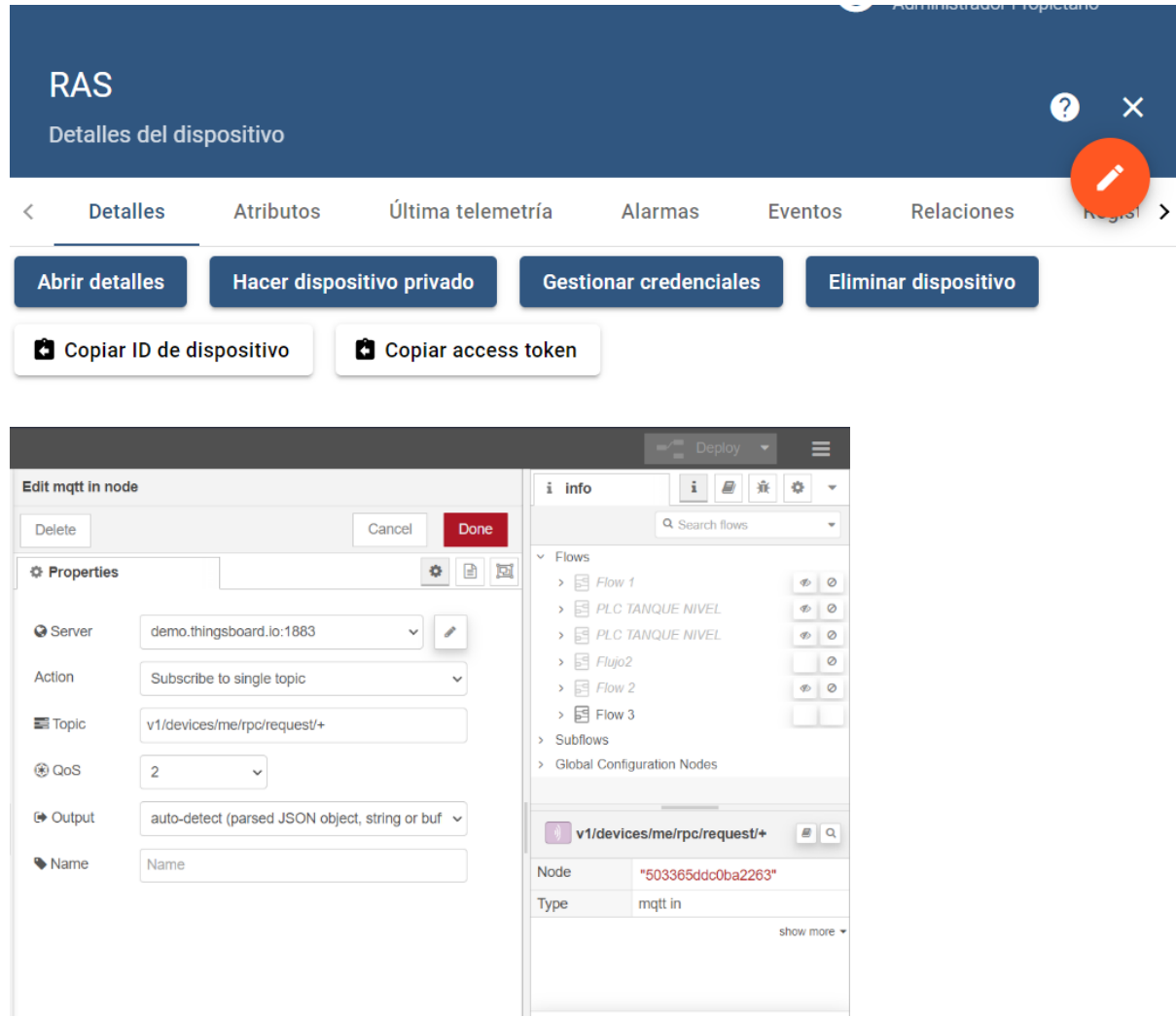

Posteriormente, se crea nuevos paneles asignando la entidad correspondiente al dispositivo creado, RAS, en el presente proyecto, se presentan 3 paneles: Sistema de Caudal, Sistema de Nivel y Variables deseadas. En donde se colocan los widgets indicados para cada tablero, asignando cada variable correspondiente, las cuales, se crean automáticamente una vez colocado el token en los nodos MQTT del software Node – RED.

# Figura 42.

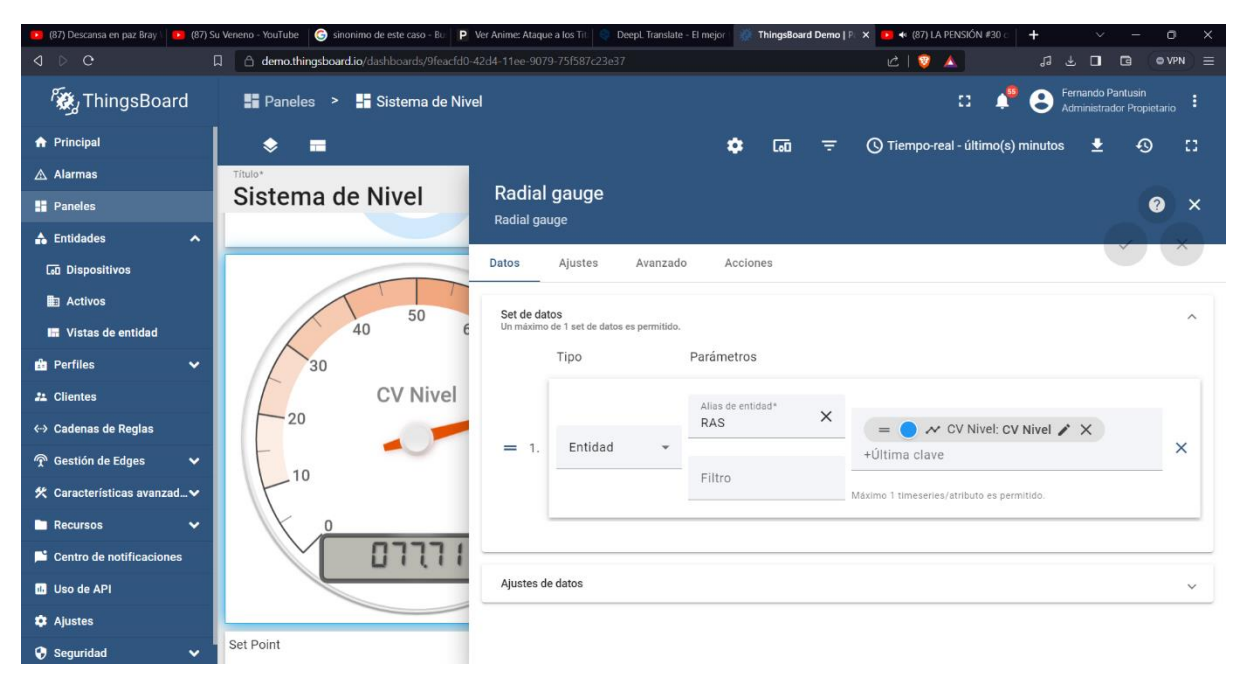

*Asignación de variables creadas en Node - Red a las widgets de Thingsboard*

Creamos los widgets necesarios para crear un panel amigable con el usuario, en

donde se visualizará las variables de cada proceso.

# **Figura 43**

*Panel principal de nivel en Thingsboard*

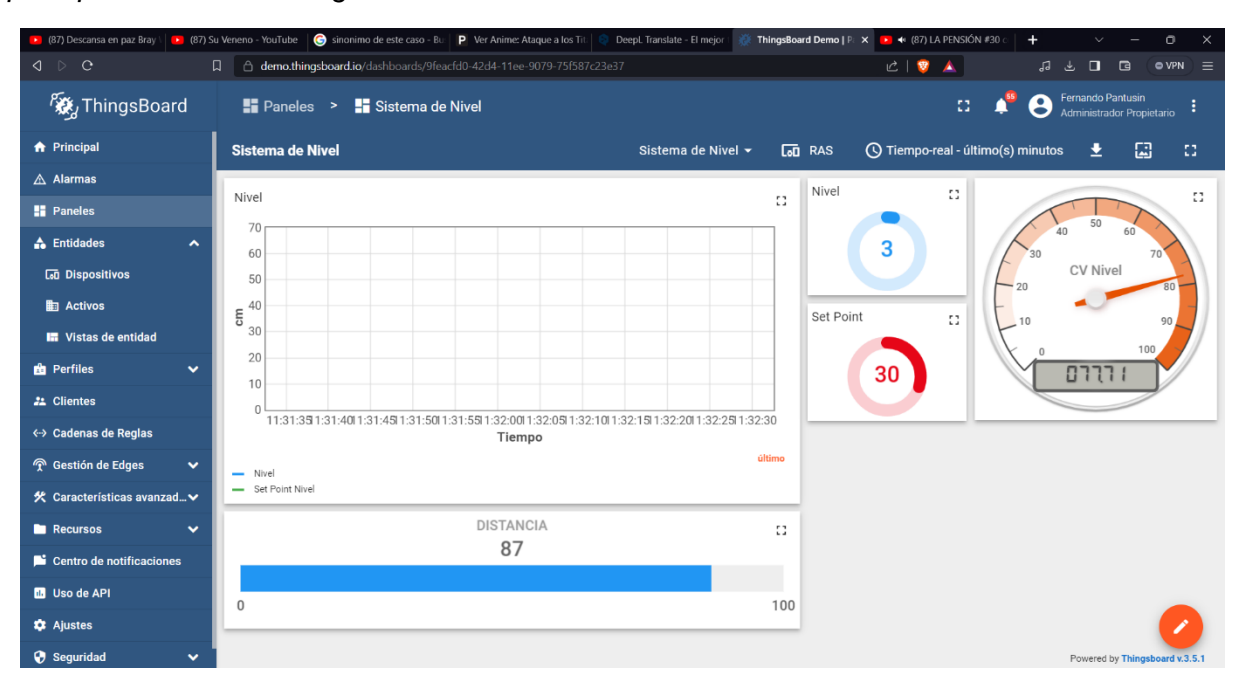

#### **Capítulo IV**

## **Pruebas y Resultados**

## **Funcionamiento de la red HART**

Configurado la red HART a nivel físico, la pasarela HART/Profinet y cargado el programa del PLC, se procede a evaluar el envío de las variables de los transmisores de nivel y caudal a través de la conexión en línea con el PLC y el ícono de observación en el software Tia Portal, comparando a su vez, con las medidas en la estación física

# **Figura 44**

*Transmisores de nivel y caudal*

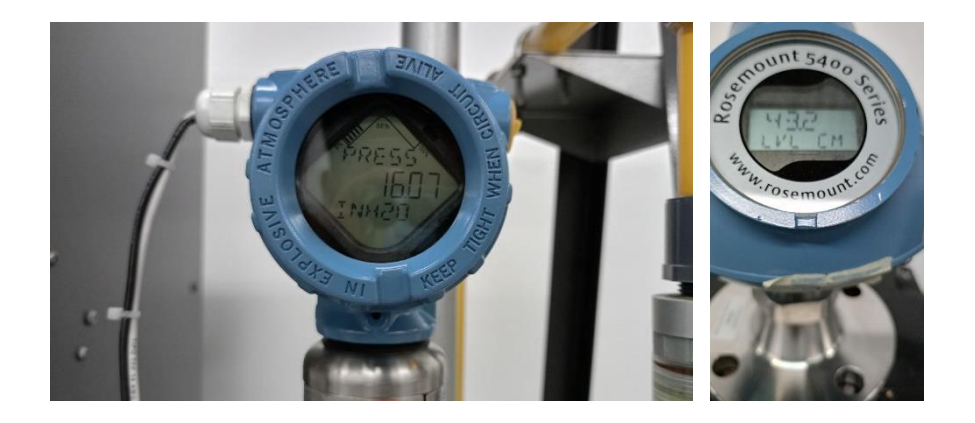

Como se puede evidenciar en la figura anterior, en la parte izquierda se muestra la medida de presión con unidades de ingeniería del transmisor de caudal un valor de 16.07 inH2O, mientras que en la parte derecha de la figura se presenta la medida de nivel en unidades de ingeniería con un valor de 43.2 cm, mientras la estación funciona en modo manual (sin control automático) para la comprobación del envío de datos.

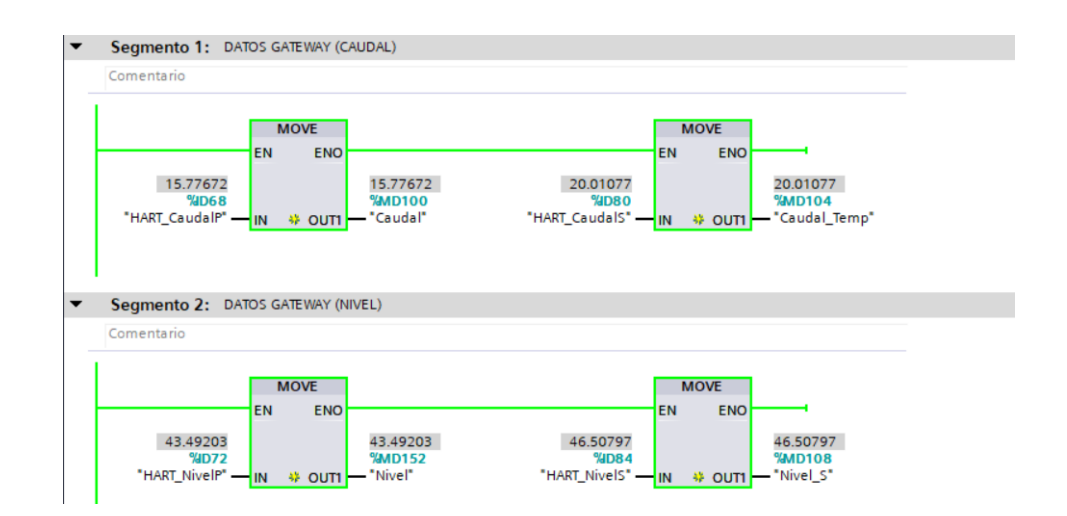

*Variables recibidas de manera exitosa en el PLC por medio de la red HART*

Mientras tanto, en la evaluación en línea del software en Tia Portal, se indica que la medida de Caudal a través de la red Profinet I/O es de 15.77 inH2O, conforme a ello, la medida de nivel a través de la red 43.49 cm. Por lo tanto, se puede afirmar que se tiene una comunicación HART exitosa, a pesar de que el tiempo de damping de cada transmisor es un tema de interés debido a la duración que toma en enviar los datos y el tiempo que se demora la pasarela en escanear cada una de las variables, que, en consecuencia, puede afectar al control de los sistemas, esto se analizará en el siguiente apartado.

#### **Sistema de control automático de los procesos de nivel y caudal**

### *Control de sistema de nivel*

Una vez evaluado el funcionamiento de la red HART, y cargado el programa de control en el PLC, es necesario evaluar el funcionamiento de nuestro controlador. Como se mencionó en el capítulo anterior, el método de sintonización utilizado es Lambda Robusta para el caso del sistema de nivel, adicionalmente, fue necesario realizar una sintonización fina para mejorar la velocidad de respuesta del sistema en lazo cerrado, por lo tanto, la siguiente figura muestra cómo responde el sistema ante un nivel deseado de 55 cm

#### *Gráficas del control de la estación de nivel*

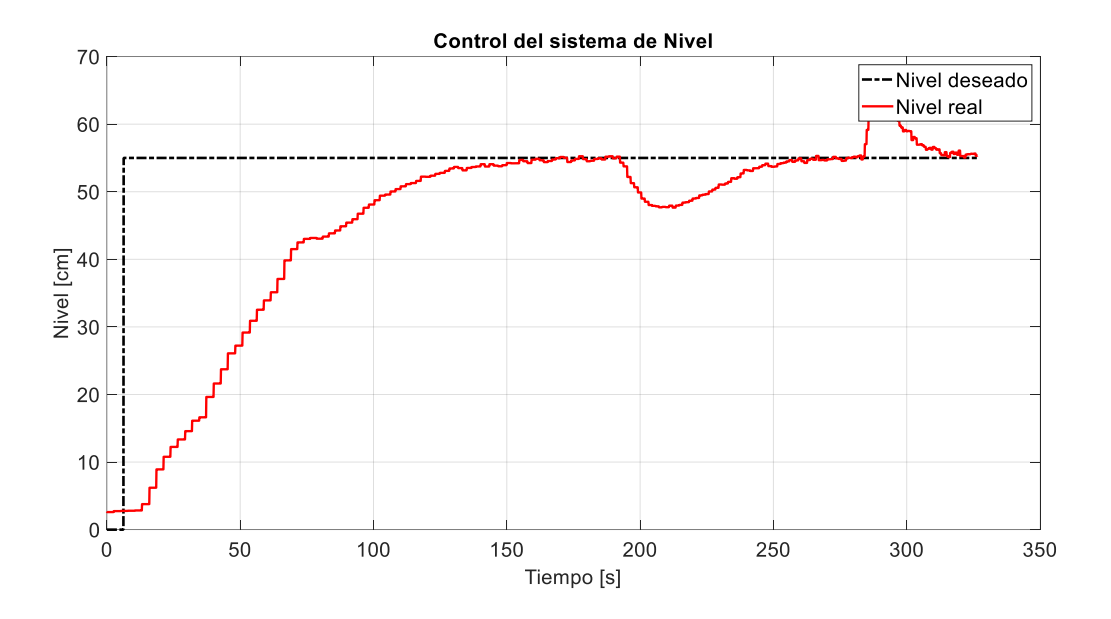

Como se observa en la figura anterior, la respuesta del sistema es lenta, lo cual es una característica de la sintonización Lambda, pero también es segura ya que no tiene un sobreimpulso dentro de su caso ideal. También se puede visualizar la respuesta del lazo de control ante posibles perturbaciones, aproximadamente en el segundo 180 [s], se abre una válvula de perturbación que impide que el nivel se mantenga en el valor deseado, pero el controlador responde de la mejor manera, tratando de compensar dicha perturbación, lo que genera que el sistema regrese al punto de consigna. Nuevamente se perturba el sistema, en este caso cerrando la válvula aproximadamente en 275[s], lo que provoca un exceso de nivel en comparación al punto de consigna, por ende, el controlador responde de mejor manera, volviendo el valor del nivel al valor deseado.

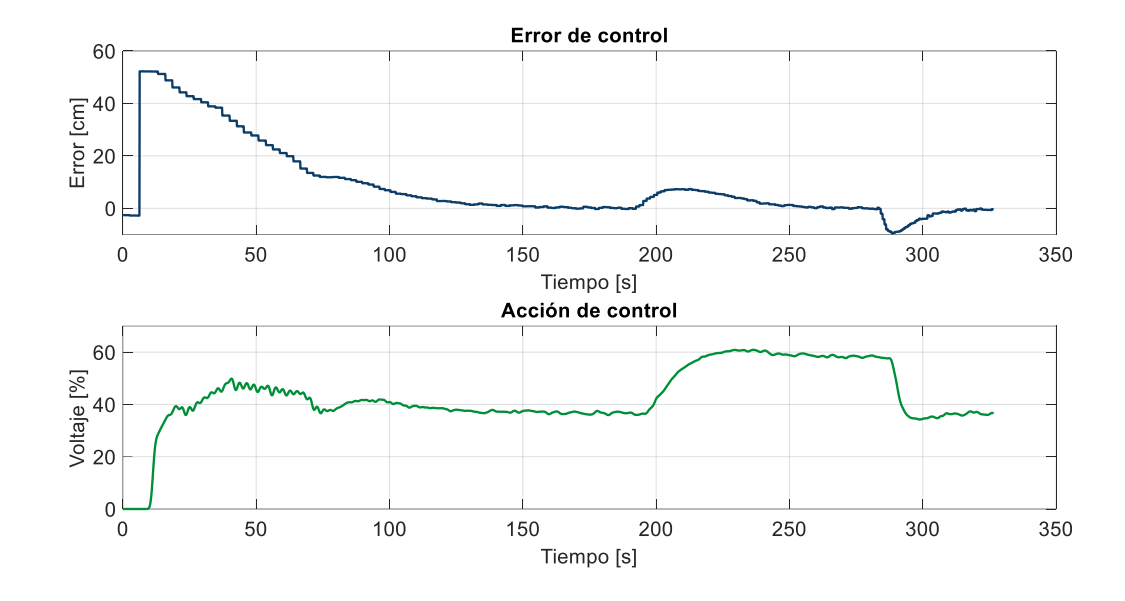

*Gráficas de error y acción de control del sistema de nivel*

Como se muestra en la figura anterior, el error en estado estable tiende a cero en condiciones ideales, al igual que ante perturbaciones gracias a la respuesta robusta del controlador. Mientras que la acción de control evoluciona de manera lenta hasta que llegue al punto de consigna donde se establece con pocas variaciones, protegiendo de esta manera la señal que recibe el actuador y no provocar algún daño la bomba del sistema de nivel.

# Tabla 2

*Parámetros de respuesta del control de nivel*

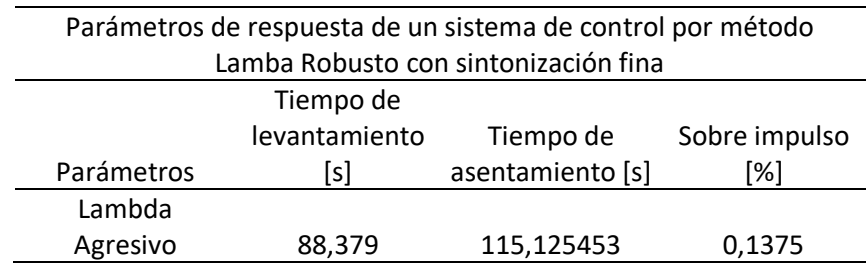

#### *Control de sistema de caudal*

Teniendo en cuenta que un proceso de caudal tiene una respuesta bastante rápida en comparación a las otras variables típicas de la industria (como nivel, temperatura o presión), el método para el sistema de caudal fue Lambda Agresivo, que este caso me da una rápida respuesta y con un sobreimpulso prácticamente nulo, pero debido a la velocidad de la respuesta de un proceso de caudal, se tiene unas pequeñas variaciones en el periodo de establecimiento del sistema. En la siguiente figura se puede visualizar la respuesta del sistema ante un valor deseado de 28 inH2O.

#### **Figura 48**

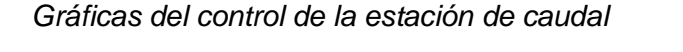

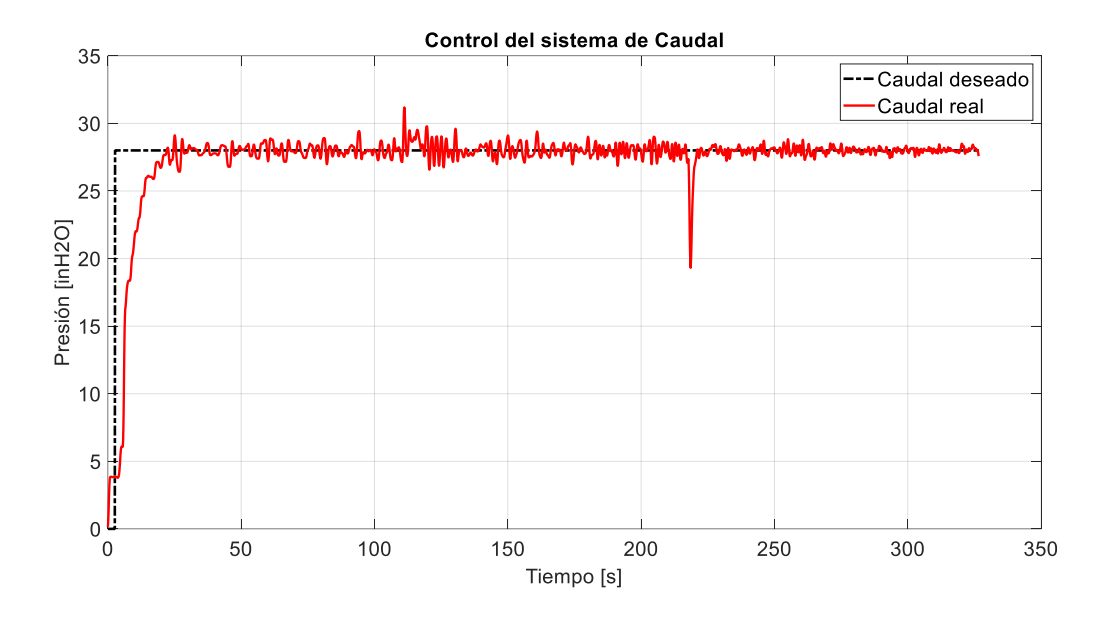

Como se puede visualizar, el sistema responde de una buena manera y llega al punto de consigna de manera rápida, también se puede evidenciar que el error en estado estable es un poco oscilatorio, en comparación al proceso de nivel, esto se debe al tiempo de retardo que se tiene por la red HART. Adicionalmente, tiene una buena respuesta ante las perturbaciones de 120 [s], en donde se cierra una válvula manual que provoca que el caudal crezca, pero regresa al valor deseado, así mismo, en 230 segundos se vuelve abrir la válvula correspondiente, pero rápidamente vuelve al punto de consigna debido a la pronta respuesta del controlador PID.

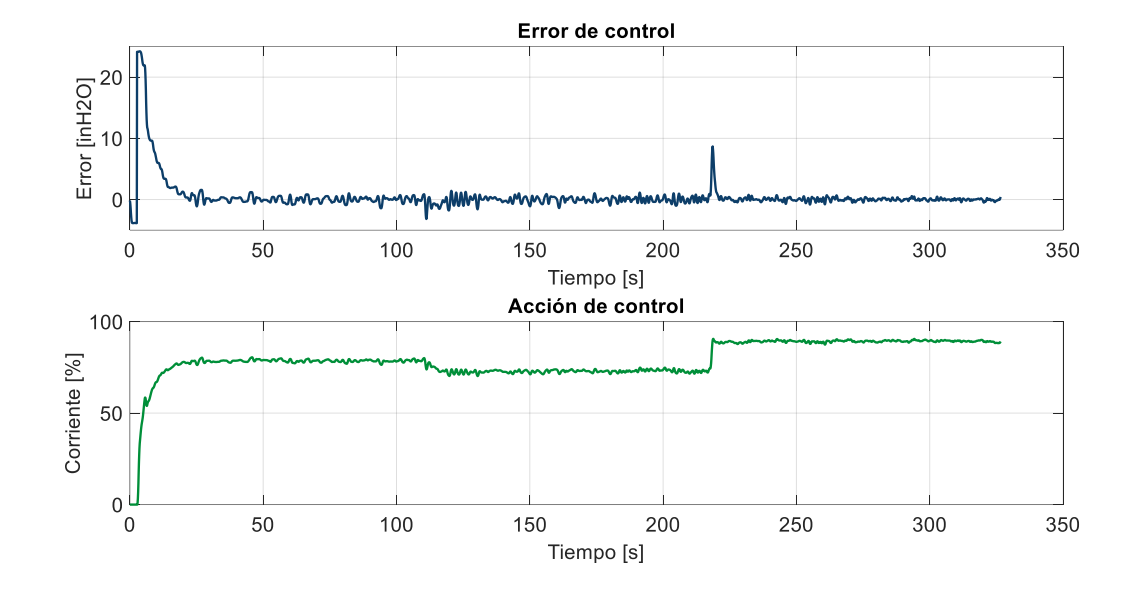

*Gráficas del error y acción de control del sistema de caudal*

En la figura anterior indica el error de control durante todo el proceso, como se puede evidenciar, el error en estado estable tiende a cero, en cualquier caso, incluso ante perturbaciones, además la acción de control tiene una respuesta bastante rápida, gracias a la velocidad de respuesta de un sistema de caudal.

## **Tabla 3** *Parámetros de respuesta del control de caudal*

*Parámetros de respuesta del control de caudal*

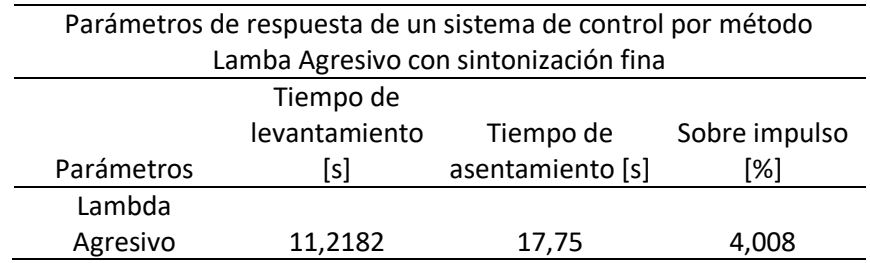

#### **Comunicación entre el HMI y los procesos industriales**

Con el canal de comunicación OPC creado, y configurado cada elemento de Labview asignado al tag correspondiente, y el diseño del HMI bajo las normas establecidas se procede a visualizar los resultados obtenidos. Estableciendo una pantalla con 7 pestañas.

Como se evidencia en la siguiente figura se establece las gráficas de tendencia del proceso de caudal, en donde se visualiza el caudal deseado vs el caudal real, y en otra gráfica el porcentaje del actuador, con un fondo cálido con colores pasteles para no saturar la visualización del operador. También se presenta pantallas digitales en donde se puede variar el Caudal deseado, y me indica el valor de la variable PV en unidades de ingeniería. Por último, en esta pestaña se encuentra un indicador de la corriente que el PLC está enviando al actuador del sistema de caudal.

#### **Figura 50**

*Pantalla HMI en la pestaña de Tendencia de Caudal*

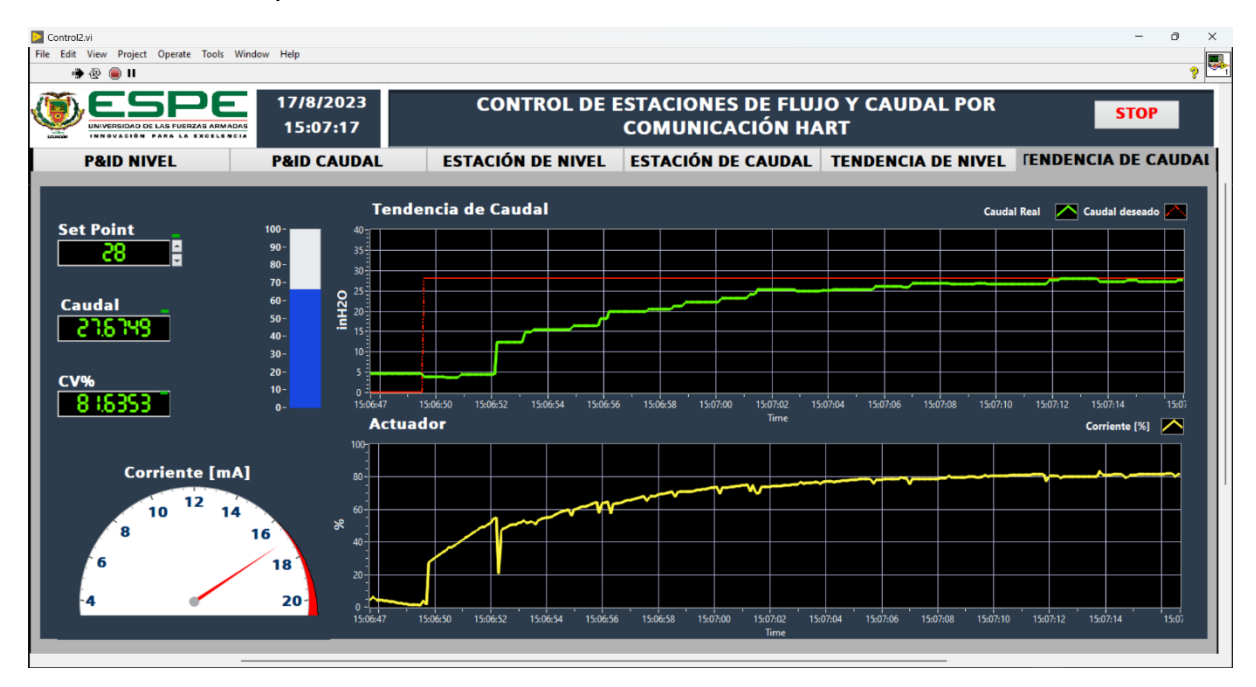

En la pestaña 'Estación de caudal' se encuentra un diagrama en donde se puede observar una virtualización de la estación realizado con figuras de la librería Datalogging and Supervisory Control Runtime del propio software, en donde se encuentran figuras que representan procesos en una industria y por lo general se encuentran en varios otros softwares dedicados al diseño de HMIs. Además, se coloca las variables de interés del proceso, PV, CV y SP.

*Pantalla HMI en la pestaña de Estación de Caudal*

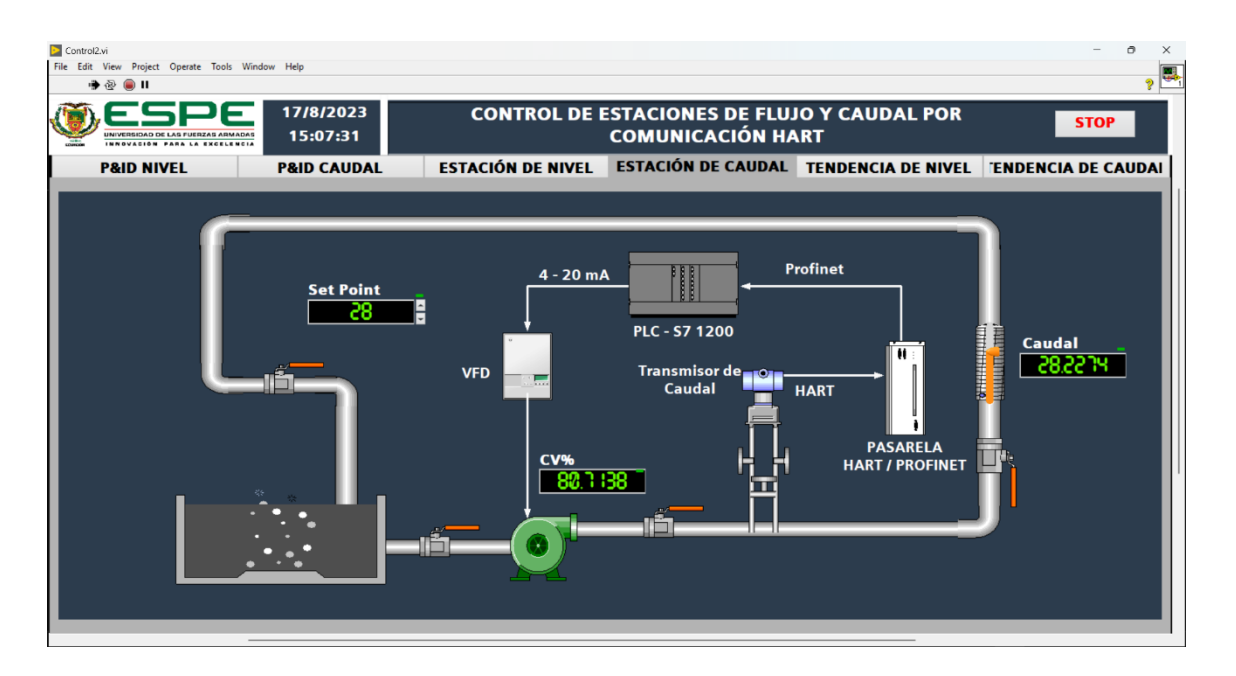

En la pestaña 'Tendencia de nivel' se presenta las tendencias pertenecientes a la estación de nivel, en la primera gráfica se presenta la evolución del proceso en comparación de su valor deseado medido en unidades de ingeniería, mientras que en la segunda gráfica se encuentra la acción de control en porcentaje, así mismo, como en la tendencia del proceso anterior, se encuentran las variables de interés, en donde se puede modificar el valor deseado y un indicador donde se puede visualizar la cantidad de voltaje que se está enviando hacia el actuador.

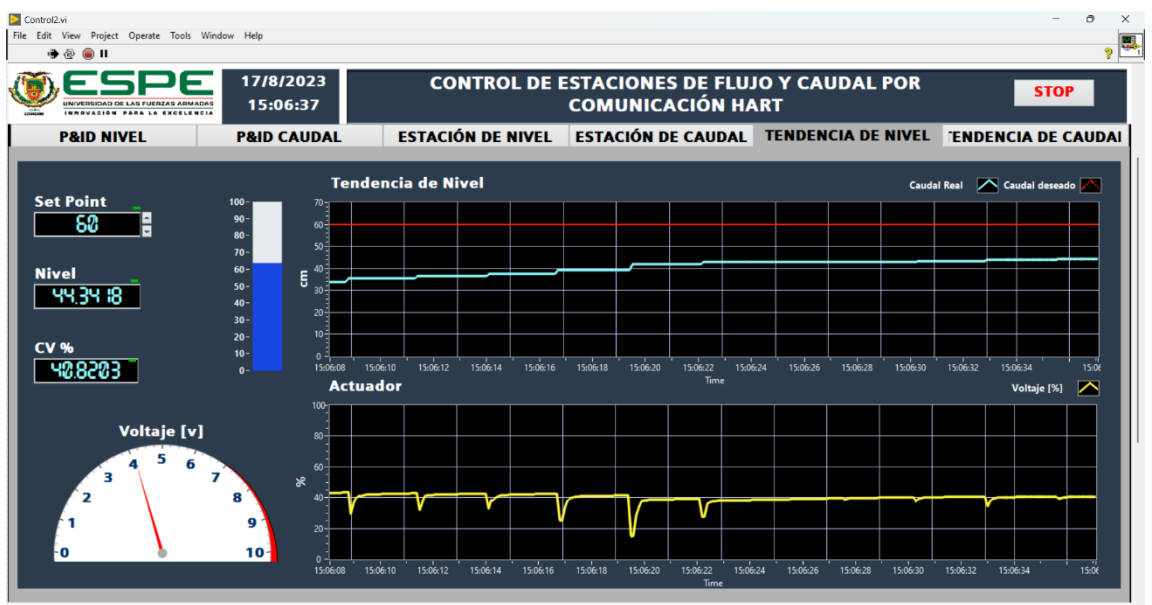

*Pantalla HMI en la pestaña de Tendencia de Nivel*

Por último, en la pestaña de 'Estación de Nivel' se presenta un diagrama de la estación presente en el laboratorio, en donde se evidencia las variables de interés, SP, PV y CV, adicionalmente una pequeña animación en el nivel del tanque. Todo esto realizado con imágenes fabricadas del Imagen Navigator.

# **Figura 53**

*Pantalla HMI en la pestaña de Estación de Nivel*

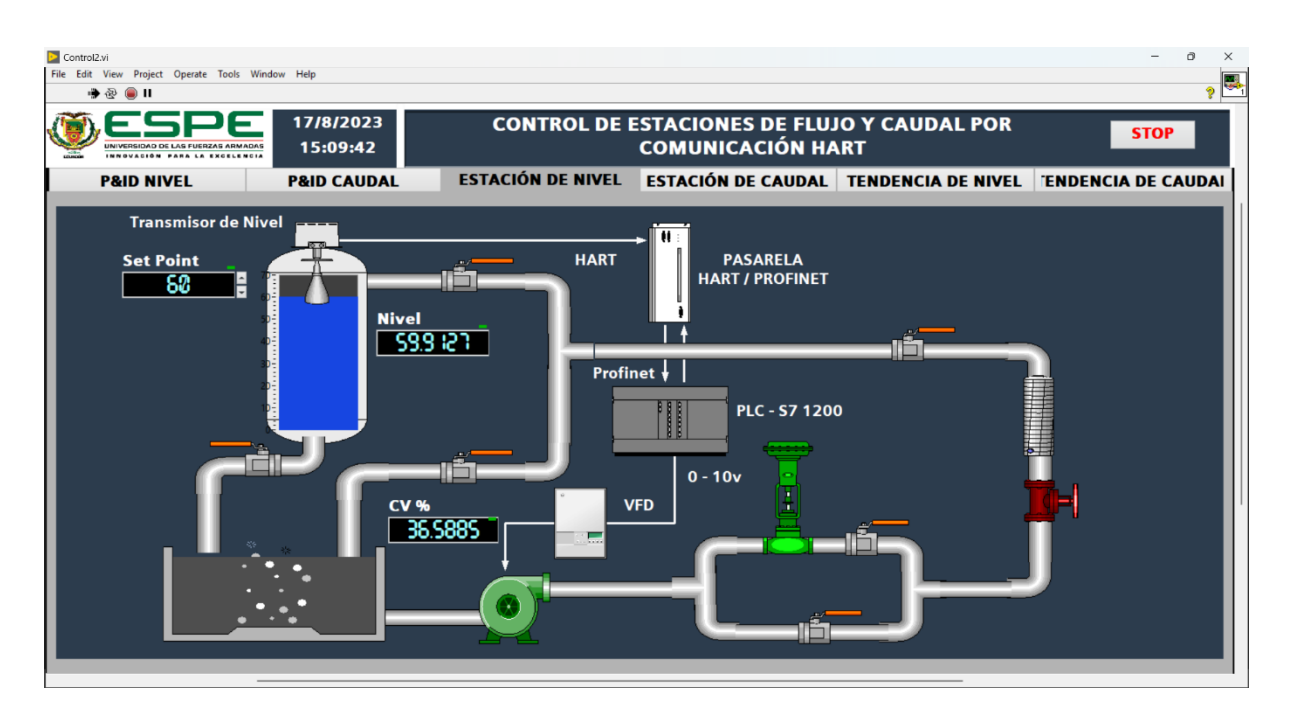

Adicionalmente, se crea una última pestaña en donde se evidencia a cada una de las variables HART, de diagnóstico enviadas por cada transmisor, cada una con su nivel de prioridad (primera y secundaria) con las correspondientes unidades de ingeniería.

# **Figura 54**

*Variables HART presentadas en el HMI*

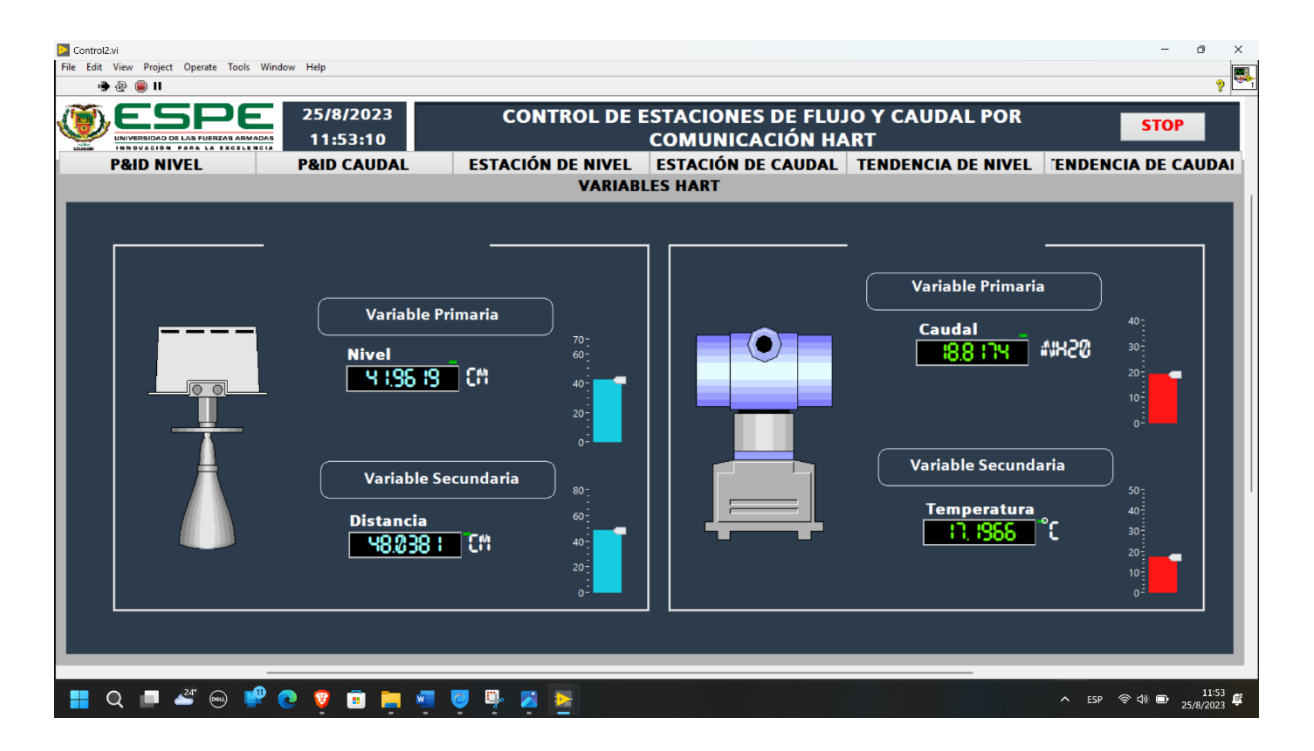

#### **Evaluación del sistema IoT implementado.**

Por último, se presenta el tablero en la siguiente figura, en donde se visualiza el monitoreo y control de cada uno de los procesos, las variables de interés, las variables HART enviadas por la Pasarela, las tendencias de cada uno de los sistemas de nivel y caudal. Todo esto desde cualquier dispositivo por medio del código QR de la figura 52.

*Tablero de monitoreo del sistema de caudal en Thingsboard*

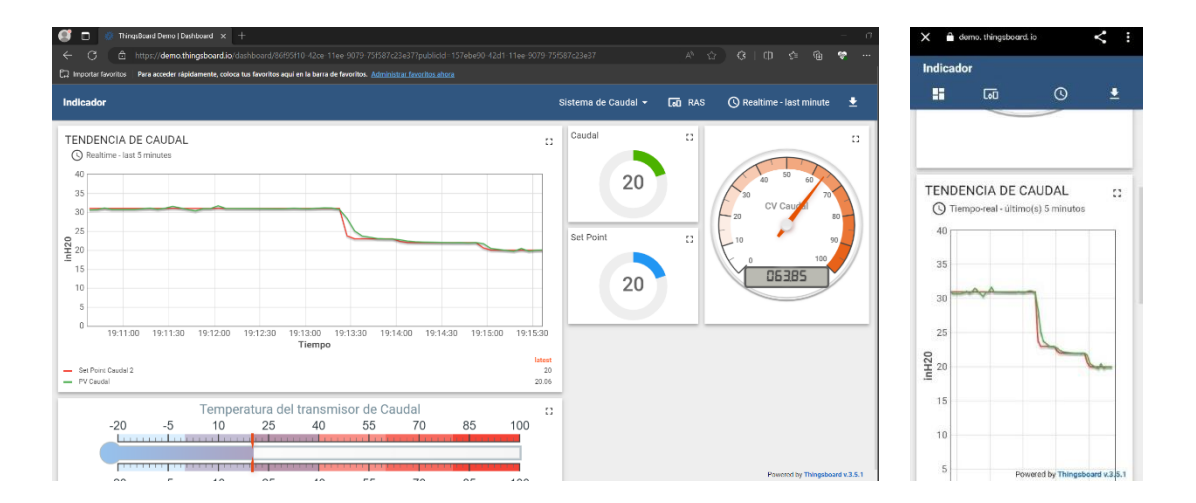

# **Figura 56**

*Código QR de la plataforma IoT*

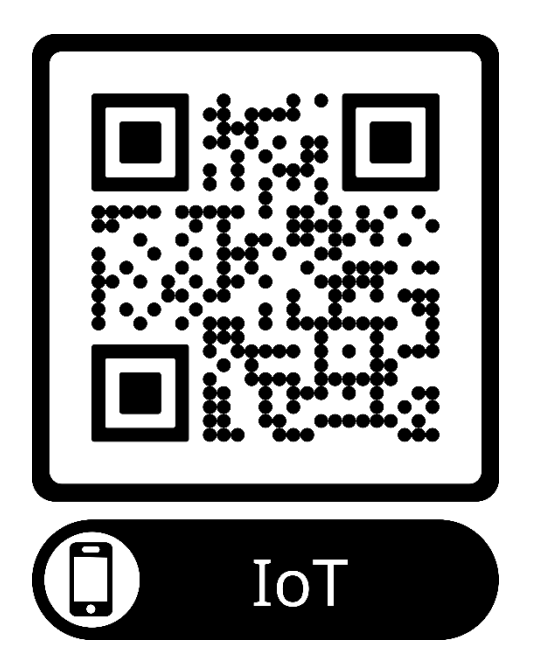

En la parte izquierda, se muestra el tablero visualizado desde una portátil, mientras que en la parte derecha se presenta desde un dispositivo móvil. Tanto de la estación de nivel como la de caudal,

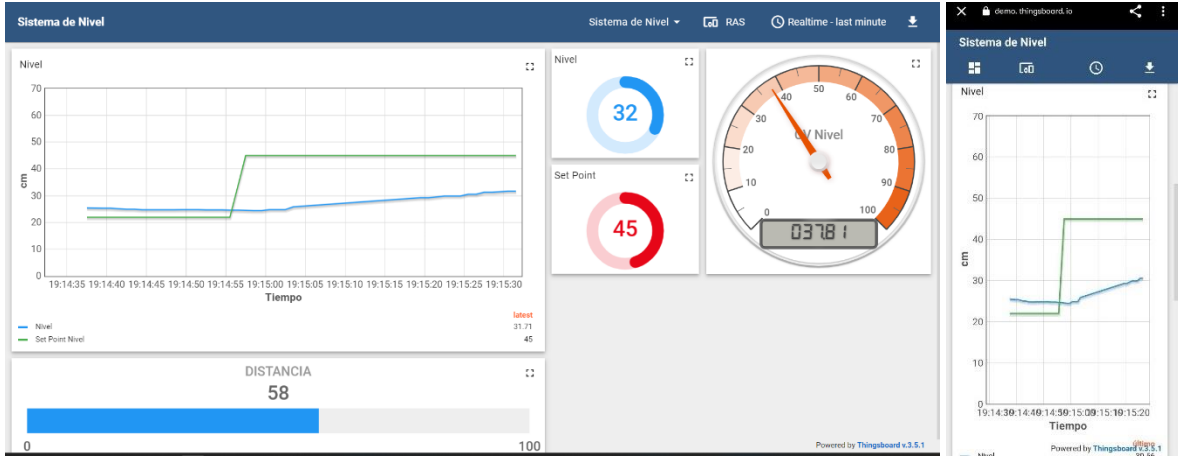

*Tablero de monitoreo del sistema de nivel en Thingsboard*

#### **Capítulo V**

#### **Conclusiones y Recomendaciones**

# **Conclusiones**

- La configuración de los transmisores en modo HART permite recibir varios datos de interés, no solo la variable principal del sistema, sino información acerca del estado del transmisor. Con lo que se puede establecer un diagnóstico y monitoreo de la situación actual de cada dispositivo, para el presente proyecto, se puede revisar variables como la temperatura del transmisor de caudal, y en el caso del transmisor de nivel, la distancia restante entre el nivel del agua y el elemento primario del mismo (radar).
- La pasarela HART/ Profinet HD67912-A1 del fabricante ADFWeb, es un dispositivo bastante transparente, confiable y robusto para procesos industriales que cuenta con los requerimientos necesarios para el acople hacia cualquier dispositivo que disponga de los protocolos para los cuales fue diseñada, adicionalmente, la facilidad de configuración de nivel de software, es bastante accesible, fácil de usar y adaptable hacia otros programas o paquetes propietarios como en este caso, Tia Portal perteneciente a Siemens. .
- Las variables enviadas por la pasarela hacia el controlador lógico programable son datos reales, establecidos en unidades de ingeniería, facilitando de esta manera el escalamiento de las variables, teniendo en cuenta que, si se cambia los límites de medición del transmisor, no sería necesario cambiar la programación del PLC, dando una manera más accesible hacia el monitoreo de todas las variables enviadas de los transmisores HART.
- El control de los procesos de caudal y nivel, considerando que son variables rápidas en el sector industrial en comparación a temperatura o presión, resulto un éxito con la configuración de red HART. A pesar de que el tiempo de toma de datos y escaneo por parte de la pasarela resultó un problema, el usar métodos de sintonización

robustos permitió alcanzar el punto de consigna sin ninguna complicación y, por otra parte, cuidar el comportamiento del actuador sin acciones bruscas o muy oscilatorias.

- Cabe recalcar que no sería factible usar una red HART para el control cuando se tiene sistemas de respuesta bastante rápida o donde el tiempo de muestreo es un factor bastante determinante, como es el caso de sistemas robóticos en la industria, en dicho contexto, se podría implementar un sistema de monitoreo.
- El diseño de un interfaz humano máquina, facilita el control supervisorio y el monitoreo de las estaciones en tiempo real, permitiendo variar los valores deseados desde un sistema accesible y transparente para cualquier operador.
- La implementación de las nuevas tecnologías en el presente proyecto, permite acercar los sistemas industriales hacia la nueva Industria 4.0, con el enfoque del IoT, en donde visualizamos las variables de interés de cada estación y las variables HART de cada uno de los transmisores, desde la comodidad de un hogar o en el transporte, siempre y cuando se tenga acceso a internet, gracias a la plataformas con tendencia IoT, las cuales pueden ser de gran utilidad en el sector industrial.

#### **Recomendaciones**

- La empresa italiana ADFWeb dispone de varias pasarelas que trabajan en la conversión de varios protocolos a nivel industrial, tales como: Modbus, Ethernet, Mqtt, HART, Profinet, DeviceNet, KNX, entre muchos otros. Los cuales, serían de gran ayuda al momento de implementar redes o sistemas con dispositivos de diversos fabricantes. En la realización de este trabajo, se ha encontrado muy poca información en trabajos de investigación o de titulación acerca de estos dispositivos, pero, el soporte que se tiene al adquirir dichos elementos es bastante confiable y explicativo sobre su funcionamiento.
- ThingsBoard es una plataforma con bastante potencial para la tendencia de la Industria 4.0, es recomendable adquirir la versión empresarial del software, para poder obtener los beneficios que dispone la plataforma y no tener las limitaciones que tiene una cuenta gratuita.
- Como se mencionó anteriormente, no se recomienda usar una comunicación HART para el control de sistemas en donde el tiempo de toma de datos sea un factor determinante dentro del comportamiento del proceso.

#### **Trabajos futuros**

• La pasarela HART/Profinet tiene una gran capacidad de uso, con una conexión de hasta 64 dispositivos HART. Por lo que se puede realizar un sistema de monitoreo, o incluso de control, en donde se pueda verificar las limitaciones de la pasarela respecto a 2 puntos, la cantidad de dispositivos conectados, y la cantidad de variables HART leídas. En donde se investigue a profundidad el tiempo de escaneo de las variables, siendo este el valor determinante.

#### **Bibliografía**

- Basantes Espinoza, S., & López Díaz, J. (2022). *IMPLEMENTAC16N DE UN SISTEMA DE CONTROL DE NIVEL DE LfQUIDO APLICANDO UN CONTROLADOR EN CASCADA CON MONITOREO MEDIANTE UN DISPOSITIVO MÓVlL.* Tesis de pregrado previo a la obtención del Título de Ingeniero en Mecatrónica, Universidad Politécnica Salesiana, Guayaquil. Obtenido de https://dspace.ups.edu.ec/bitstream/123456789/22821/4/UPS-GT003837.pdf
- Berandica, A., & Guevara, A. (2015). Pasarela para usar transmisores HART desde una red DeviceNet. *Ingeniería. Universidad Distrital., 20*(1), 101 - 115. Obtenido de http://www.scielo.org.co/scielo.php?pid=S0121- 750X2015000100007&script=sci\_arttext
- Bretón Rodríguez, J. (2018). *Redes de Comunicación Industrial.* Universidad de la Rioja. Obtenido de https://www.studocu.com/es/course/universidad-de-larioja/automatizacion-industrial
- Brunete, A., San Segundo, P., & Herrero, R. (2020). *Introducción a la Automatización Industrial.* Madrid: Universidad Politecnica de Madrid. Obtenido de https://bookdown.org/alberto\_brunete/intro\_automatica/automatizacionindustrial.html
- Cañizo, P. (2022). *Estudio y comparativa de redes IoT desplegadas sobre LoRa y 5G: estudio de redes.* Tesis de Maestría, Universidad de Oviedo. Obtenido de http://hdl.handle.net/10651/64464

Chamba Sarango, D. (2021). *Configuración de un Transmisor de Presión mediante un módem HART para prácticas de Instrumentación Industrial.* Monografía, previo a la obtención del título de Tecnóloga en Electrónica mención Instrumentación y Aviónica. Obtenido de http://repositorio.espe.edu.ec/xmlui/bitstream/handle/21000/26218/M-ESPEL-ENT-0366.pdf?sequence=2&isAllowed=y

Flores Zermeño, F., & Cossio Franco, E. (2021). Aplicaciones, Enfoques y Tendencias del Internet de las Cosas (IoT): Revisión Sistemática de la Literatura. *Academia Journals, 13*(9), 10. Obtenido de https://ciateq.repositorioinstitucional.mx/jspui/bitstream/1020/543/1/Aplicaciones%20 enfoques%20y%20tendencias%20del%20IoT.pdf

Ghael, H. D., Solanki, L., & Sahu, G. (2020). A review paper on raspberry Pi and its applications. *International Journal of Advances in Engineering and Management (IJAEM),, 2*(12), 1562-1579. Obtenido de https://besjournals.onlinelibrary.wiley.com/doi/epdf/10.1111/2041-210X.13652

- Gómez, A., & J, M. (2019). *Análisis de compatibilidad tecnológica entre calibradores secundarios hart de gama baja y alta con instrumentos hart.* Bucatamanga: Universidad Pontifica Bolivariana.
- González Mario, & Cacheda, J. (Enero Junio de 2019). Caminos Deseados, Caminos Proyectados: Land Art y su correlación con la obra de arquitectura e ingeniería civil. *Arquitectura revista, 15*(1), 71-102. doi:https://doi.org/10.4013/arq.2019.151.05
- González, C., Arévalo, F., & Hernández , J. (2019). Análisis de seguridad en redes LPWAN para dispositivos IoT. *Revista Vínculos, 16*(2), 252-261. doi:https://doi.org/10.14483/2322939X.15712

Gutiérrez, M., & Iturralde, S. (2017). *Fundamentos Básicos de Instrumentación y Control para Estudiantes de Ingeniería.* Santa Elena: Universidad Estatal Península de Santa Elena. Obtenido de https://www.fnmt.es/documents/10179/10666378/Fundamentos+b%C3%A1sico+de+ instrumentaci%C3%B3n+y+control.pdf/df746edc-8bd8-2191-2218-4acf36957671

Jolle, W. (23 de junio de 2021). *Methods in Ecology and Evolution.* Obtenido de https://besjournals.onlinelibrary.wiley.com/doi/epdf/10.1111/2041-210X.13417

- Manzano, P. (2021). *Estudio Comparativo de Métodos de Sintonización en Controladores PID Aplicado a un proceso de caudal variable.* Tesis de pregrado previo a la obtención del Título Ingeniero Electromecánico, Universidad Técnica de Cotopaxi, Latacunga. Obtenido de http://repositorio.utc.edu.ec/bitstream/27000/8107/1/PI-001805.pdf
- Marquina, A. (2018). *Comparación de métodos de sintonización de un controlador PID para procesos industriales.* Universidad de las Américas Puebla. Obtenido de http://catarina.udlap.mx/u\_dl\_a/tales/documentos/lmt/marquina\_ramos\_ai/etd\_40210 40229481.pdf
- Mathe, S., Pamarthy, A., Kondaveeti, H., & Vappangi, S. (2022). A Review on Raspberry Pi and its Robotic Applications. *2nd International Conference on Artificial Intelligence and Signal Processing (AISP)*. Obtenido de https://ieeexplore.ieee.org/abstract/document/9760590

Mayokun , A., Dhakshyani, R., & Abdulla, R. (2020). IOT Based Sustainable Wallet Tracking System. *International Journal of Advanced Science and Technology, 29*(1), 1301 - 1310. Obtenido de https://d1wqtxts1xzle7.cloudfront.net/62655021/IOT\_Based\_Sustainable\_Wallet\_Tra cking\_System20200401-130703-7s3598-libre.pdf?1585965762=&response-contentdisposition=inline%3B+filename%3DIOT\_Based\_Sustainable\_Wallet\_Tracking\_Sy.p df&Expires=1692312984&Signa

Ochoa, A., Cangrejo , L., & Delgado , T. (2018). Alternativa Open Source en la implementación de un sistema IoT para la medición de la calidad del aire. *Revista Cubana de Ciencias Informáticas, 12*(1), 189-204. Obtenido de http://scielo.sld.cu/scielo.php?script=sci\_arttext&pid=S2227- 18992018000100014&lng=es&tlng=es

Omega. (2015). *The Role of Flow and Level Transmitters and Pressure Transducers in the Monitoring of Juice Level in a Vessel.* Obtenido de https://mx.omega.com/technicallearning/pdfs/RoleFlowLevelPressTransduceMonitorVessel.pdf

Pérez López, E. (diciembre de 2015). Los sistemas SCADA en la automatización industrial. *Tecnología en Marcha, 28*(4), 3-14. Obtenido de https://www.google.com/url?sa=t&rct=j&q=&esrc=s&source=web&cd=&cad=rja&uact =8&ved=2ahUKEwictMnwtdeAAxVeRzABHZMYALoQFnoECDAQAQ&url=https%3A %2F%2Fdialnet.unirioja.es%2Fdescarga%2Farticulo%2F5280242.pdf&usg=AOvVaw 0lo0Q3gkCjkhYox16mUZBD&opi=89978449

Prada, C. (s.f.). *Instrumentación para Control de Procesos.* Universidad de Valladolid. Universidad de Valladolid. Obtenido de https://www.eii.uva.es/~prada/Instrumentacion.pdf

- Qaisar, F., Shahab, H., Iqbal, M., Hussain , M., & Muhammad , A. (2023). Recent Trends in Cloud Computing and IoT. Platforms for IT Management and Development: A Review. *Pakistan Journal of Engineering and Technology, PakJET, 6*(1), 98-105. Obtenido de file:///C:/Users/IVET/Downloads/document-1.pdf
- Quiñonez Muñoz, O. (2019). *Internet de las Cosas (IoT).* Ibukku. doi:ISBN eBook: 978-1- 64086-432-0

Ruiz Rosero, J., Ramírez González, G., & Khanna, R. (2019). Field Programmable Gate Array. Application a Scientometric Review. *Computation, 7*(63), 111. doi:http://dx.doi.org/10.3390/computation7040063

Saadaoui, S. (2019). Conception d'un système de communication sans fil industriel basé sur la transformée en ondelettes. *Automatique. Université de Lorraine*. Obtenido de https://www.researchgate.net/profile/Safa-

Saadaoui/publication/336797154\_Conception\_d'un\_systeme\_de\_communication\_sa

ns fil industriel base sur la transformee en ondelettes/links/60cccc66458515dc1 791a6eb/Conception-dun-systeme-de-communication-sans-fil-ind

Singh, A., Mishra, A., & M. Ahmed. (2019). nergy Efficient Routing HART Protocol in Soil Nutrition Analysis for Agriculture. *International Conference on Intelligent Computing and Control Systems (ICCS),*, 1196-1199. doi:10.1109/ICCS45141.2019.9065827

Sino-Inst. (2022). *Socio profesional de Medida y Control.* Obtenido de https://www.drurylandetheatre.com/es/beginners-guide-to-hart-communicators-hartprotocol/

Tantignone, H. R. (2017). *Controlador lógico programablede bajo costo para aplicaciones robóticas.* Pregrado , Universidad Nacional de La Matanza, San justo. Obtenido de http://repositoriocyt.unlam.edu.ar/handle/123456789/561

Trejo Peña, F., & Santiago Rugerio, A. (2018). *SISTEMA DE MONITOREO Y ADQUISICIÓN DE DATOS PARA UN MÓDULO DE CONTROL.* Tesis pregrado para obtener el Título de INGENIERO EN CONTROL Y AUTOMATIZACIÓN, Ciudad de México. Obtenido de https://tesis.ipn.mx/bitstream/handle/123456789/27701/Sistema%20de%20monitoreo %20y%20adquisici%C3%B3n%20de%20datos%20para%20un%20m%C3%B3dulo

%20de%20control%20.pdf?sequence=1&isAllowed=y

Zayas, F., Quintián, H., Jove, E., Casteleiro, J., & Calvo, J. (2020). *Diseño de controladores PID.* Coruña: Universida de da Coruña. Obtenido de https://ruc.udc.es/dspace/bitstream/handle/2183/25824/Zayas\_Gato\_2020\_Dise%C3 %B1o\_de\_controladores\_PID.pdf

**Anexos**